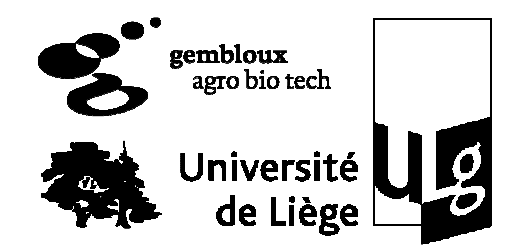

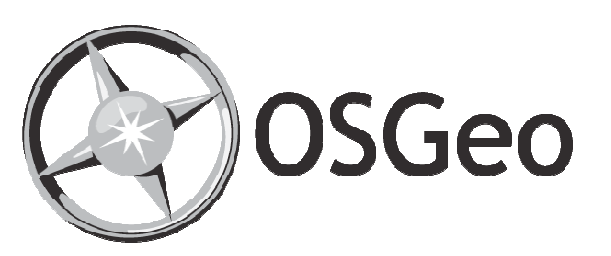

# **QGIS, une alternative open source <sup>à</sup> ArcGIS**

Stéphanie BonnetThibaut GheysenPhilippe Lejeune

*Unité de Gestion des ressources forestières et des Milieux naturels***18 février 2010**

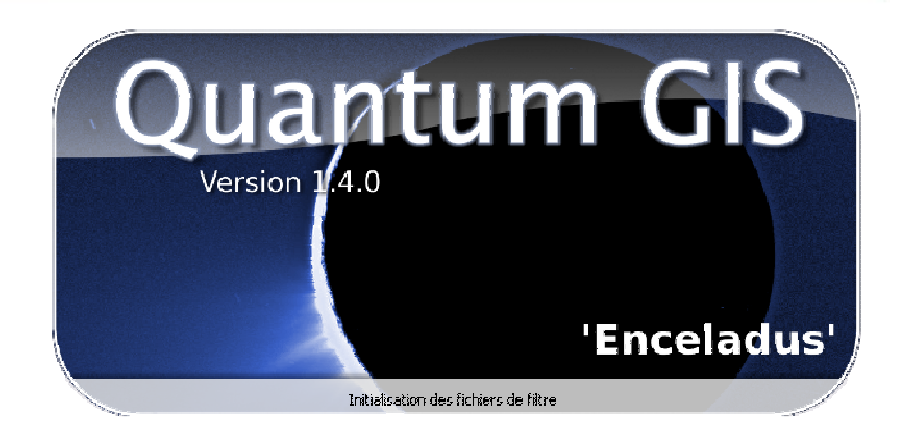

### Plan de la présentation

- **•** Introduction
- $\blacksquare$  Installation
- **Extensions**
- **•** Premiers pas
- Outils de géotraitement
- Autres Outils
- **•** Digitalisation
- Mise en page
- GRASS et bases de données spatiales
- Créer ses extensions
- Communauté

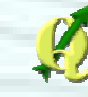

### Plan de la présentation

#### **•** Introduction

- $\blacksquare$  Installation
- **Extensions**
- **•** Premiers pas
- Outils de géotraitement
- **Autres Outils**
- Digitalisation
- **Mise en page**
- GRASS et bases de données spatiales
- **Créer ses extensions**
- Communauté

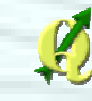

### Introduction

#### Quantum GIS (QGIS)

- Système d'Information Géographique
- Multi-plateforme : Windows, Linux, Mac OS X, Unix
- Logiciel Open Source
- QGIS est l'un des projets officiels de la fondation Open Source Geospatial

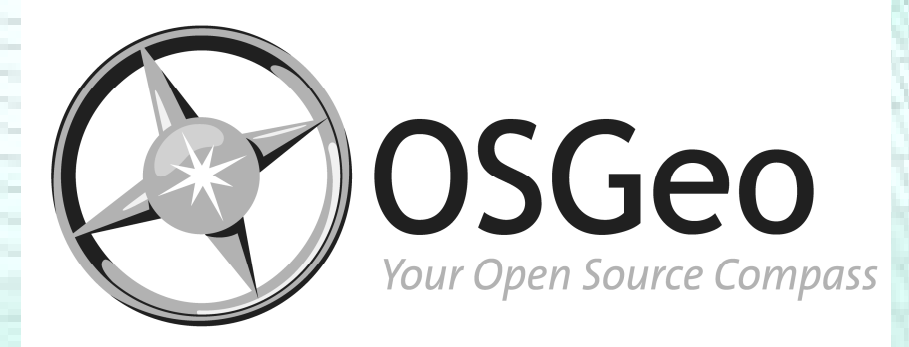

#### Au départ…

- Trouver un visualiseur SIG sous Linux qui soit assez rapide et supportant un large panel de formats
- version 0.0 : mai 2002

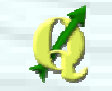

- …depuis : une évolution rapide et récente
	- version 0.5 : octobre 2004 (1ère version sous Windows)
	- version 1.0 : janvier 2009 (*LTS*)
		- → version 1.0.2 : mai 2009 (*LTS*, correction bug)
	- version 1.2 / 1.3 : septembre 2009
	- version 1.4 : janvier 2010

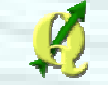

#### Logiciel Open Source et gratuit

• Open Source ≠ freeware

 $\rightarrow$  Open Source (Open Source Initiative) = possibilité de libre redistribution, d'accès au code source, de modification de celui-ci et de réalisation de travaux dérivés (condition = rester dans les conditions de la licence originelle)

englobe logiciels « libres » (Free Software Foundation)

 $\rightarrow$  Freeware = logiciels gratuits qui ne sont pas nécessairement Open Source/Libre

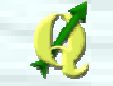

#### Logiciel Open Source et gratuit

• Développement d'activités commerciales périphériques (support, formation, développement)

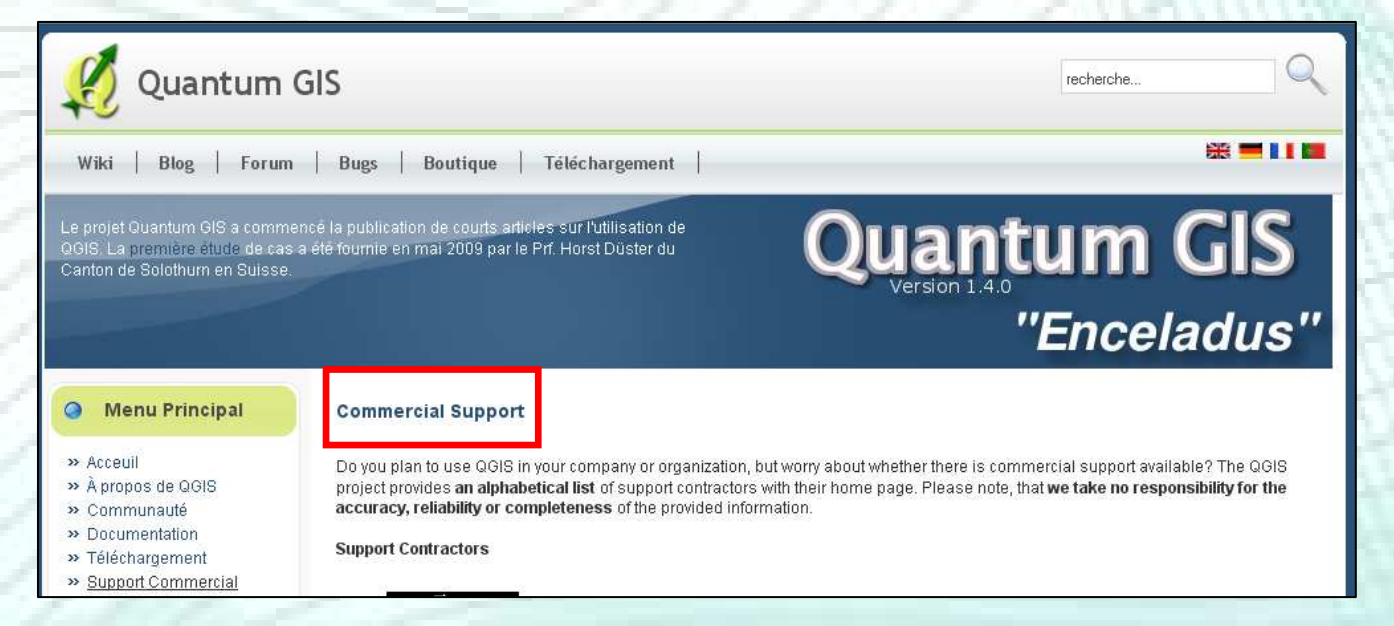

#### Logiciel Open Source et gratuit

- Développement d'activités commerciales périphériques (support, formation, développement)
- Open Source ≠ amateur

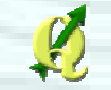

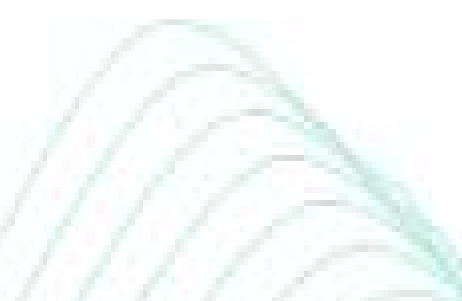

#### OSGeo

- Fondation **O**pen **S**ource **Geo**spatial
- Association à but non lucratif créée le 27 février 2006 au Delaware (USA)
- **Mission** 
	- Aider au développement et à la promotion des logiciels libres spatiaux tout en améliorant la collaboration entre les différents projets existants

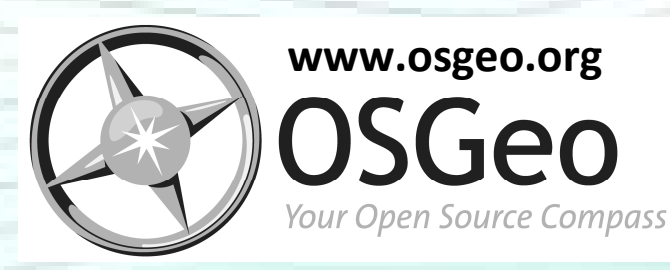

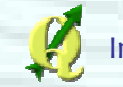

#### Fournir des ressources

- Finances (donation, sponsor,…)
- Infrastructures
	- → Global = Bureau des Dirigeants de l'OSGeo (Board<br>→ of Directors) of Directors)
	- $\longrightarrow$ Arrojet = Comité de Gouvernance de Projet (Project Steering Committee)
	- $\rightarrow$  Listes de discussion (organes de fonctionnement)

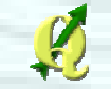

#### Fournir des ressources

• Législation

→ Aucune violation de brevets (utilisation de<br>code/algorithme propriétaire) code/algorithme propriétaire)

 $\longrightarrow$  $\rightarrow$  Contributions des différents projets maintenues<br>dans le domaine « Open Source » dans le domaine « Open Source »

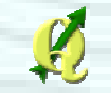

- Encourager l'implémentation de standards ouverts dans ses projets afin de favoriser l'interopérabilité
	- Capacité d'un produit/système à fonctionner avec d'autres produits/systèmes existants ou futurs
	- Collaboration avec l'*Open Geospatial <sup>C</sup>onsortium*
		- → formats de fichiers : GML et KML
		- $\rightarrow$  serveurs cartographiques : WMS et WFS

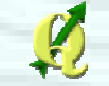

 $\longrightarrow$ 

…

- **Assurer un haut degré de qualité dans ses<br>Référite** projets
	- En terme de qualité programmation : code + documentation
- **Service Service**  Promouvoir l'utilisation de logiciels open source dans l'industrie de la géomatiqueainsi que des données géographiques librement disponibles

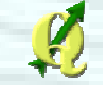

- Rendre la fondation et ses logiciels les plus accessibles possibles
	- Création d'installateurs pour différentes plateformes (ex. : OSGeo4W)
	- Rédaction de mode d'emploi
	- Organisation de conférences annuelles

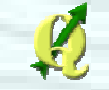

- Rendre la fondation et ses logiciels les plus accessibles possibles
	- Mise en place de locales = prolongement de l'action de l'OSGeo dans une région géographique ou linguistique donnée
	- Représentation francophone
	- http://wiki.osgeo.org/wiki/Francophone
	- Traduction en différentes langues

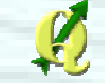

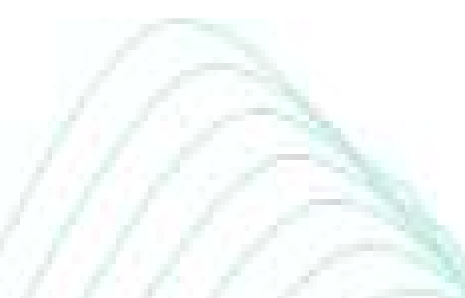

#### **OSGeo**

- Pour entrer dans l'OSGeo, un projet doit
	- Avoir une communauté de développement active et ouverte
	- S'engager à respecter les principes de l'OSGeo
- Phase d'incubation préalable
	- Évaluation du projet essentielle Évaluation du projet essentiellement en terme de qualité du code informatique
	- Mise en place de l'architecture du projet : organes de fonctionnement, schéma de développement,…

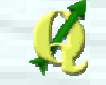

# OSGeo – Quelques projets

#### **Librairies**

- **GDAL/OGR** : lecture/écriture de formats de données spatiales raster et vecteur
- **GEOS** : fonctions de manipulation de données spatiales vecteurs (intersection, buffer,…)
- **PostGIS** : base de données permettant de stocker et de traiter (SQL « cartographique ») des données spatiales vecteurs
- **FDO, GeoTools et MetaCRS**

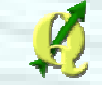

# OSGeo – Quelques projets

- **Applications Internet** 
	- **MapServer** : serveur de données cartographiques
	- **MapFish** (Incubation) : environnement complet de développement d'application cartographique Internet riche (Web 2.0)
	- **GeoServer, OpenLayers, Mapbender, MapBuilder et MapGuide Open Source**
- **Service Service**  Gestion des métadonnées
	- •**GeoNetwork**

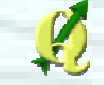

# OSGeo – Quelques projets

#### Applications *MonoPoste*

- **Quantum GIS**
- **GRASS GIS**

→ Logiciel de traitement de données spatiales (≈<br>250 modules de traitement de données 350 modules de traitement de données vectorielles et rasters)

• **OSSIM et gvSIG**

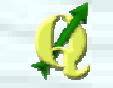

## Plan de la présentation

- **Introduction**
- $\blacksquare$  Installation
- **Extensions**
- **•** Premiers pas
- Outils de géotraitement
- **Autres Outils**
- Digitalisation
- **Mise en page**
- GRASS et bases de données spatiales
- **Créer ses extensions**
- Communauté

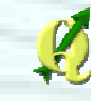

#### Installation de QGIS

#### Que l'on sache de quoi on parle…

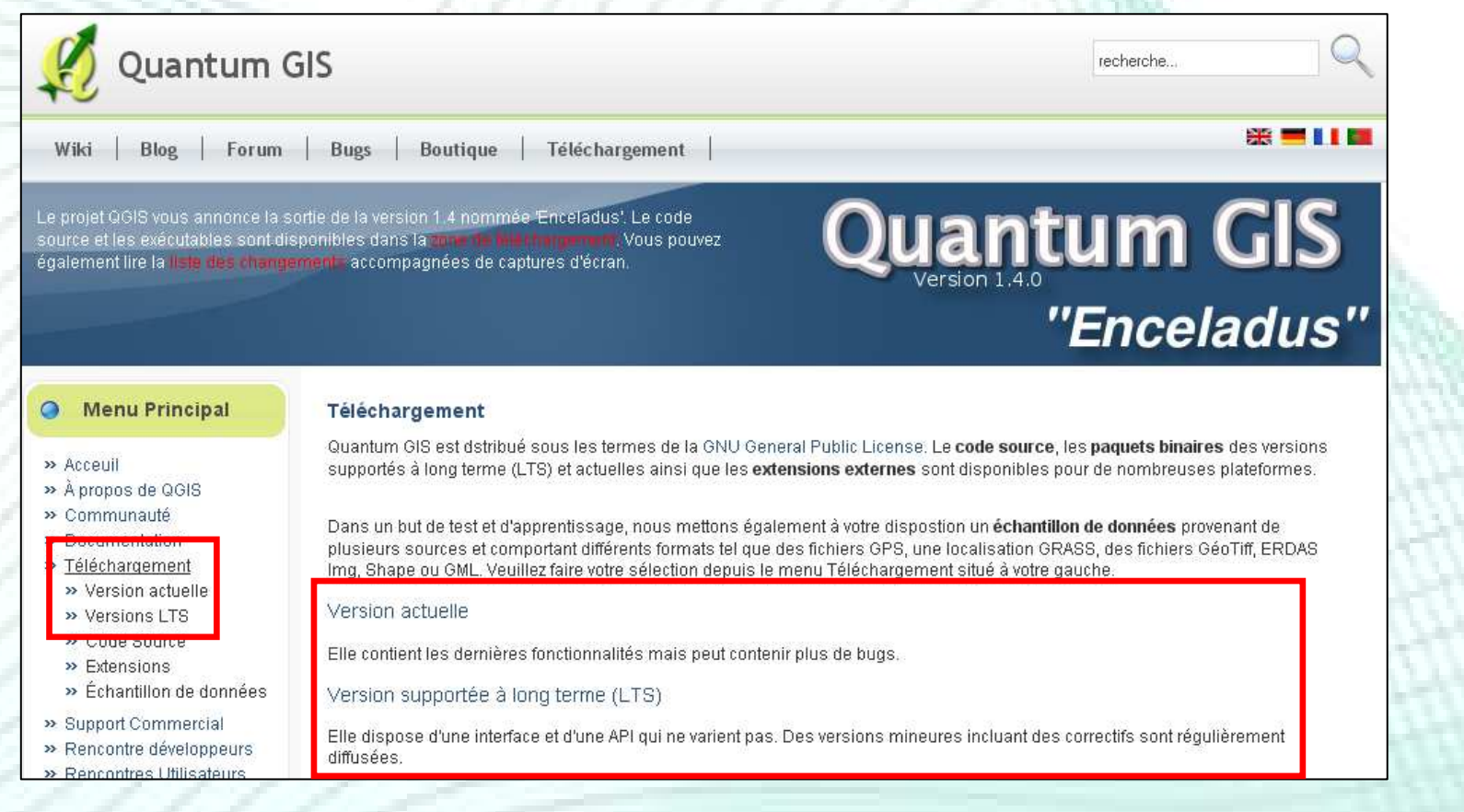

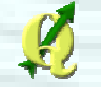

### Installation de QGIS

# Version actuelle (« Unstable »)

- Ajout fréquent de nouveautés : interface et API (fonctions de base de QGIS -> développement d'extensions)
	- $\longrightarrow$ → Compatibilité rétroactive<br>.
- Une version tous les 3 4 mois
- Actuelle : QGIS 1.4

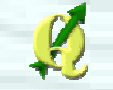

#### Installation de QGIS

- Version **L**ong **T**erm**S**upport
	- Aucune modification majeure, uniquement des corrections de bugs
		- $\longrightarrow$  $\rightarrow$  Idéale dans un environnement de production<br>(entreprise) (entreprise)
	- Une version +/- tous les ans
	- Actuelle : QGIS 1.0.2
	- Suivante : QGIS 1.5

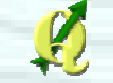

#### Deux voies d'installation

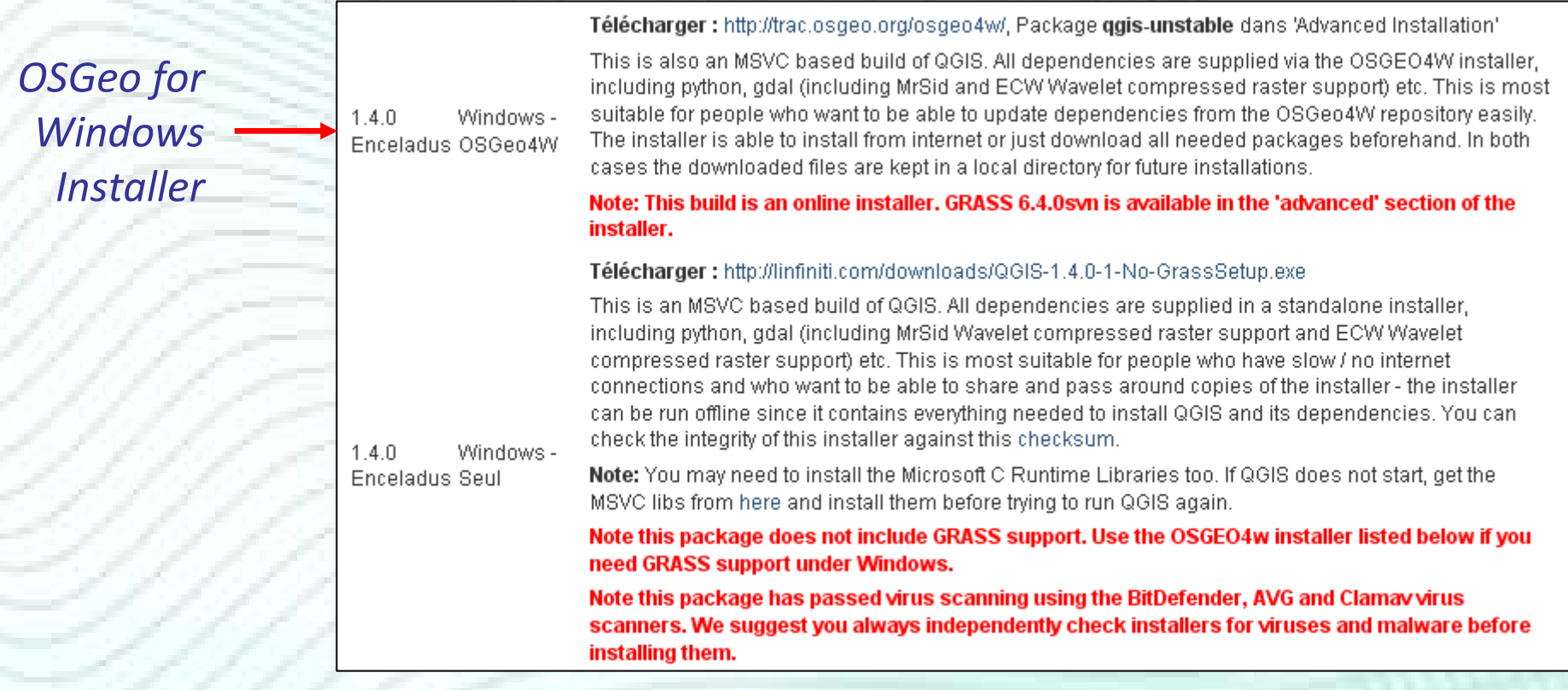

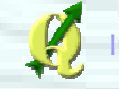

- OSGeo for Windows Installer (OSGeo4W)
	- Installation d'un ensemble de logiciels gérés par l'OSGeo sous la plateforme Windows via Internet
		- $\longrightarrow$ → Gestion automatique des dépendances (DLL)
		- $\longrightarrow$ → Gestion des mises à jour
	- Téléchargement dans un dossier temporaire avant installation
		- $\rightarrow$  Ne pas oublier de supprimer ce dossier<br>temporaire après installation temporaire après installation

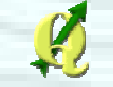

# **• OSGeo for Windows Installer**

#### • QGIS

- → *Express Install* 
	- $\mathcal{L}_{\mathcal{A}}$  , and the set of  $\mathcal{L}_{\mathcal{A}}$ LTS avec options par défaut
	- $\mathcal{L}_{\mathcal{A}}$  , and the set of  $\mathcal{L}_{\mathcal{A}}$ Installation aisée et rapide
- → *Advanced Install* 
	- $\mathcal{L}_{\mathcal{A}}$  Installation de la version de son choix (LTS ou « Unstable ») avec les options de son choix
	- $\mathcal{L}_{\mathcal{A}}$  , and the set of  $\mathcal{L}_{\mathcal{A}}$  Installation « ardue » (sélection des logiciels/composants àinstaller dans une liste) mais fortement personnalisable
	- Installation conseillée

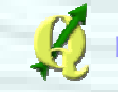

# OSGeo4W - Advanced Install

- QGIS 1.4 avec support GRASS
	- → Desktop → **qgis-unstable**
- Support de formats de fichier supplémentaires
	- $\rightarrow$  ECW : Libs  $\rightarrow$  gdal16-ecw<br>MrSID : Libs  $\rightarrow$  gdal16 mrs
	- → MrSID : Libs → **gdal16-mrsid**<br>Qrasle : Libs Nadal exacle
	- → Oracle : Libs **gdal-oracle**
- $\bullet$  Gestion du GPS
	- →Commandline\_utilities- **gpsbabel**

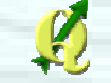

# OSGeo4W - Advanced Install

- Extensions diverses
	- →Statistique (liaison avec R) : Libs- **python-rpy2**
	- $\rightarrow$  Analyse raster de terrain et outils raster (GDAL tools) : Libs- **gdal16-python**
	- $\rightarrow$  Raster calculator (expérimental) : Libs  $\rightarrow$ **pyparsing**
- Installation de modules complémentaires et mise <sup>à</sup> jour : Commandline\_utilities - **setup**

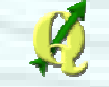

# OSGeo4W - Advanced Install

- Démarrer les applications
	- $\rightarrow$  QGIS
	- → GRASS (interface graphique, hors QGIS wxPython)
	- → GRASS (ligne de commande Text)<br>Mise à jour (aiout de complémente

 $\longrightarrow$  $\rightarrow$  Mise à jour / ajout de compléments

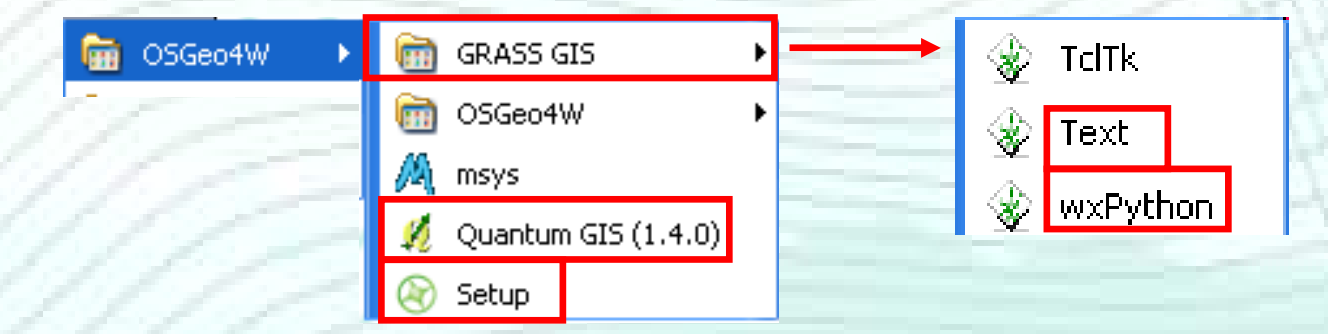

#### Deux voies d'installation

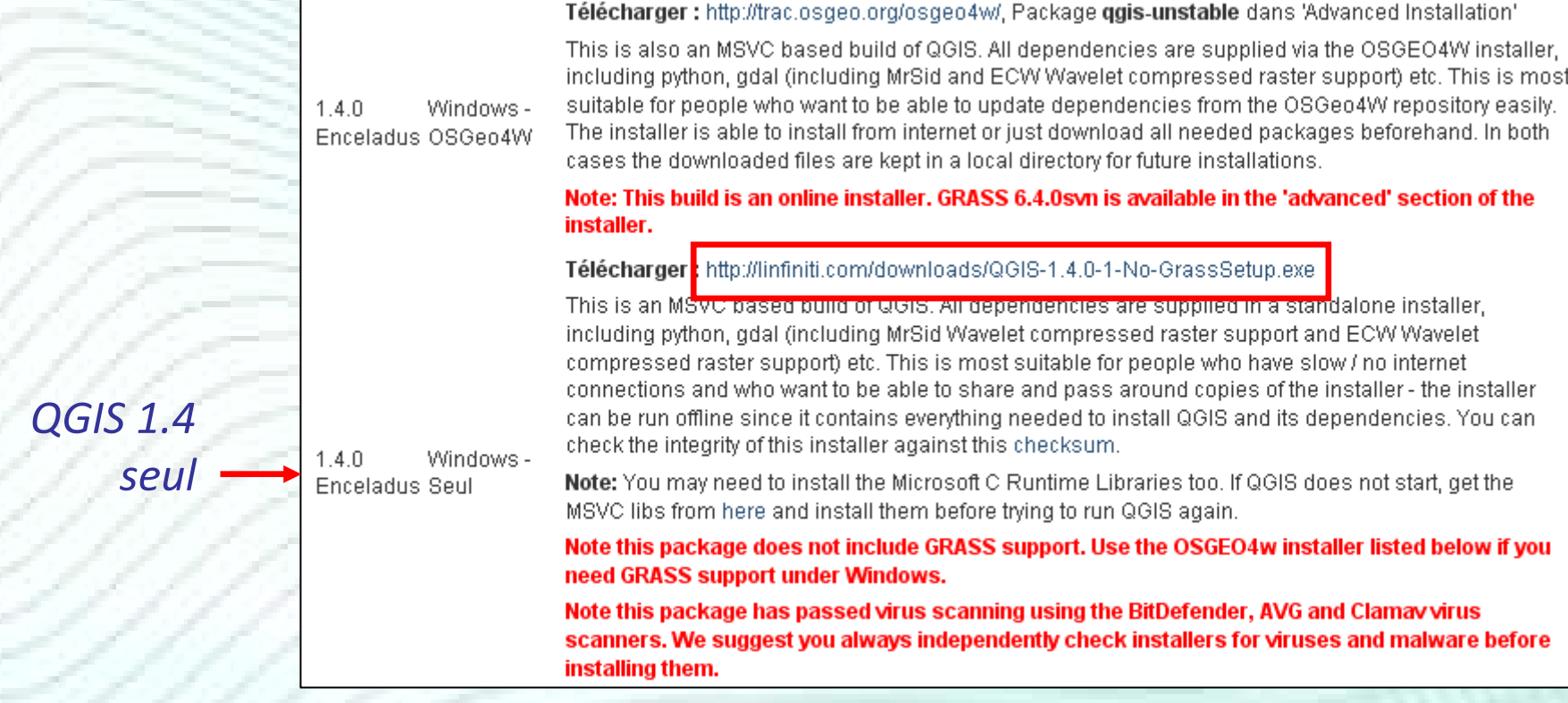

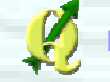

## Plan de la présentation

- **Introduction**
- $\blacksquare$  Installation
- **Extensions**
- **•** Premiers pas
- Outils de géotraitement
- **Autres Outils**
- Digitalisation
- **Mise en page**
- GRASS et bases de données spatiales
- **Créer ses extensions**
- Communauté

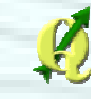

#### Extensions dans QGIS

- Ensemble de plugins pouvant être ajoutés dans QGIS
- Outils complémentaires à QGIS permettant d'ajouter de nombreuses fonctionnalités
- Certaines extensions sont présentes par défaut dans QGIS
- Pour gérer et installer les extensions

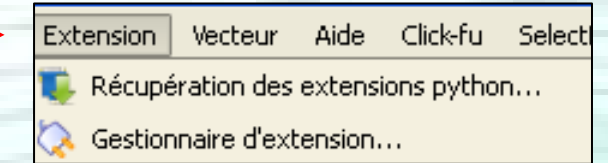

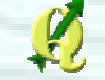

#### Gestionnaire d'extensions

 Activer les extensions installées par défaut dans QGIS ou installées manuellement via « Récupération des extensions python »

#### Cocher pour activer l'extension

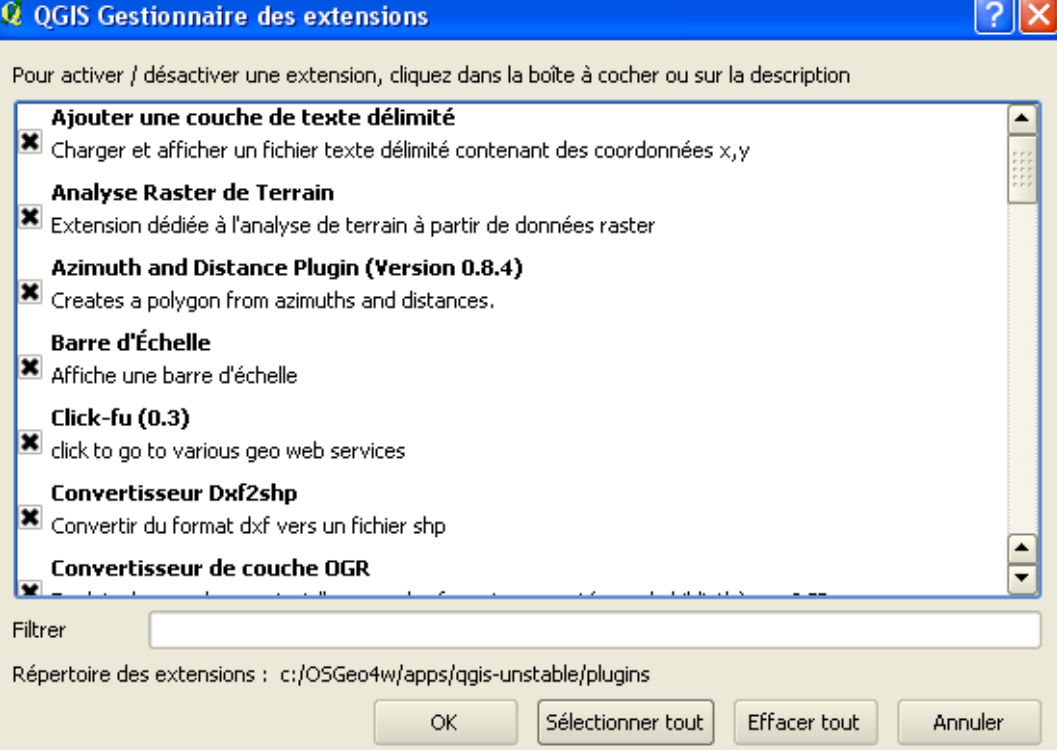

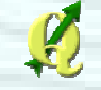

## Gestionnaire d'extensions

#### Exemple: afficher une échelle et une flèche Nord dans la carteQ QGIS Gestionnaire des extensions

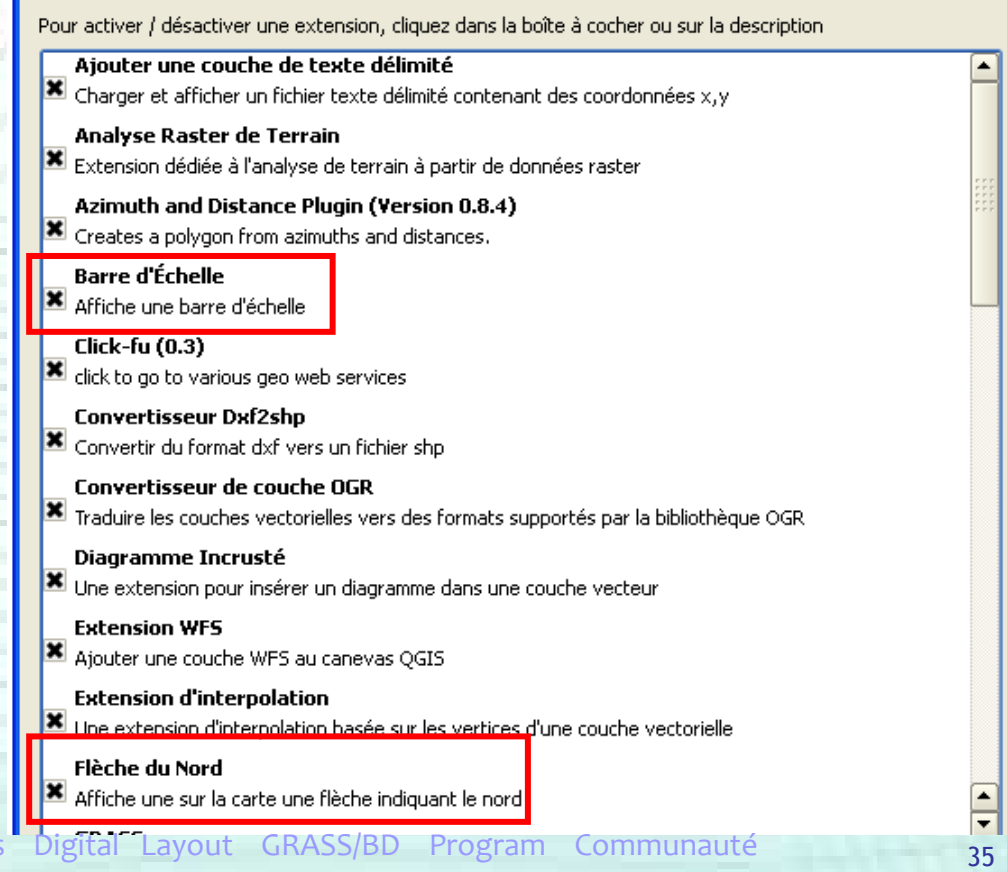

 $\sqrt{2}$ 

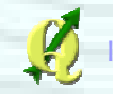

#### Récupération extensions python

#### Permet le téléchargement d'extensions

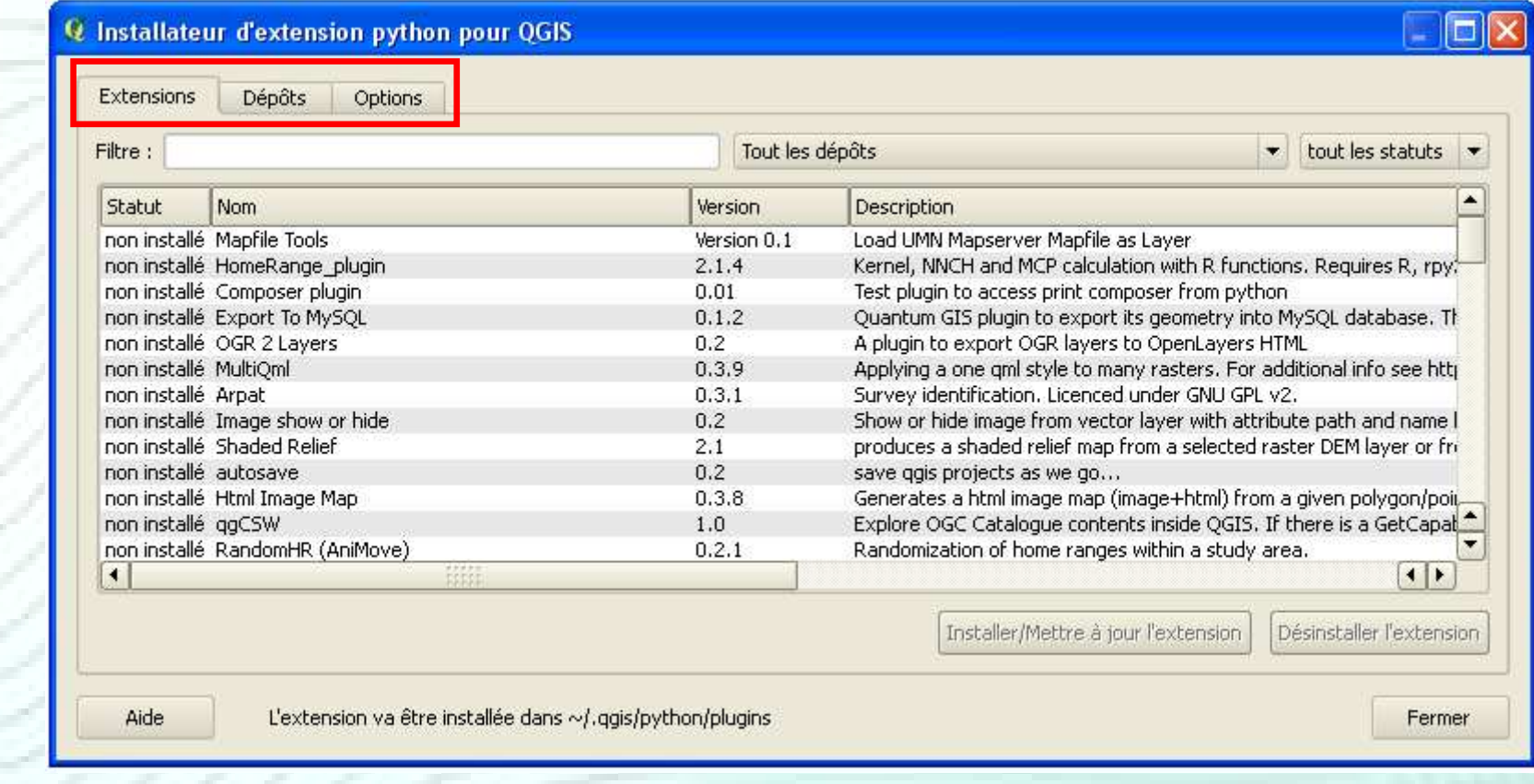
#### Dépôt = source de téléchargement d'extensions

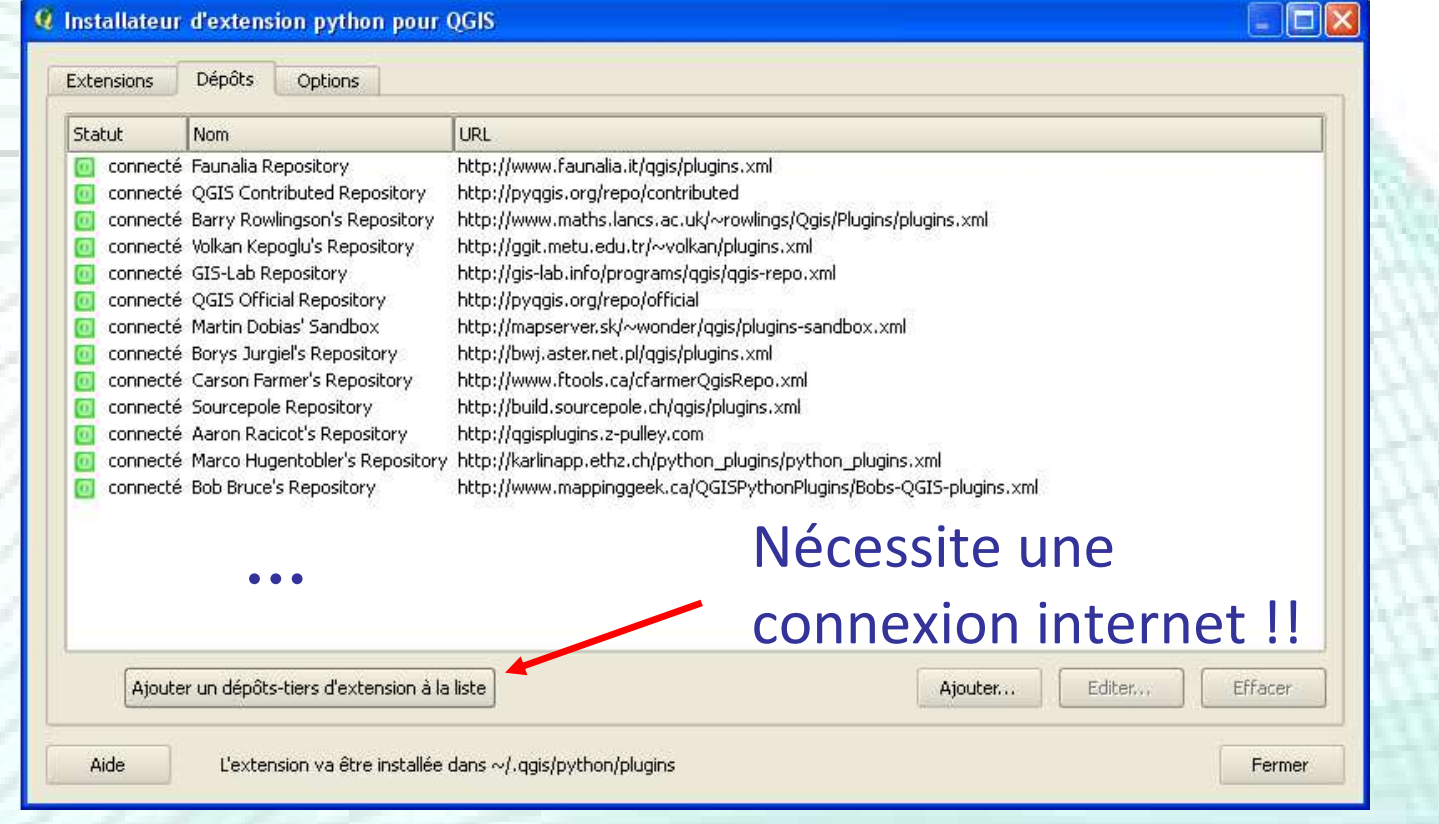

#### Pour installer une extension

#### ioi **Q** Installateur d'extension python pour QGIS Extensions **Dépôts** Options Filtre : Tout les dépôts  $\blacktriangleright$  tout les statuts  $\blacktriangleright$ 1°Description Statut Nom Version non installé DumpLoadField  $0.0.4$ Dumps or loads text from/to a selected field from/to a textfile non installé Table Manager  $0.1.9$ Manages attribute table structure The Plugin offers a client to connect to WPS Server. non installé WPS-Client  $0,3.23$ non installé Interlis plugin  $0.5$ Loads Interlis data and model files with OGR MapSheetAutoGeoRef 1.06 Mass automation for georeferencing map sheets to a quad grid. R. non installé Cartogram creator for QGIS > 1.3  $0.03$ Create continuous rubber-sheet cartogram based on an input poir non installé non installé Zoom To Village  $0.2^{\circ}$ Used To Zooming a selected Village non installé Scattergram  $0.2.2$ Plot the scattergram of two raster layers. Requires Qwt5. non installé GPS Tracker Plugin for Windows  $1.0$ GPS Tracker Plugin for Windows - Quantum GIS Python Plugin for c non installé Image Cutter  $1.1$ Image Cutter - Ouantum GIS Python Plugin To extract image tiles f non installé Linear referencing plugin  $0.5.5$ Calculate dynamic segmentation for PostGIS layers non installé spar  $0.001$ Vector Laver Statistics with R non installé Postgis Tools  $0.1$ Plugin to store PostgreSQL's gueries and transform them into a plu Numerical Vertex Edit  $0.1.3$ Allows to edit a vertex in a numeric way by clicking on it. It asks to non installé Image catalog from INPE - View and order to down... 0.1.2 Show guicklook image and make order to download from images ca non installé Calculate and show statistics for a field non installé Statist  $0.2.3$ non installé SLD Export  $0.0.1$ Creates an SLD file using vector style non installé Value Tool  $0.2.3$ Display the values of the raster layers at the current mouse positiv ×.  $|1|$  $2^{\circ}$ Installer l'extension Désinstaller l'extension Aide L'extension va être installée dans ~/.qqis/python/plugins Fermer

#### Pour installer une extension

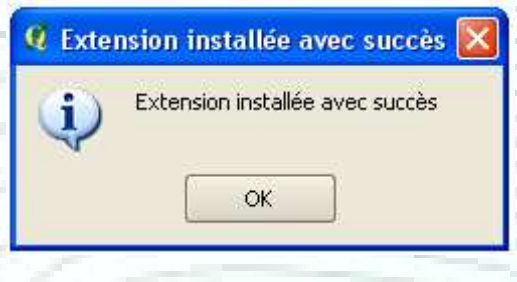

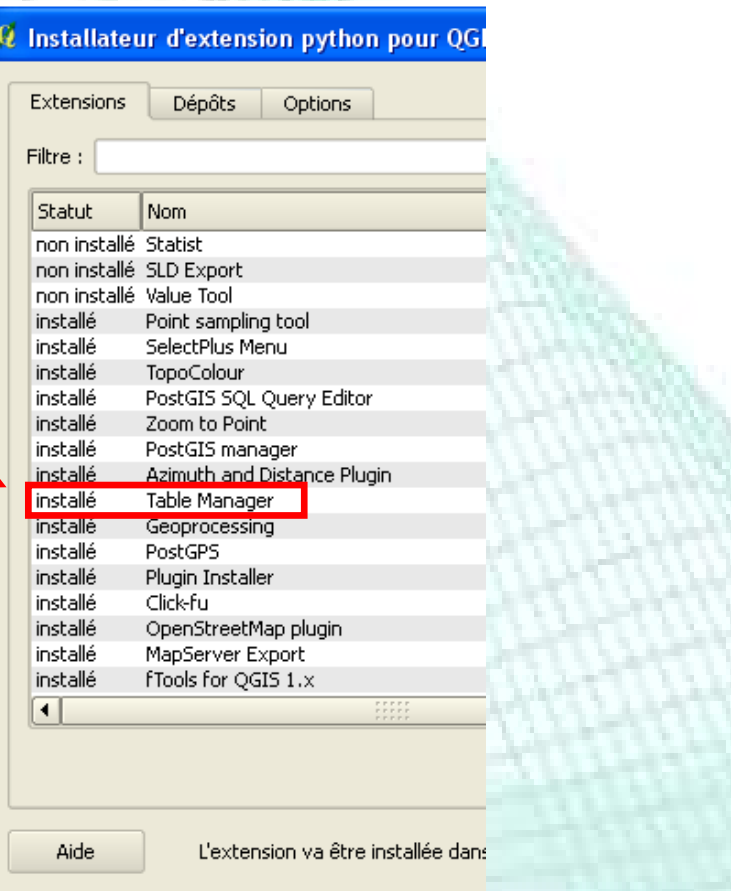

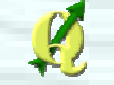

## **• Onglet « Options »**

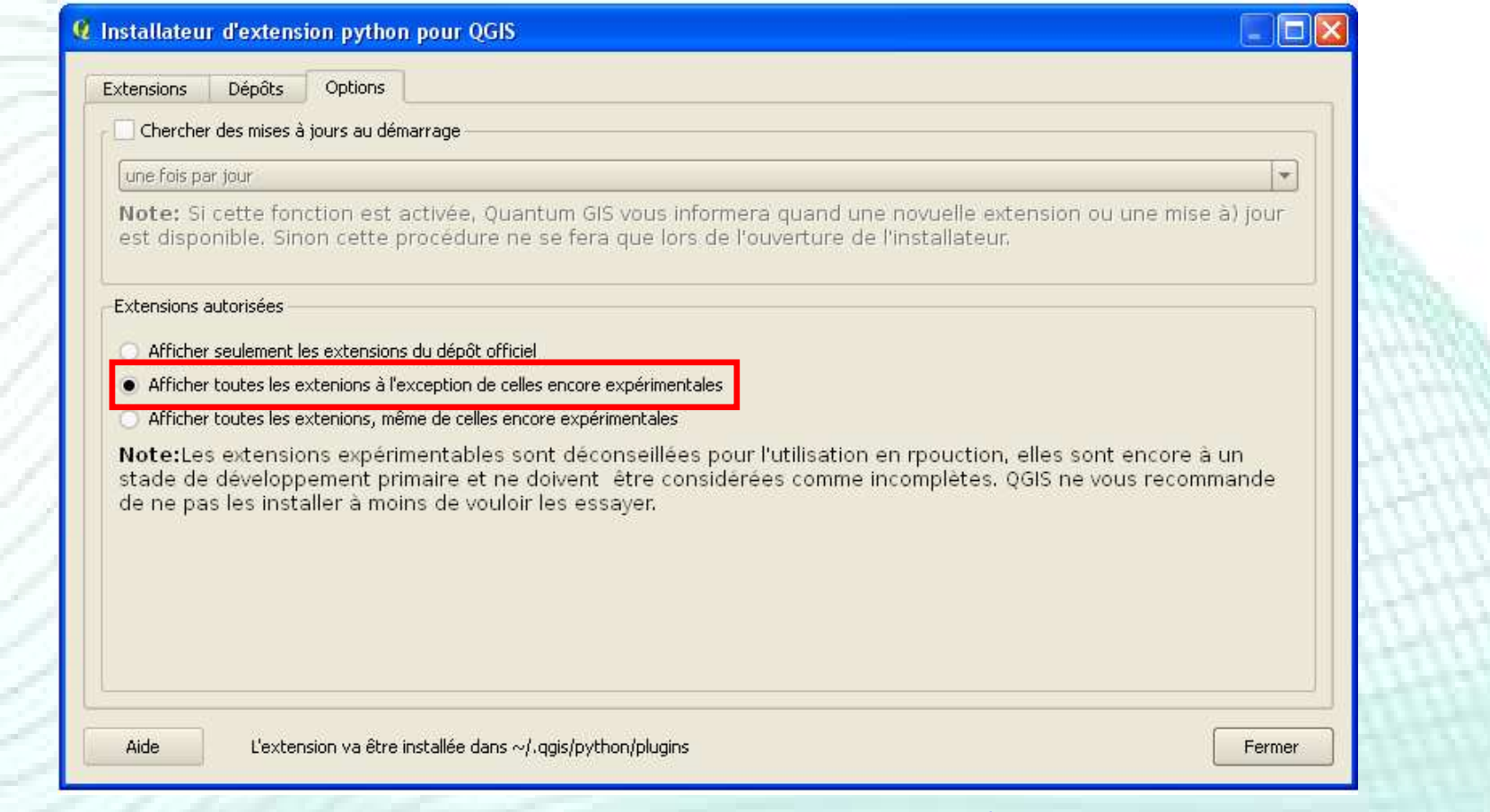

## Quelques extensions intéressantes

#### Extensions conseillées

- Value Tool
- Point sampling tool
- SelectPlus menu
- Zoom to Point
- Click-fu
- PostGIS manager
- PgQuery for QGIS

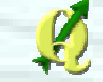

## Quelques extensions intéressantes

#### Extensions conseillées

- Gdal Tools
- Cad Tools
- Manage R for QGIS 1.x
- Azimuth and Distance Plugin
- PostGps
- TopoColour

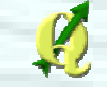

## Plan de la présentation

- **Introduction**
- $\blacksquare$  Installation
- **Extensions**
- **•** Premiers pas
- Outils de géotraitement
- **Autres Outils**
- Digitalisation
- **Mise en page**
- GRASS et bases de données spatiales
- **Créer ses extensions**
- Communauté

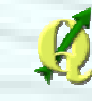

## Premiers pas

## Démarrage du logiciel

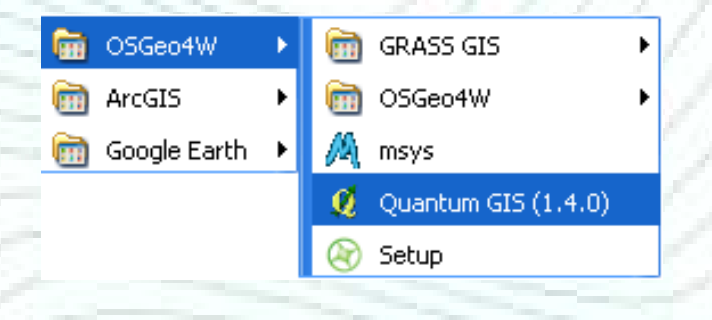

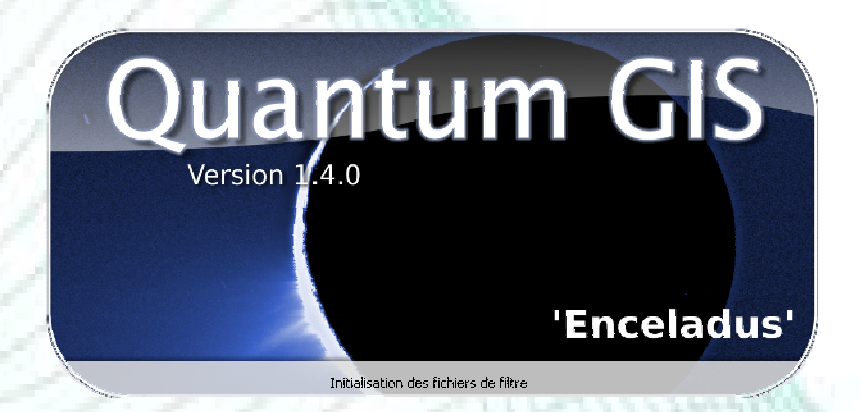

- Fonctionnement comparable à ArcGIS
- Une carte = un projet
- Un projet = un fichier **.qgs**

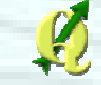

#### Premiers pas

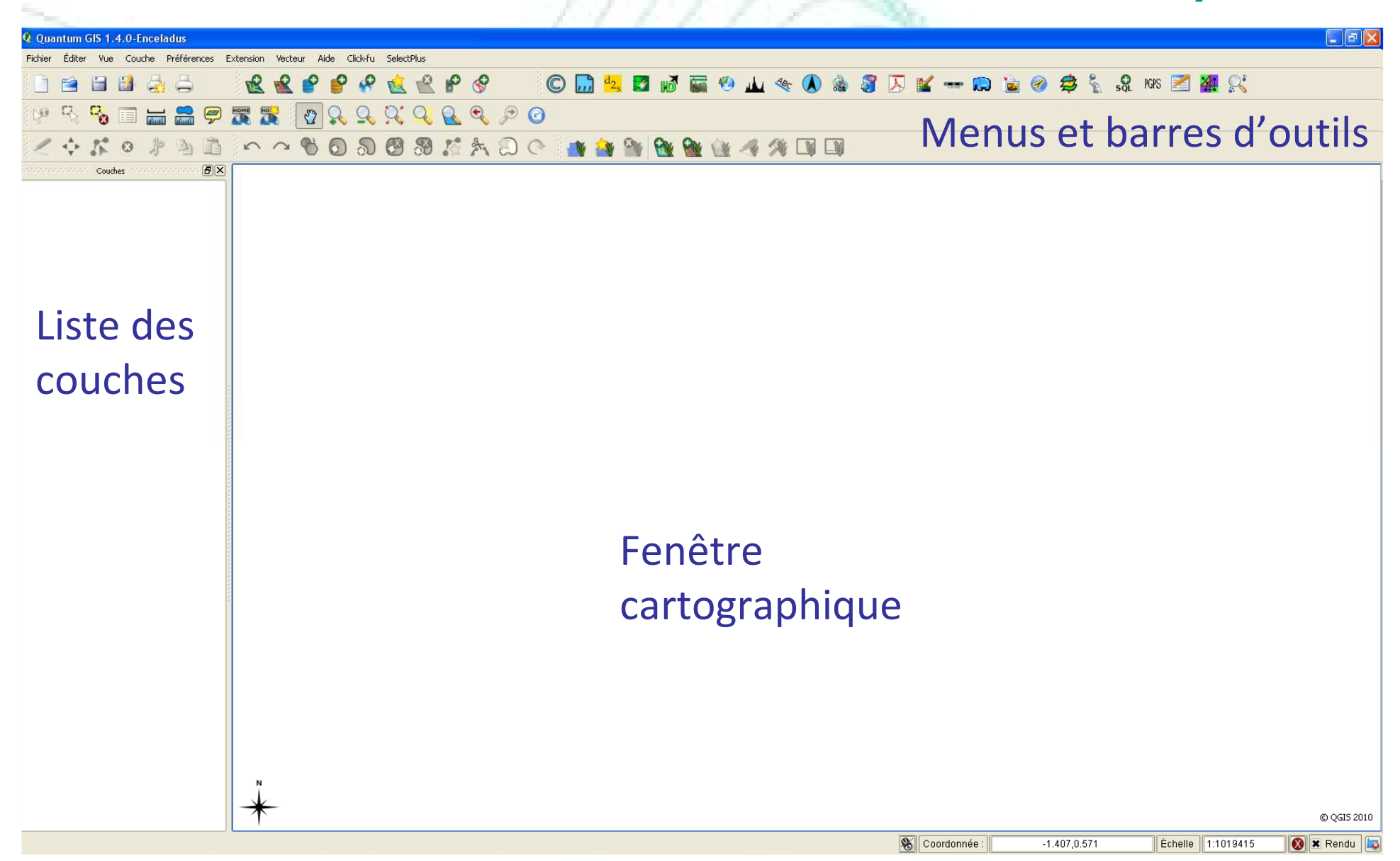

#### Ajouter des couches

Supprimer la couche Nouvelle couche vectorielleAjouter une couche WMS Ajouter une couche SpatialiteAjouter une couche PostGISAjouter une couche rasterAjouter une couche vectorielle

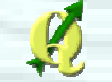

网络马马飞

## Gestion de l'affichage carto

c. RafraîchirZoom suivantZoom précédentZoom sur la coucheZoom sur la sélectionZoom étendue totaleZoom –Zoom +Déplacement (Pan)

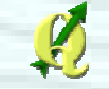

## Notion de projet

- Le projet contient toutes les infos permettant d'afficher une carte dans QGIS
- Une carte est constituée de la superposition de couches cartographiques représentées avec différentes symbologies
- Le projet est caractérisé par des propriétés

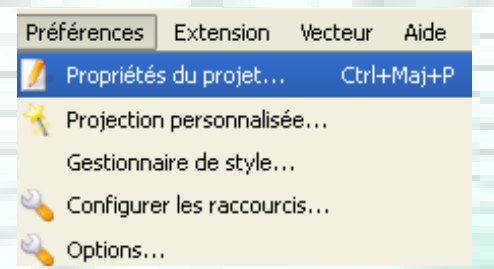

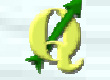

## Notion de projet

- Propriétés du projet • L'adresse des données cartographiques peut être enregistrée en chemin absolu ou en chemin relatif
	- Unités cartographiques des couches
	- Numérisation (voir digitalisation)

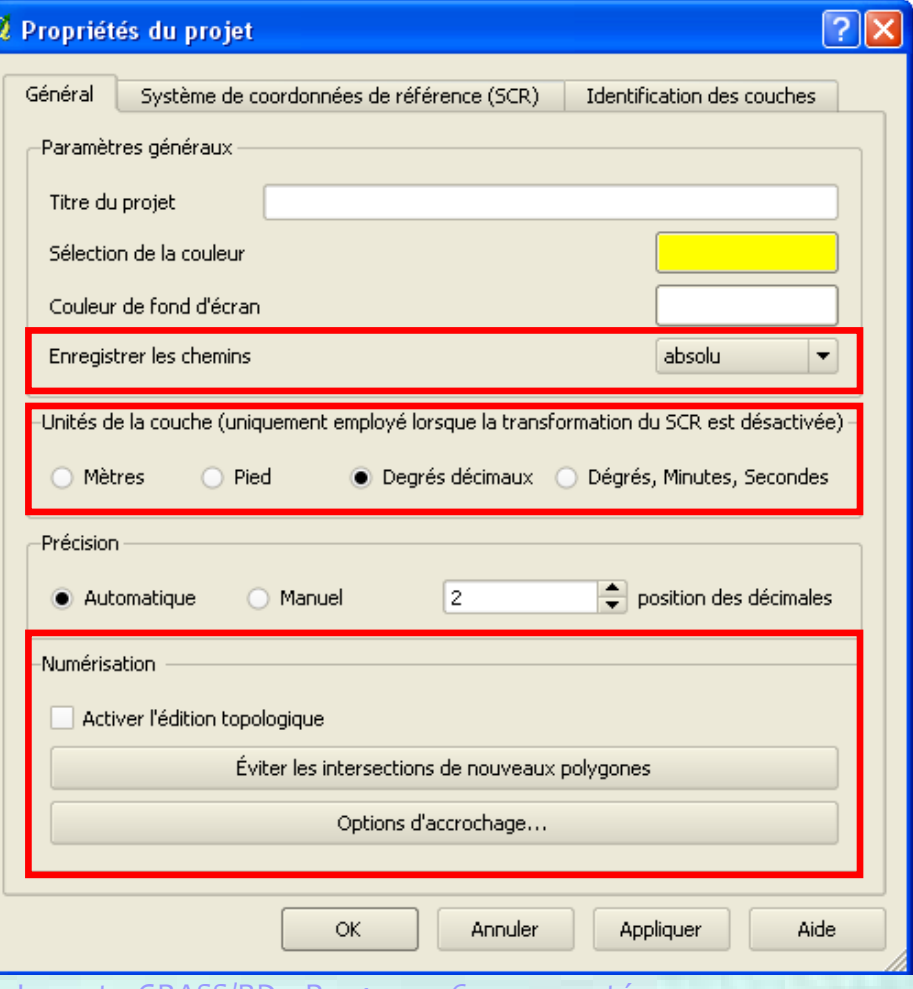

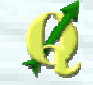

## Notion de projet

#### Propriétés du projet • Système de coordonnées (SC) de référence

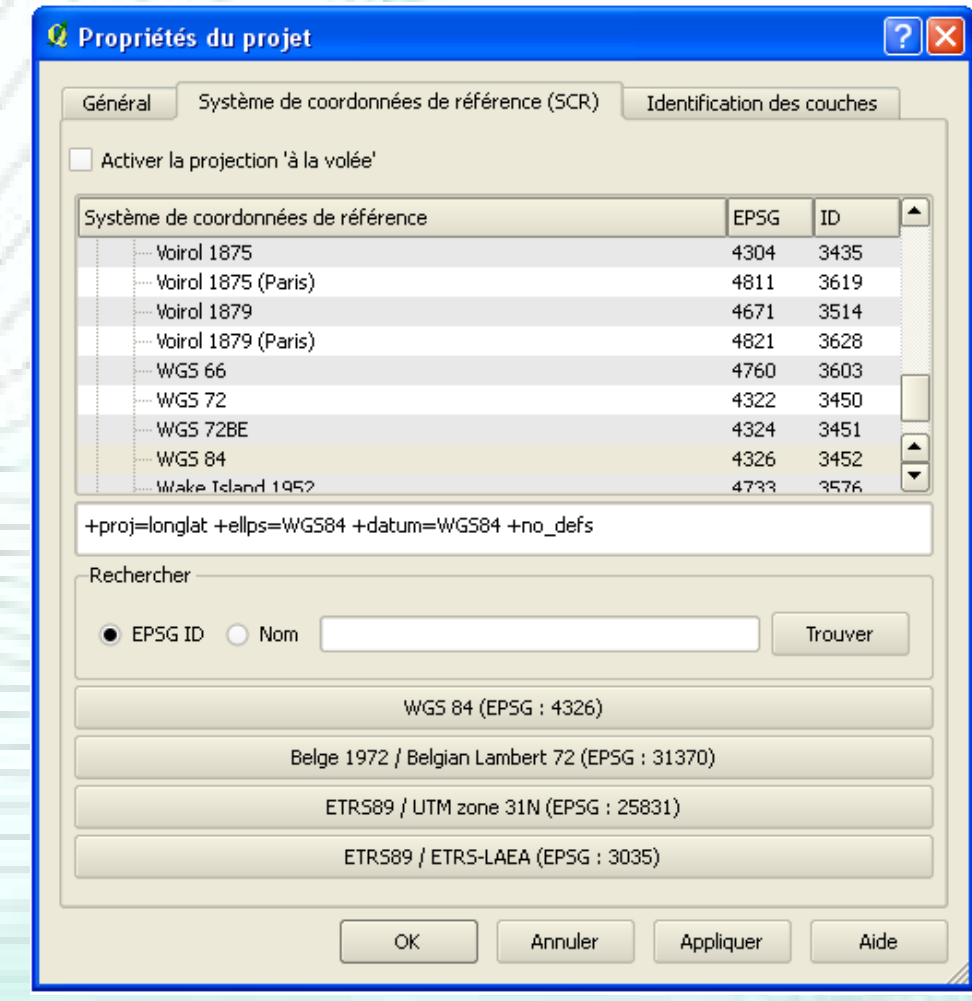

## Systèmes de coordonnées

#### Gestion des systèmes de coordonnées

- Une couche est caractérisée par un SC (projeté ou géographique)
- Complexe si les couches manipulées ont des SC différents
- La projection à la volée permet de superposer des couches de SC différents
	- $\longrightarrow$ → Le SC des couches doit être défini!
	- $\longrightarrow$  $\rightarrow$  Il faut définir le SC du projet

Système de coordonnées de référence (SCR) Général

✖ Activer la projection 'à la volée'

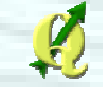

## Systèmes de coordonnées

### Gestion des systèmes de coordonnées • Couche sans SC ?

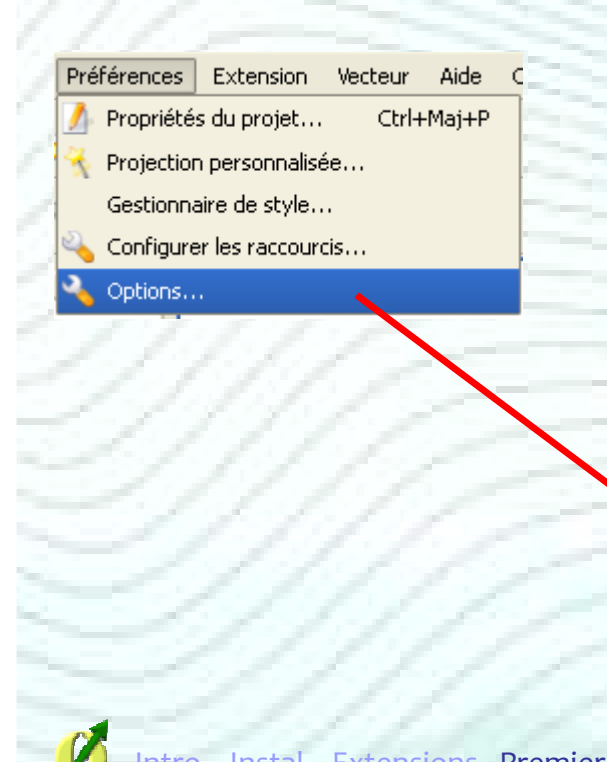

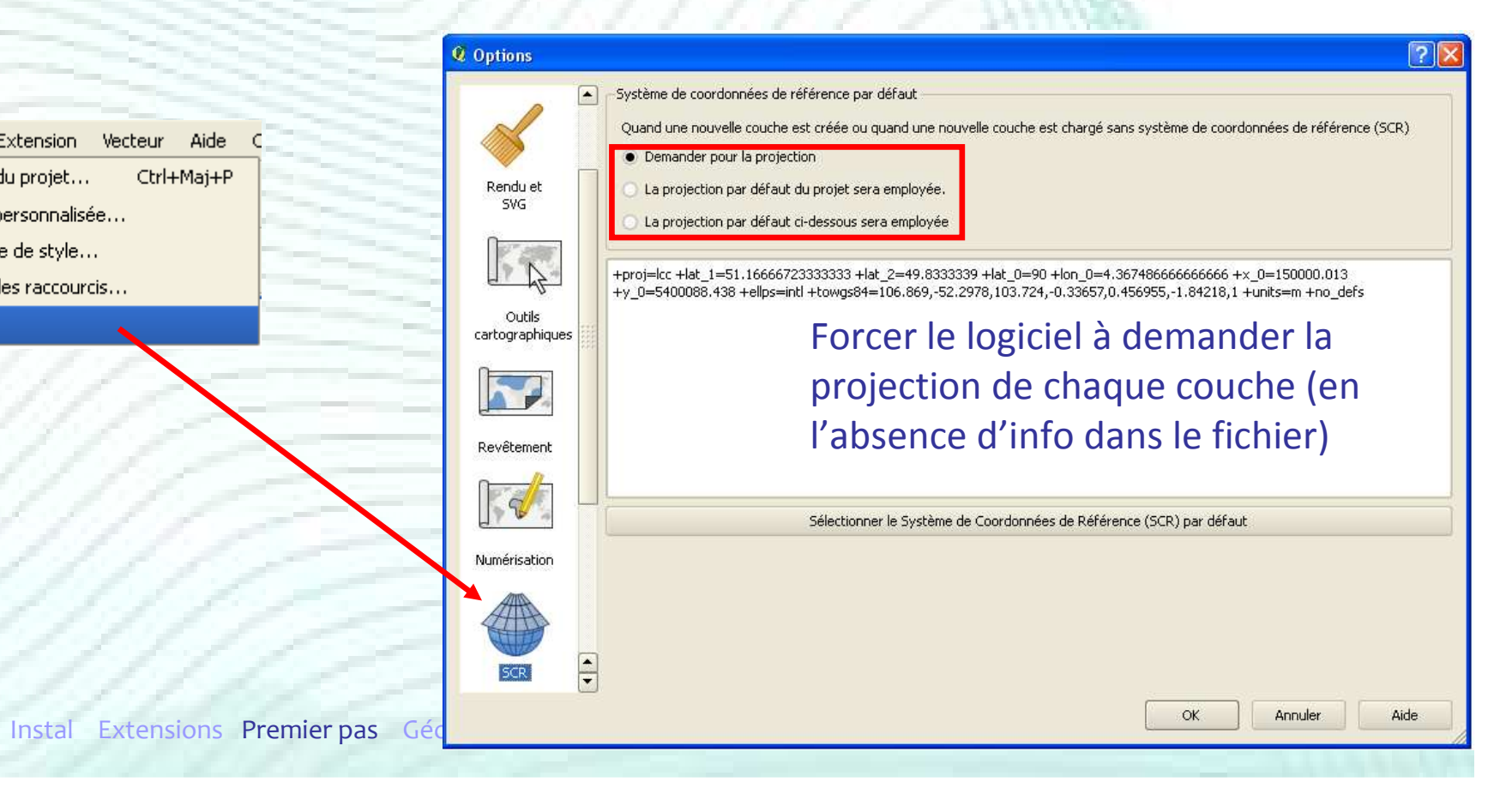

#### Format de données

- Accès direct à tous les formats compatibles avec la librairieOGR (.shp, .tab, .gpx, .kml, …)
- Ajouter une couche vectorielle

[OGR] ESRI Shapefiles (".shp ".SHP) [OGR] ESRI Shapefiles (".shp ".SHP) [OGR] Mapinfo File (".mif ".tab ".MIF ".TAB) [OGR] Spatial Data Transfer Standard ("catd.dd [OGR] S-57 Base file (".000 ".000) [OGR] Microstation DGN (".dgn ".DGN) [OGR] VRT - Virtual Datasource [".vrt ".VRT] [OGR] Atlas BNA (".bna ".BNA) [OGR] Comma Separated Value (\*.csv \*.CSV) [[OGR] Geography Markup Language [".gml ".Gh ^ [OGR] GPX (".gpx ".GPX) [OGR] KML (\*.kml \*.KML) [OGR] GeoJSON (\*.geojson \*.GEOJSON) [OGR] GMT (".gmt ".GMT) [OGR] SQLite (".sqlite ".SQLITE) [OGR] ESRI Personal GeoDatabase (\*.mdb \*.Ml [[OGR] X-Plane/Flighgear (apt.dat nav.dat fix.da] [[OGR] Arc/Info ASCII Coverage (\*.e00 \*.E00) TAILfiles (\*.\*

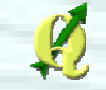

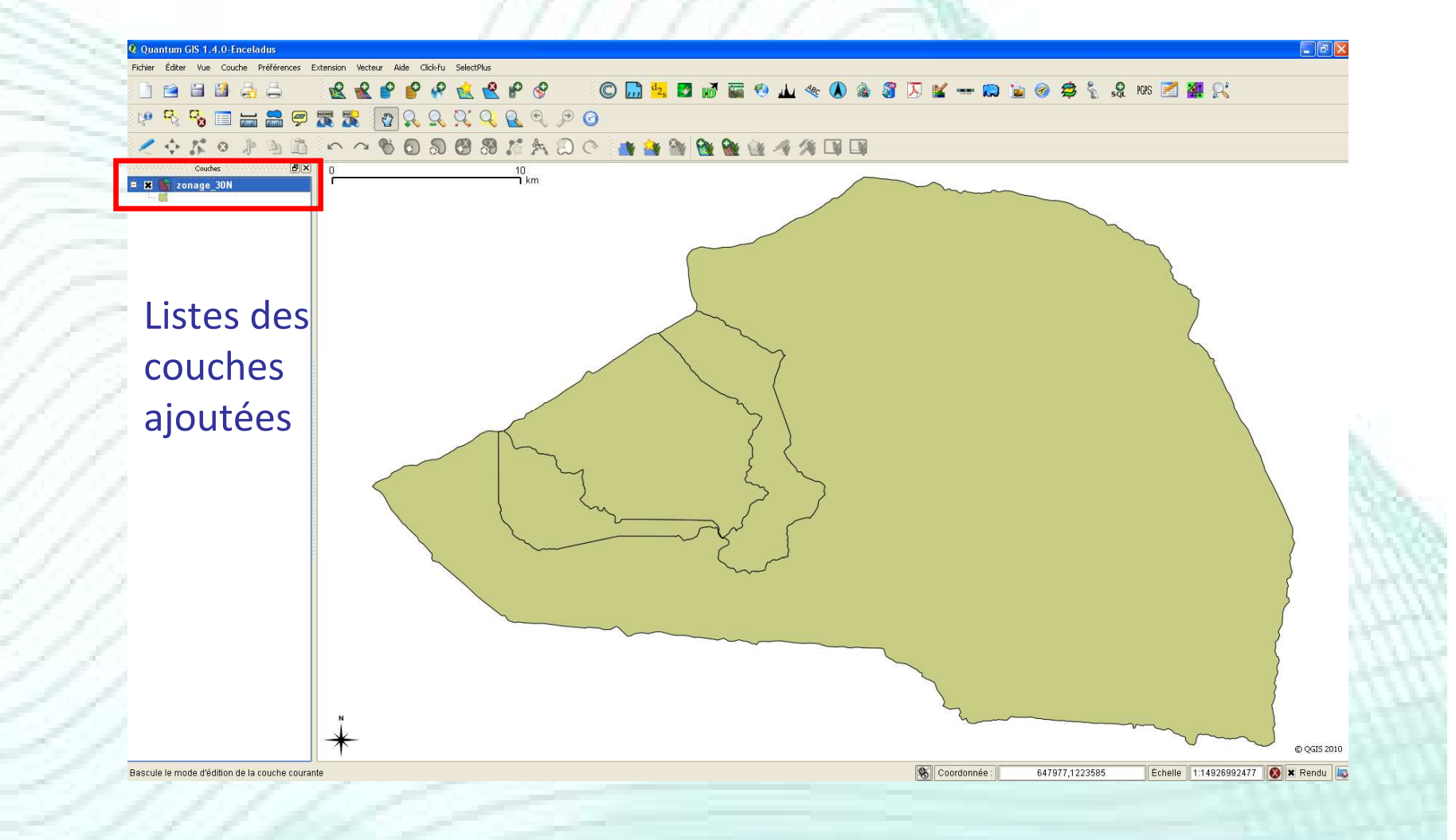

#### Une couche vectorielle est caractérisée par des propriétésaaaaaaaaaa <mark>c</mark>

zona

 $\mathbf{E} \cdot \mathbf{x}$ 

- Clic droit
- Double clic

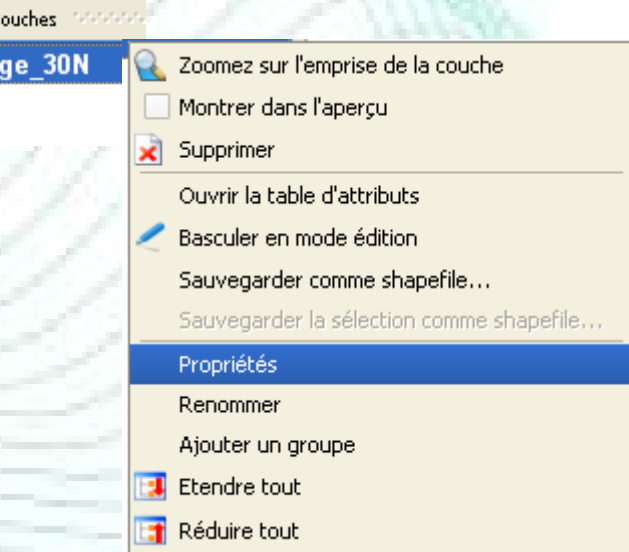

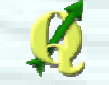

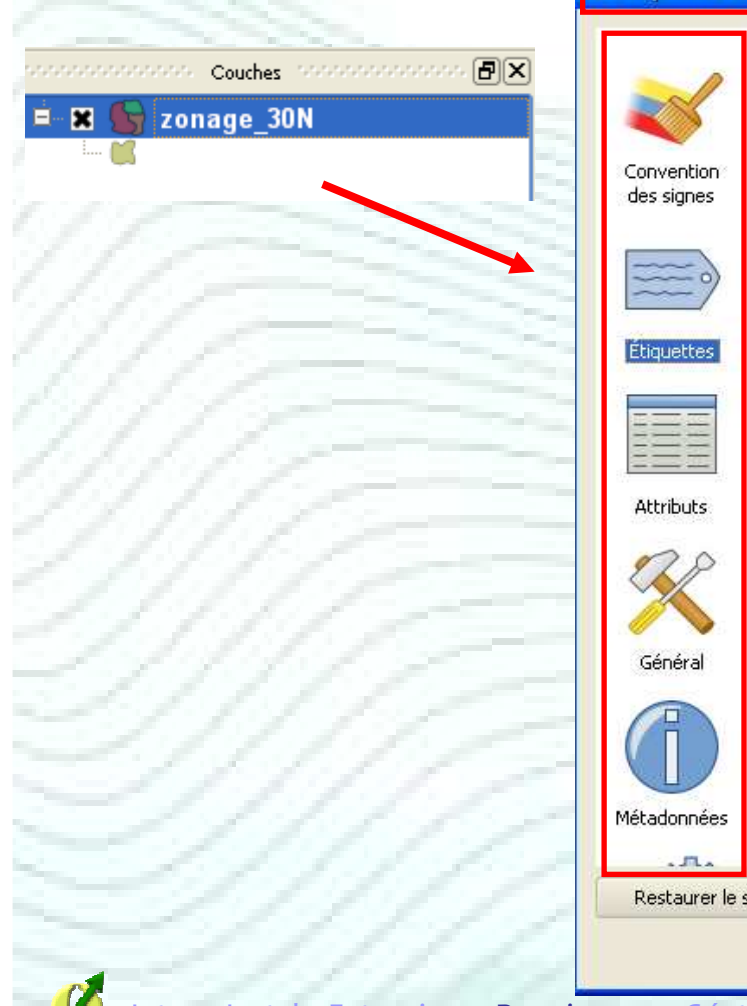

**Q** P

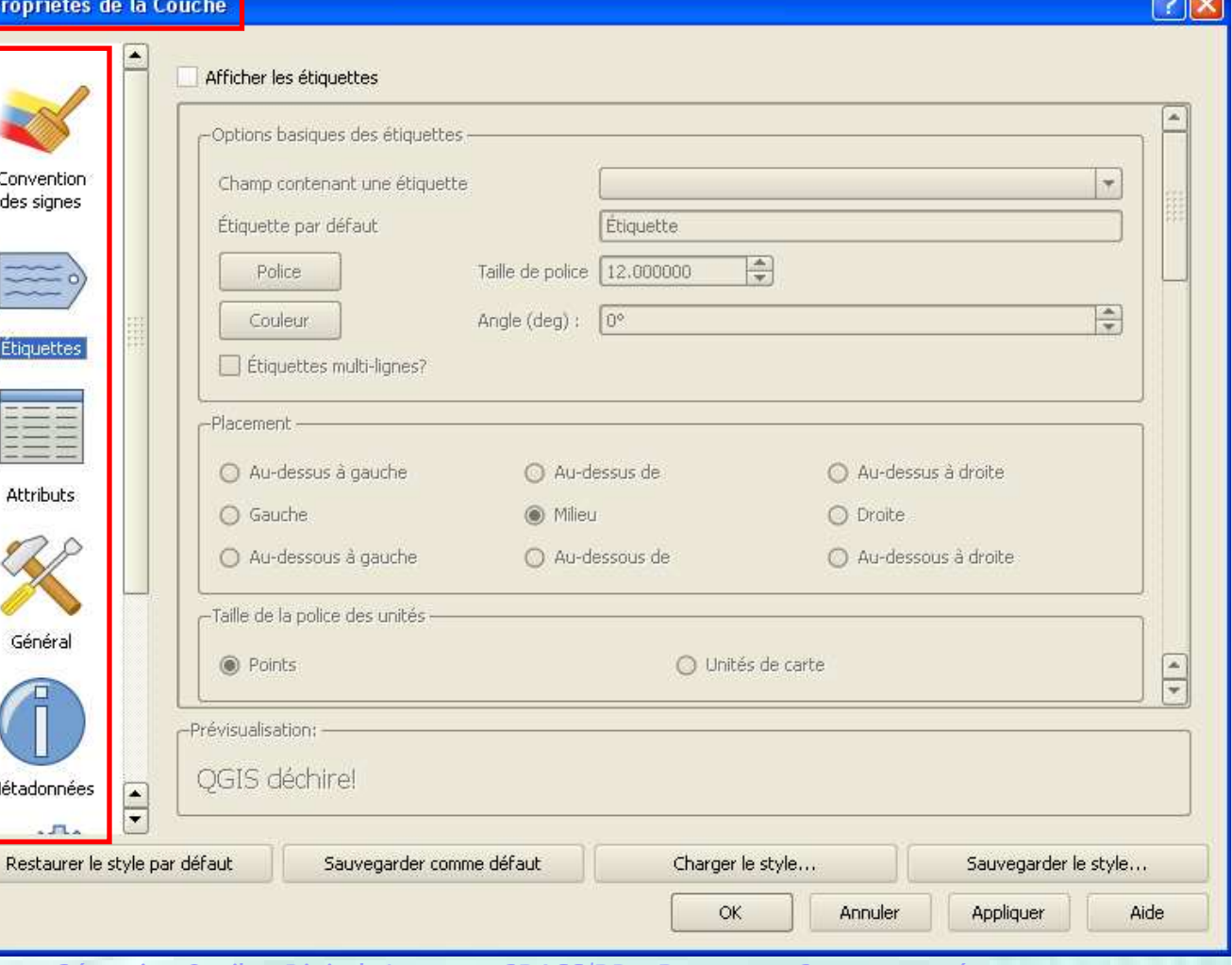

**County** County

- Les propriétés sont organisées dans la barre de défilement à gauche
	- Conventions de signes (symbologie)
	- Etiquettes (ajout de texte)
	- Attributs (structure de la table d'attributs)
	- Général
	- Métadonnées (infos générales)
	- Actions

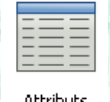

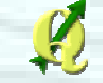

# Symbologie

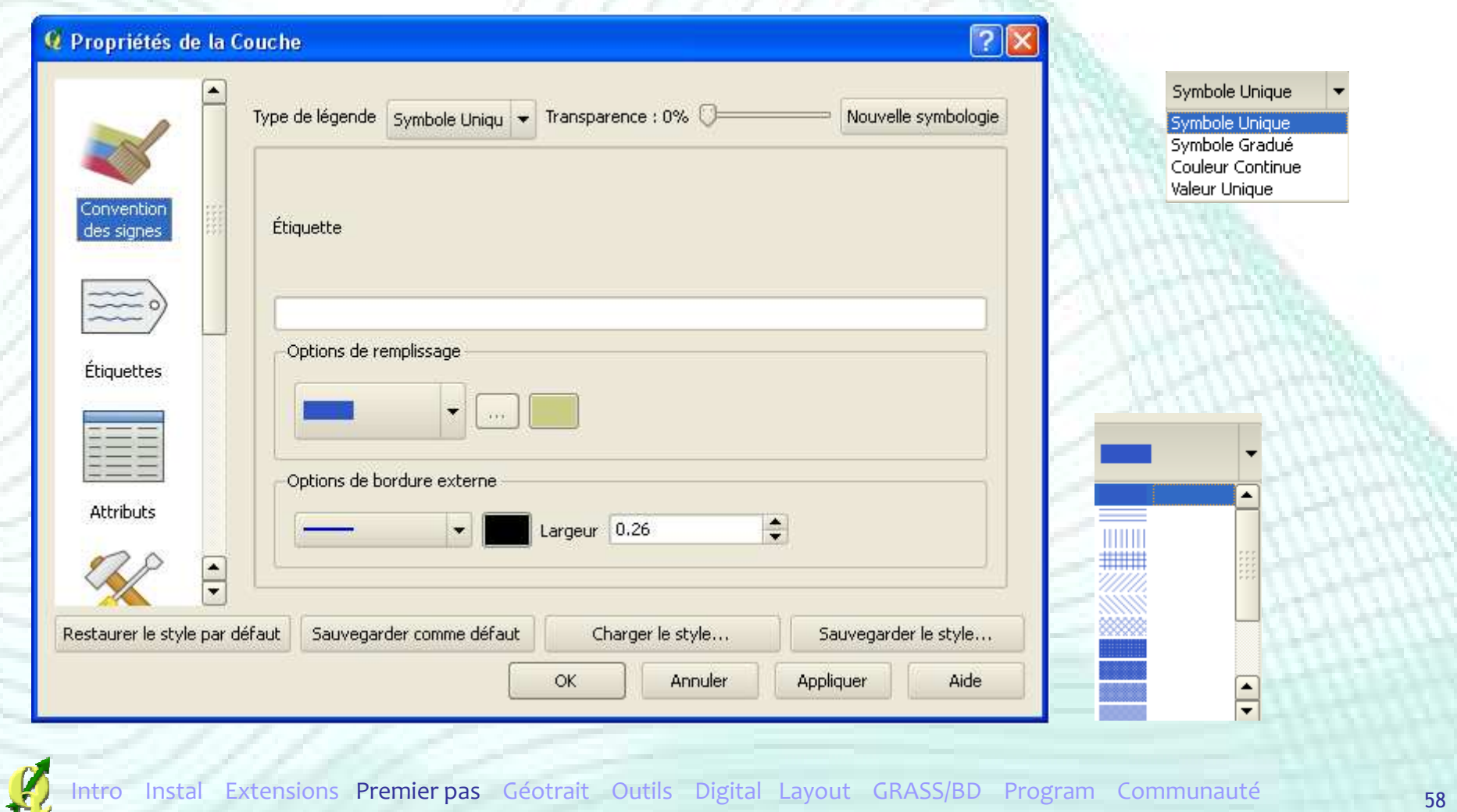

### Table d'attributs

## Accès à la table d'attributs

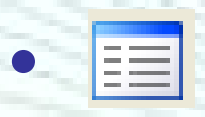

2 Zoomez sur l'emprise de la couche

ihuts

• Clic droit

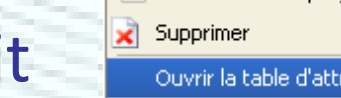

Basculer en mode édition

Montrer dans l'apercu

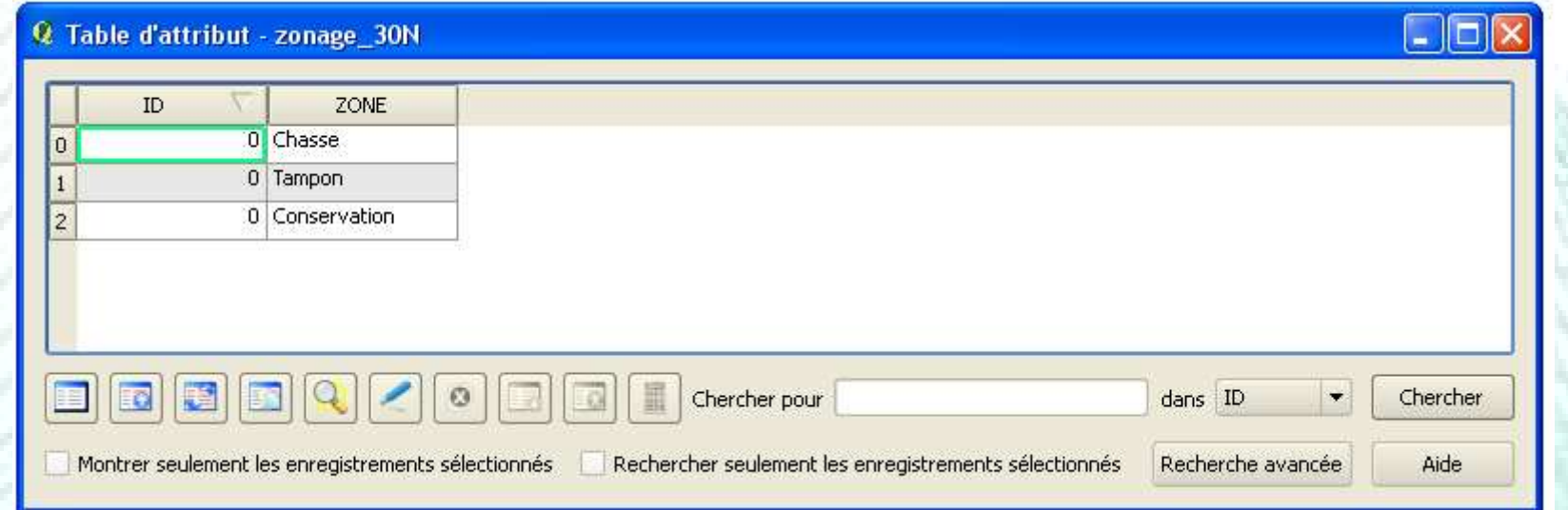

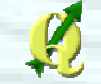

## Table d'attributs

**Q** Calculatrice de champ

# **• Outil « Calculatrice »**

• Mode édition

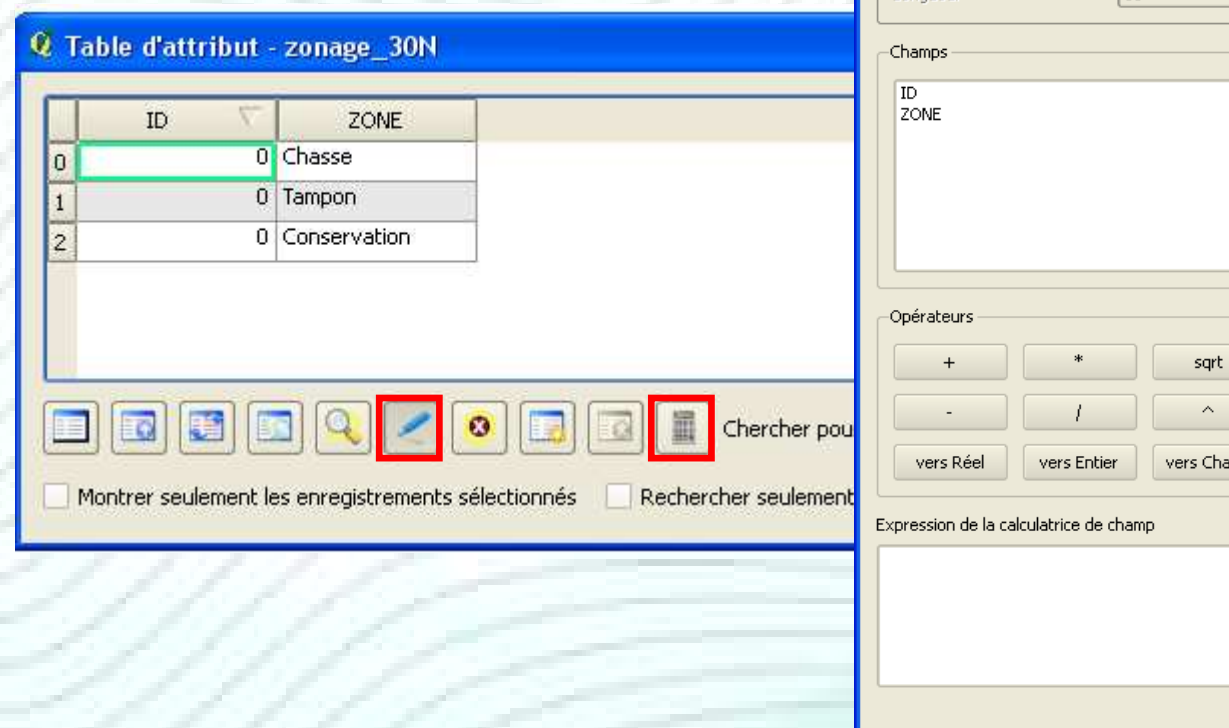

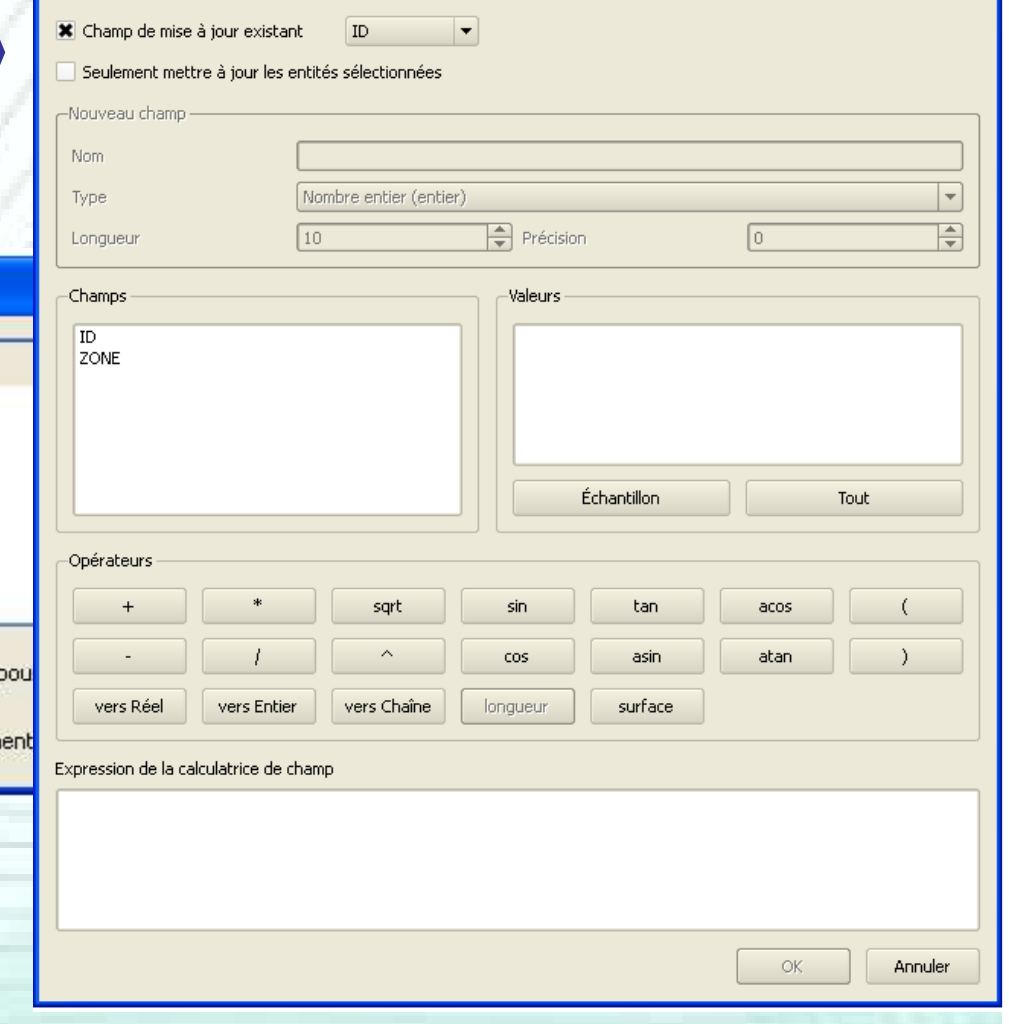

 $\sqrt{2\sqrt{2}}$ 

## Table d'attributs

## **• Outil « Calculatrice »** • Par exemple : ajouter un champ « Surface automatiquement calculé

**Précision** = le nombre de décimales

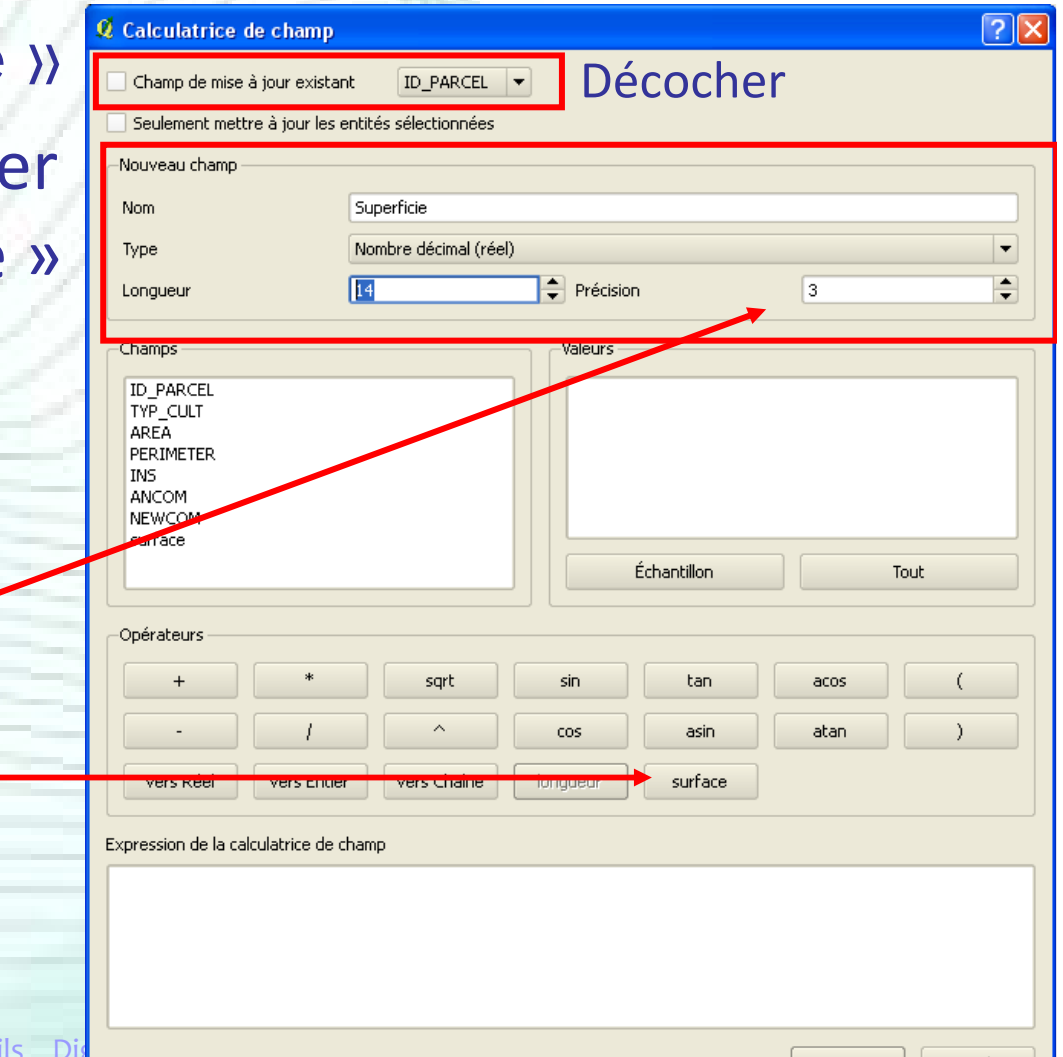

Annuler

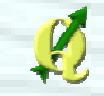

## Métadonnées

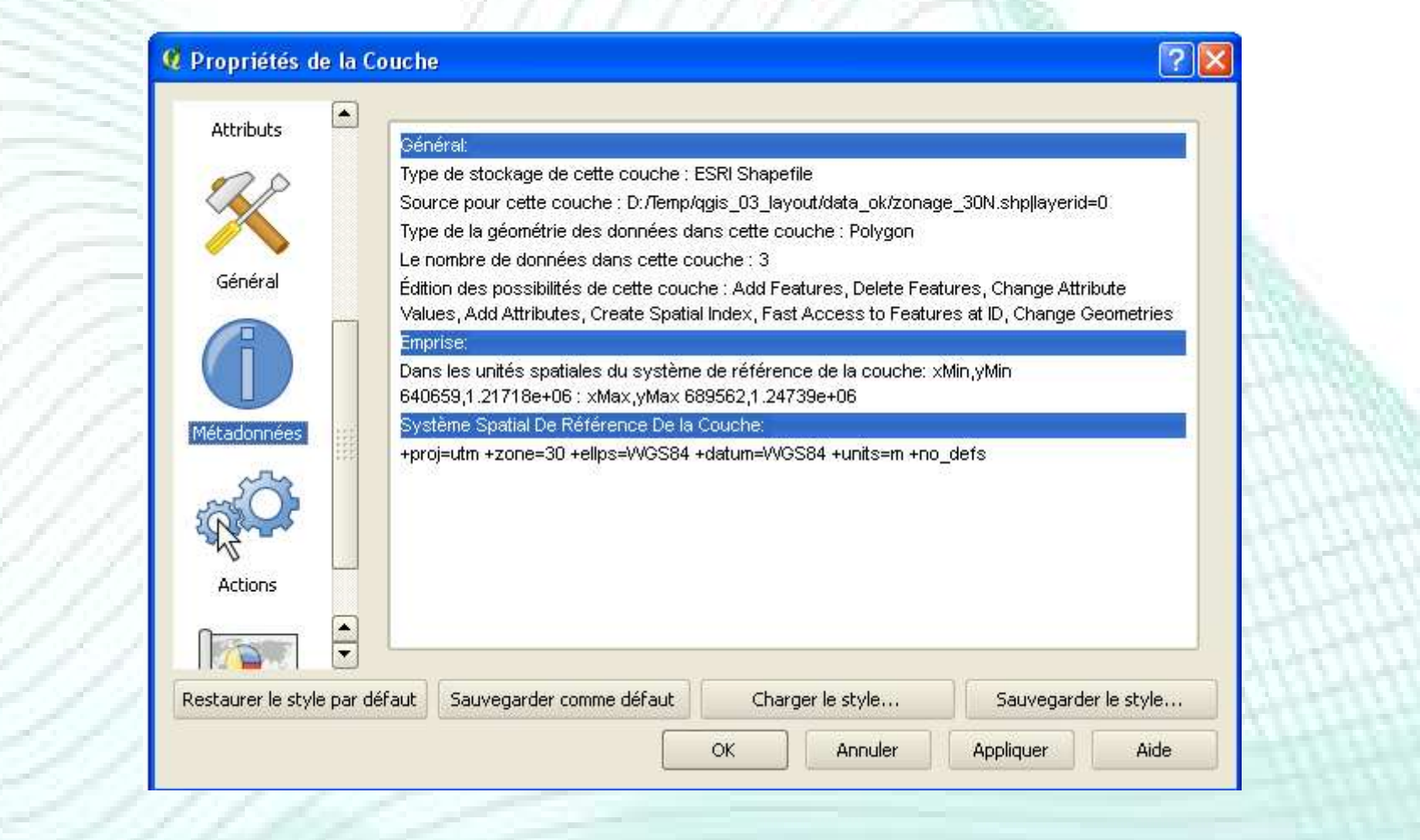

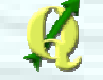

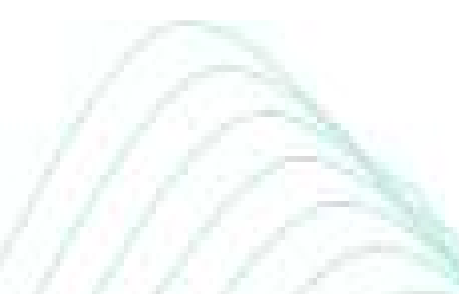

#### **Etiquettes pour une couche vectorielle**

- Deux outils
	- $\longrightarrow$ → Propriétés de la couche
	- $\longrightarrow$ → Extension « étiquetage »

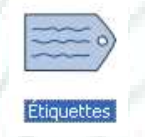

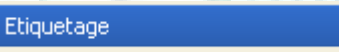

**de** Étiquetage

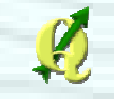

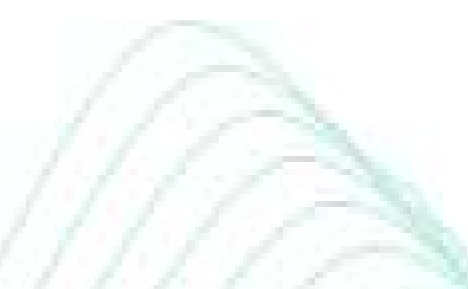

#### **Etiquettes pour une couche vectorielle**

• Propriétés de la couche

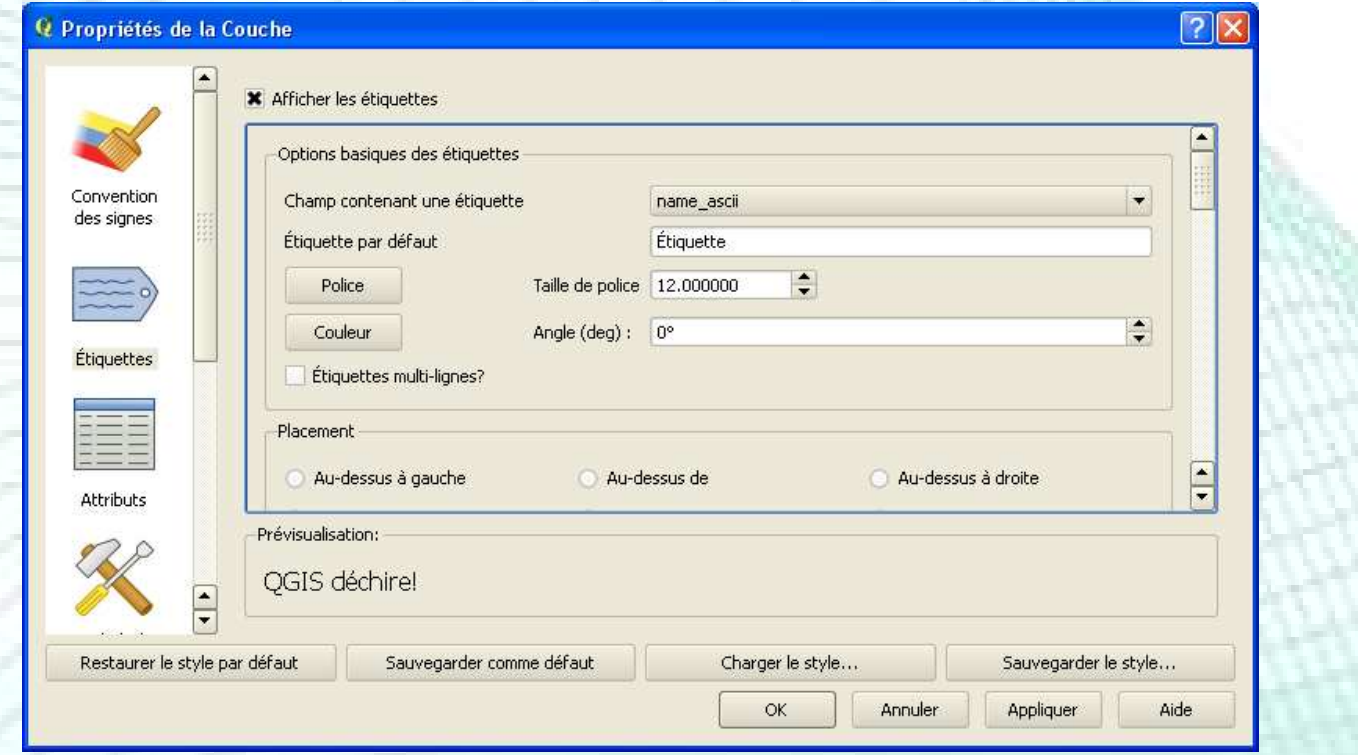

#### **Extension dédiée à la<br>Extension d'átionnette** production d'étiquettes

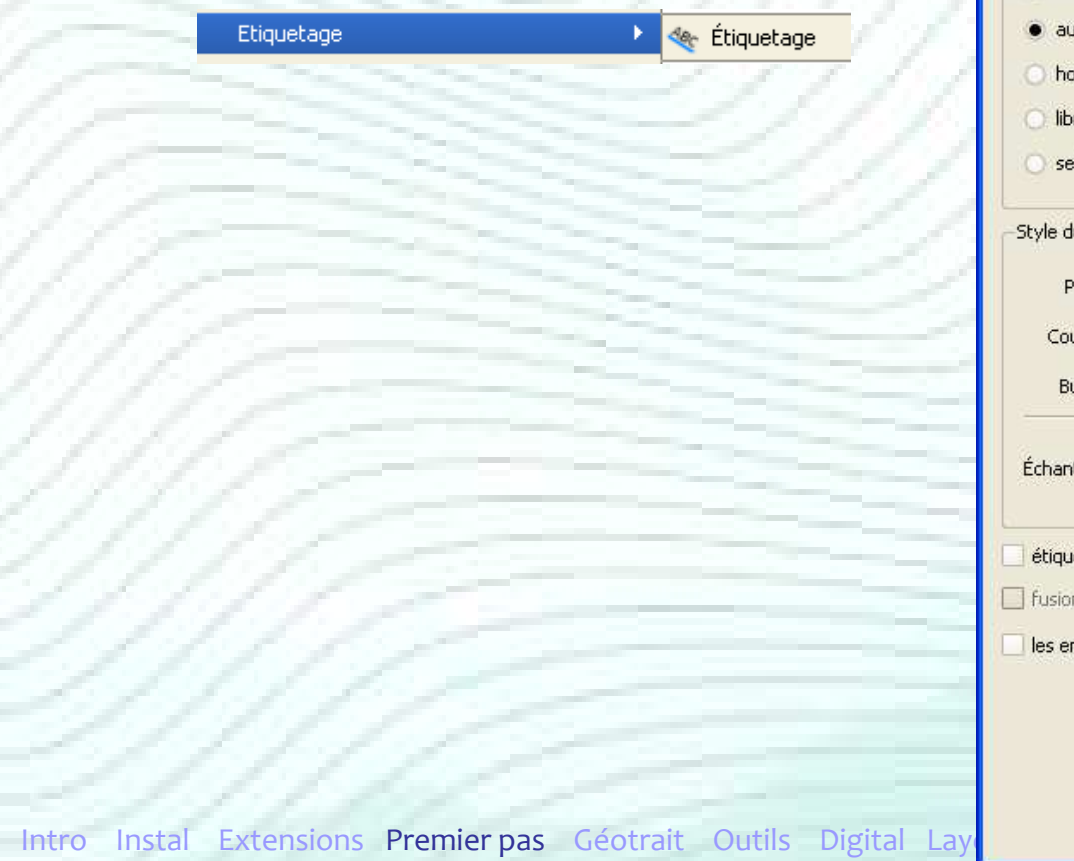

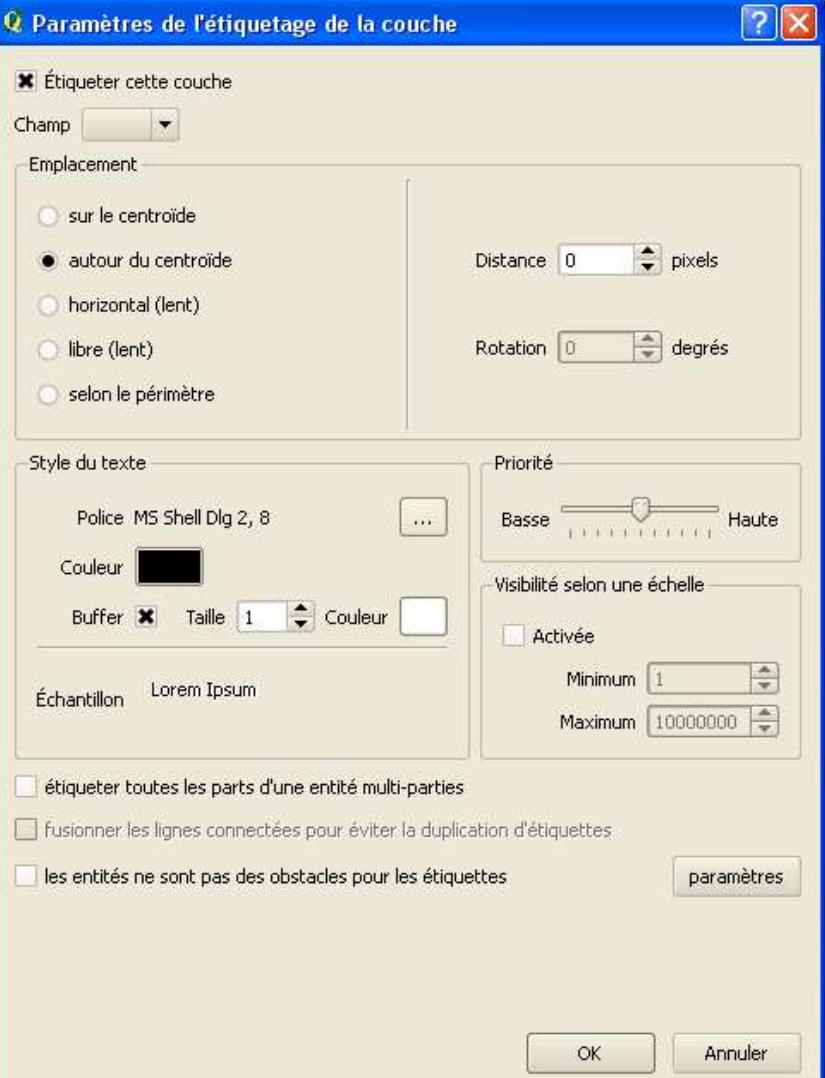

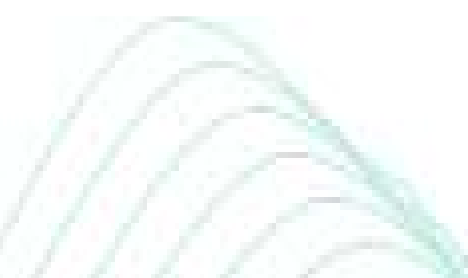

#### **La gestion des doublons et des superpositions** est améliorée dans l'extension « étiquetage »

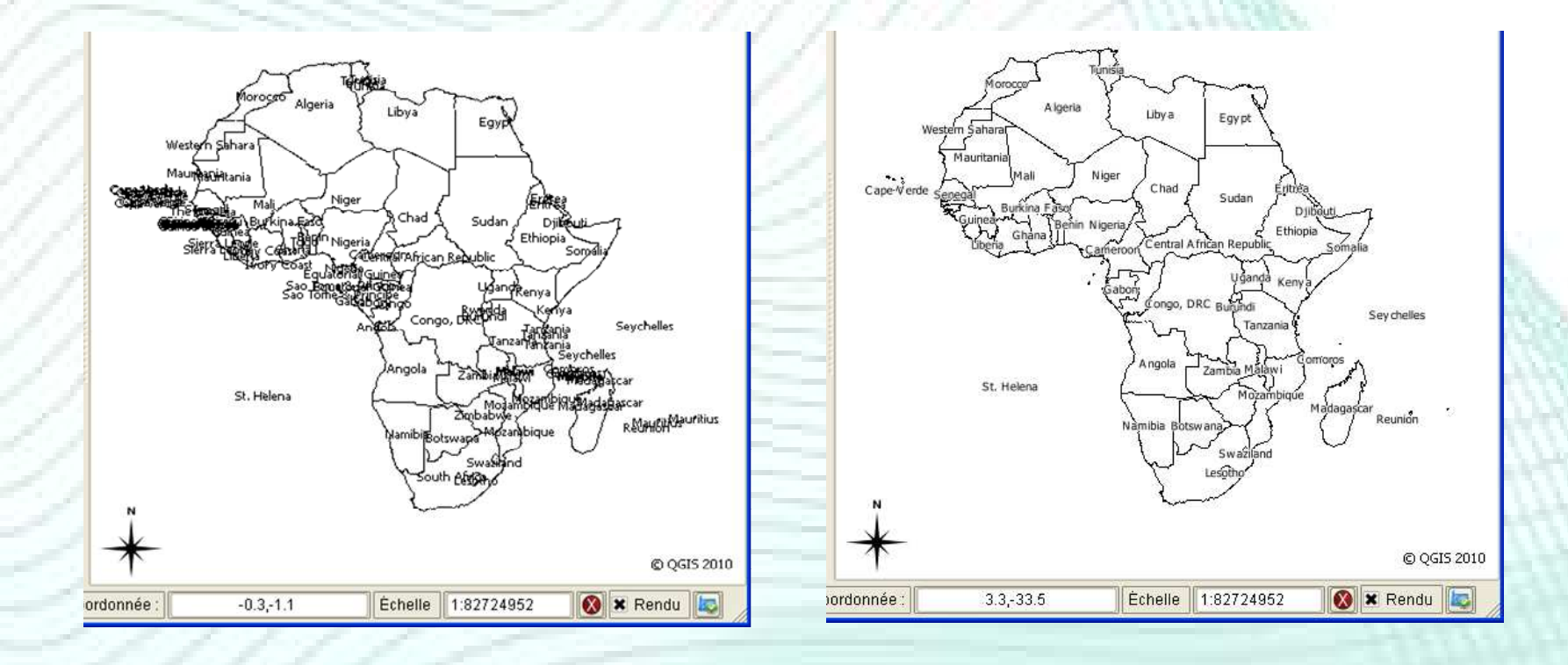

#### Format de données

• Accès direct à tous les formats compatibles avec la librairie GDAL (.tif, .jpg, .sid, .img, …)

#### **Contract Contract Contract Contract Contract Contract Contract Contract Contract Contract Contract Contract C** Ajouter une couche raster

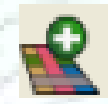

Multi-resolution Seamless Image Database [".sid ".SID] MrSID JPEG2000 (\*.jp2 \*.j2k \*.JP2 \*.J2K) Virtual Raster (\*.vrt`\*.VRT) |GeoTIFF (\*.tif \*.tiff \*.TIF \*.TIFF) National Imagery Transmission Format (".ntf ".NTF) Raster Product Format TOC format (".toc ".TOC) Erdas Imagine Images: [".img ".IMG] Ground-based SAR Applications Testbed File Format (\*.gff \*.GFF) Arc/Info ASCII Grid (\*.asc \*.ASC) SDTS Baster (\* ddf \* DDF)

#### DTED Elevation Raster (\*.dt0 \*.DT0

Portable Network Graphics (".png ".PNG) lJPEG JFIF (\*.ipa \*.ipea \*.JPG \*.JPEG). Japanese DEM (\*.mem \*.MEM) |Graphics Interchange Format (\*.gif \*.GIF) [Graphics Interchange Format [\*.gif \*.GIF] Envisat Image Format [".n1 ".N1] X11 PixMap Format [".xpm ".XPM] MS Windows Device Independent Bitmap (\*.bmp \*.BMP) PCIDSK Database File (\*.pix \*.PIX)

#### PCRaster Raster File (\*.map \*.MAP)

ILWIS Raster Map (".mpr/mpl ".MPR/MPL) SGI Image File Format 1.0 (\*.rgb \*.RGB) SRTMHGT File Format (\*.hgt \*.HGT) Leveller heightfield [".ter ".TER] Terragen heightfield (".ter ".TER) [GMT NetCDF Grid Format [\*.nc \*.NC] [Network Common Data Format [\*.nc \*.NC] GRIdded Binary (\*.grb \*.GRB) Raster Matrix Format (\*.rsw \*.RSW)

#### Raster Matrix Format (\*.rsw \*.RSW)

EUMETSAT Archive native [".nat ".NAT] Idrisi Raster A.1 (\*.rst \*.RST) Golden Software ASCII Grid (".grd ".GRD) Golden Software Binary Grid (".grd ".GRD) Golden Software 7 Binary Grid (".grd ".GRD) DRDC COASP SAR Processor Raster (".hdr ".HDR) Portable Pixmap Format (".pnm ".PNM) Vexcel MFF Raster (\*.hdr \*.HDR) VTP .bt (Binary Terrain) 1.3 Format (\*.bt \*.BT) [FARSITE v.4 Landscape File [".lcp ".LCP] |Swedish Grid RIK| (\*.rik \*.RIK) [USGS Optional ASCII DEM [".dem ".DEM] GeoSoft Grid Exchange Format (\*.gxf \*.GXF) Extensions Premier pas Géotrait Outils Digital Layout GR. Hierarchical Data Format Release 5 (\*.hdf5 \*.HDF5)<br>ARC Digitized Raster Graphics (\*.gen \*.GEN) |Magellan topo||″.blx ″.BLX)

#### **■ Une couche raster est caractérisée par des**

propriétés

- Clic droit
- Double clic

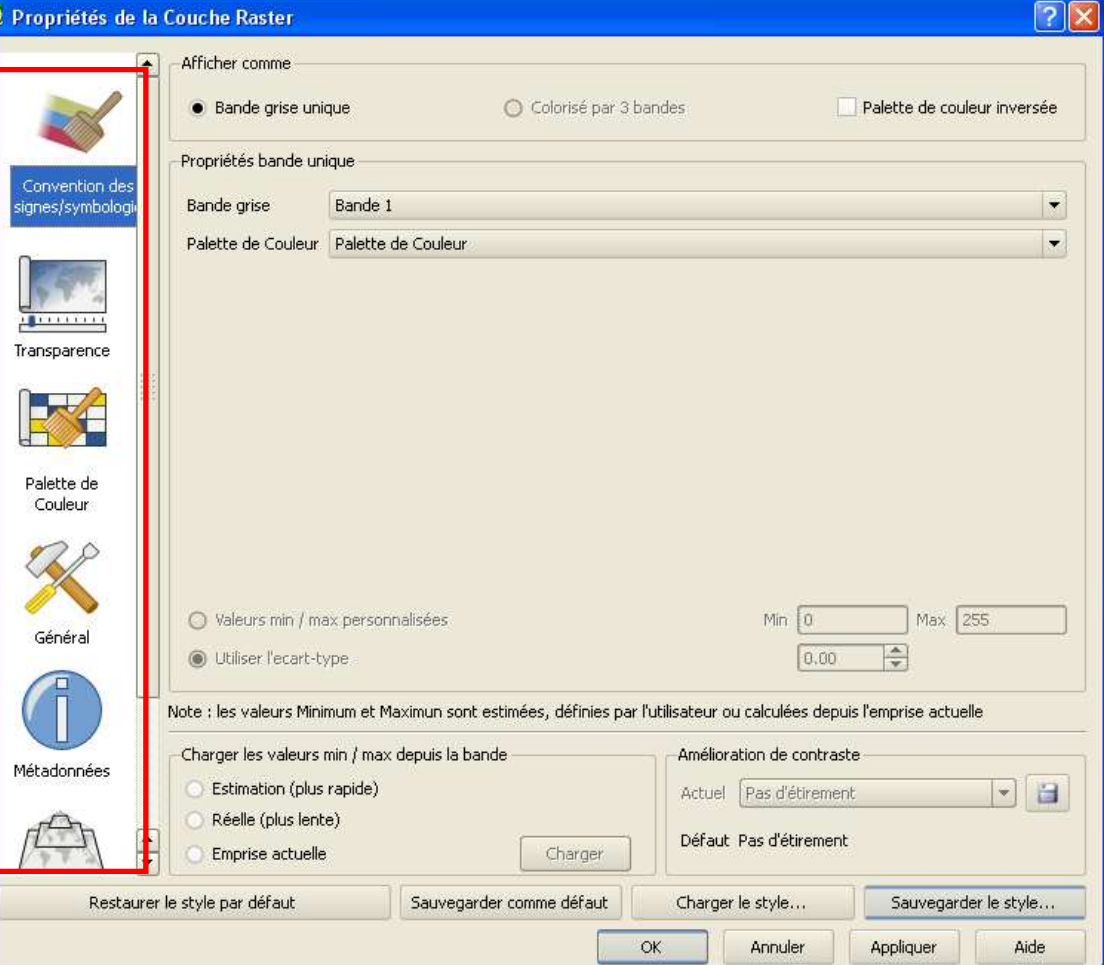

Convention des sianes/symbolog

Métadonnée

 Les propriétés sont organisées dans la barre de défilement à gauche

E

Palette d

- Conventions des signes/symbologie
- Transparence
- Palette de couleurs
- Général
- Métadonnées (infos générales)
- Histogramme Histogramme

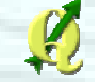

#### Symbologie

• Liée au type d'image (8bits, 24bits, …)

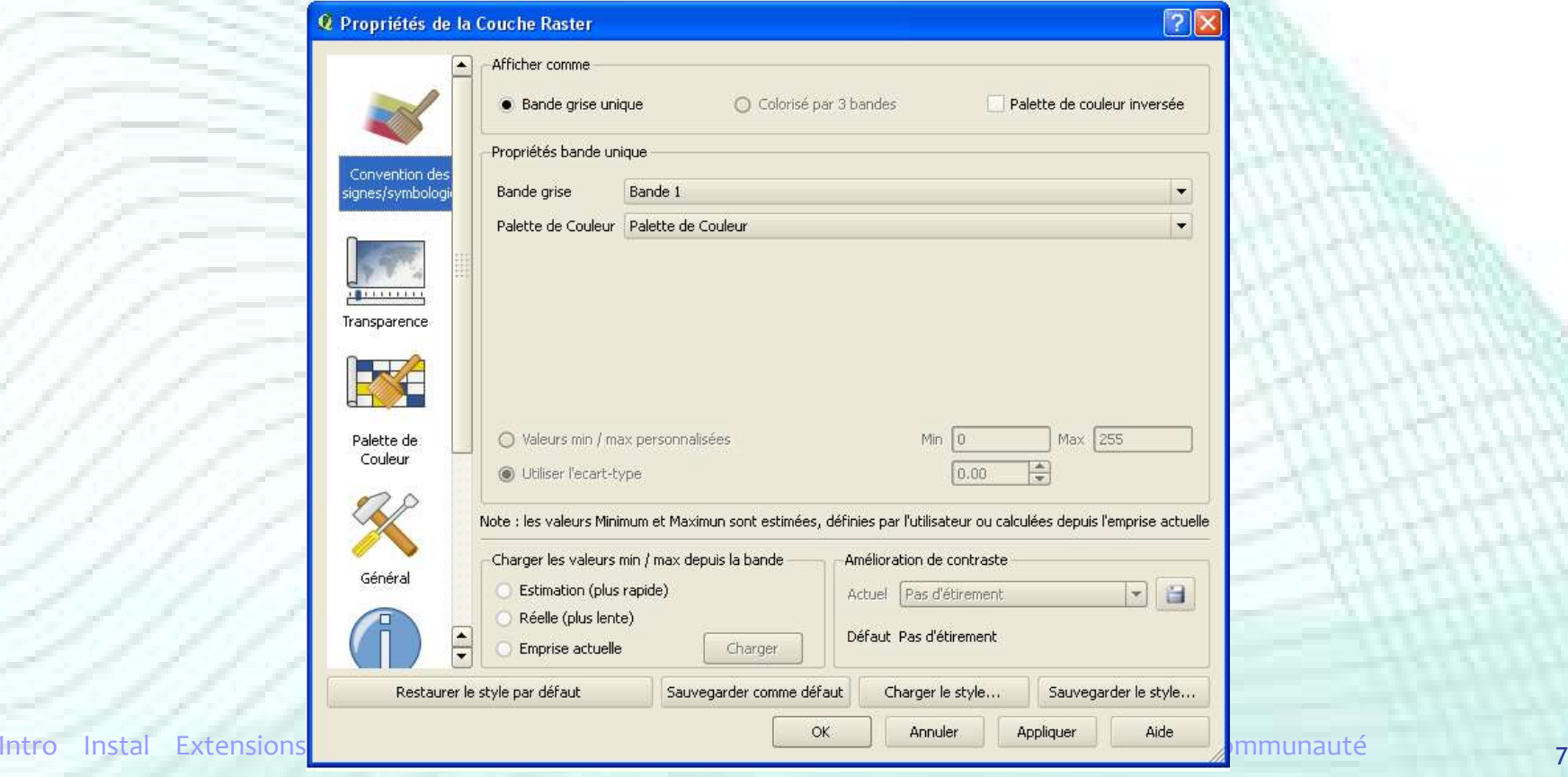

## Plan de la présentation

- **Introduction**
- $\blacksquare$  Installation
- **Extensions**
- **•** Premiers pas
- **Service Service** Outils de géotraitement
- **Autres Outils**
- Digitalisation
- **Mise en page**
- GRASS et bases de données spatiales
- **Créer ses extensions**
- Communauté

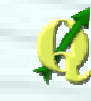

## Outils de Géotraitement

 Boîte à outil Vecteur (fTools) Rassemble les principales fonctions de géotraitement de couches vectorielles

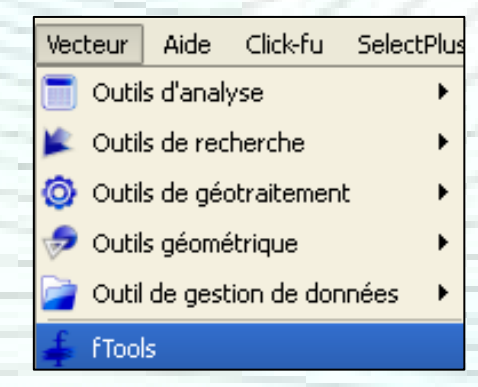

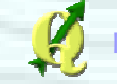
#### Q À propos de fTools

#### fTools

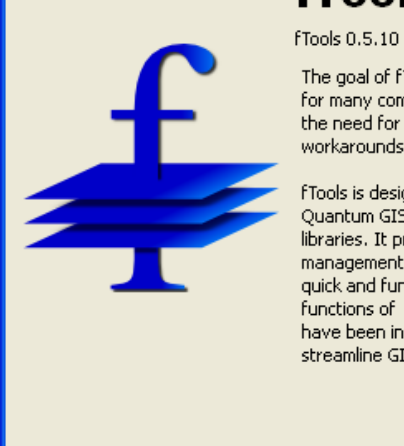

The goal of fTools is to provide a one-stop resource  $\vert$   $\blacktriangle$ for many common vector-based GIS tasks, without the need for additional software, libraries, or complex workarounds.

fTools is designed to extend the functionality of Quantum GIS using only core QGIS and python libraries. It provides a growing suite of spatial data management and analysis functions that are both quick and functional. In addition, the geoprocessing functions of Dr. Horst Duester and Stefan Ziegler have been incorporated to futher facilitate and streamline GIS based research and analysis.

Aide

SIte internet

 $\sqrt{2}$ 

 $\mathbf{F}$ 

Fermer

- 
- 
- 
- 
- 
- $\blacksquare$  home

 $\overline{2}$ 

- plugins
- installing
- $\blacksquare$  links
- $=$  contact
- repository
- -
- 
- 
- 
- - plugins featured tools
	- 1. manageR Interface to R statistical analysis manageR adds comprehensive statistical capabilities to Quantum GIS by loosely coupling QGIS with the R statistical programming environment.
	- 2. fTools analysis and management tools for spatial data flools is a comprehensive suite of analysis and data management tools that<br>extend the functionality of Quantum GIS without the need for additional libraries or tools

#### fTools

The goal of fTools is to provide a one-stop  $\mod P$  is designed to "bridge the gap"<br>resource for many common vector-based GIS between open source GIS and advanced spatial tasks, without the need for additional software, analysis in R. By combining the analytical libraries, or complex workarounds.

written from the ground up to provide tools not effectively streamlines the practical research otherwise available in QGIS. It comprises a growing suite of spatial data management and for the spatial analyst to go through the various functional. It features geoprocessing functions, as exploratory spatial data analysis (ESDA) analysis modules, as well as several data finally presentation of results. management functions to further facilitate and Features: streamline GIS based research and analysis. • Perform complex statistical analysis functions **Features:** 

- and clipping
- Extract relevant geometry info and products . Export R (sp) vector layers directly to QGIS from existing layers including centroids, nodes, map canvas as QGIS vector layers non existing a generationally centroids, nodes, and previous as work vector layer in the lines, single and multipart geometries, referrm all available R commands from within simplified geometries, and more.

#### manageR

strengths of R with the visualisation and data fTools takes advantage of existing core QGIS — management capabilities of Quantum GIS, a<br>libraries, as well as integrated python code — user-friendly — open — source — GIS, — manageR process. As such, manageR makes it easier analysis functions that are both fast and stages of data exploration and analysis, such geometry manipulation tools, sampling and model development and implementation, and

on raster, vector and spatial database formats Perform geoprocessing operations including Desember Statistical environment to graph, plot, intersections, differencing, unions, dissolves, and map spatial and aspatial data from within

73

### Principe d'un géotraitement

- Ajouter de l'information dans une couche ou créer une nouvelle couche grâce à <sup>≠</sup> outils
- Principe d'une boîte de dialogue

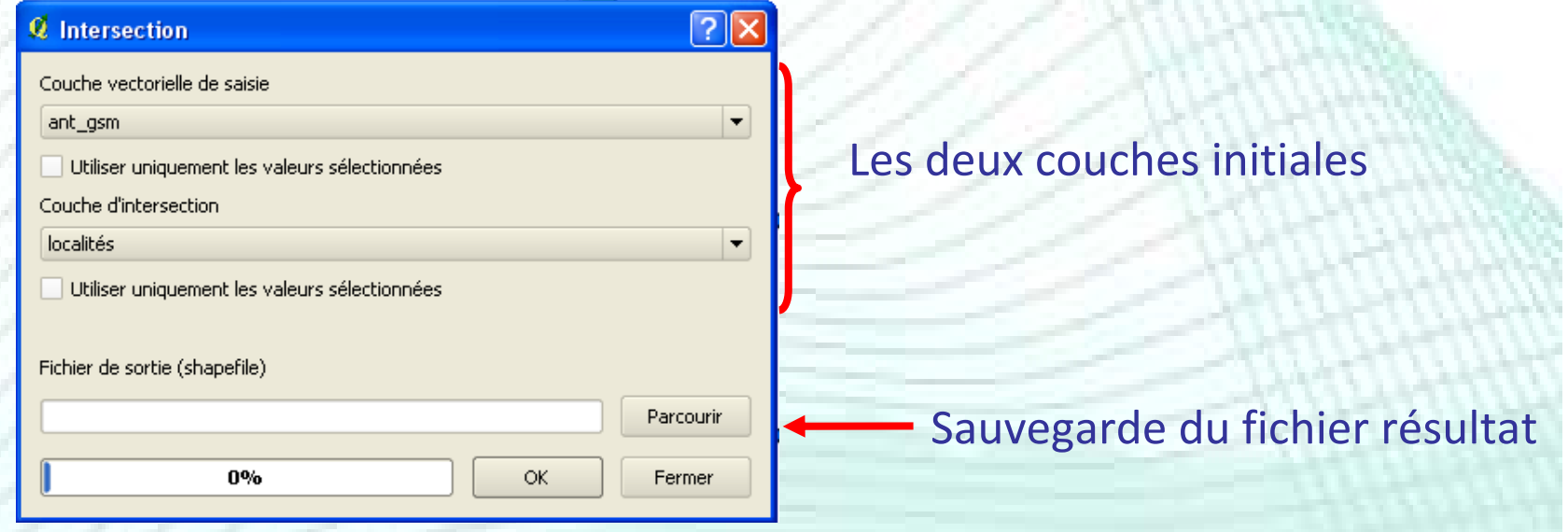

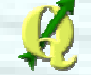

## **• Outils « classiques »**

- Intersection > Intersection
- Union → Union<br>- A C N T
- Buffer → Tampon
- Clip → Découper
- Erase → Différencier

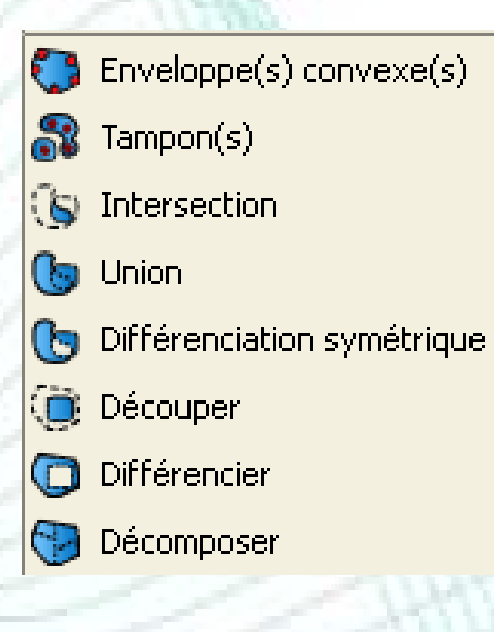

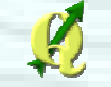

#### Autres outils disponibles

- Exporter vers une nouvelle projection
- Définir la projection courante
- Joindre les attributs
- Joindre les attributs par localisation
- Séparer une couche vectorielle

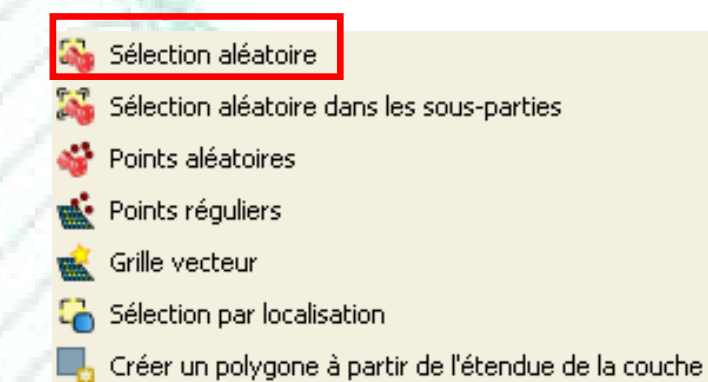

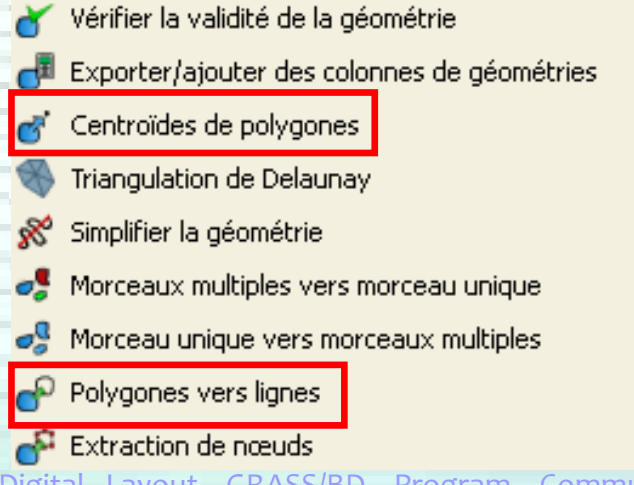

Matrice des distances

- Total des longueurs de ligne
- <sup>2</sup> Points dans un polygone
- Lister les valeurs uniques
- Statistiques basiques
- Analyse du plus proche voisin
- Coordonnée(s) moyenne(s)
- Intersections de lignes

### **Jointures**

#### **• Principe**

- Ajouter des données dans une table d'attributs au départ d'une autre table
- Il faut que les 2 tables possèdent un champ « commun »
	- Exporter vers une nouvelle projection **We Définir la projection courante** Joindre les attributs Joindre les attributs par localisation Séparer une couche vectorielle

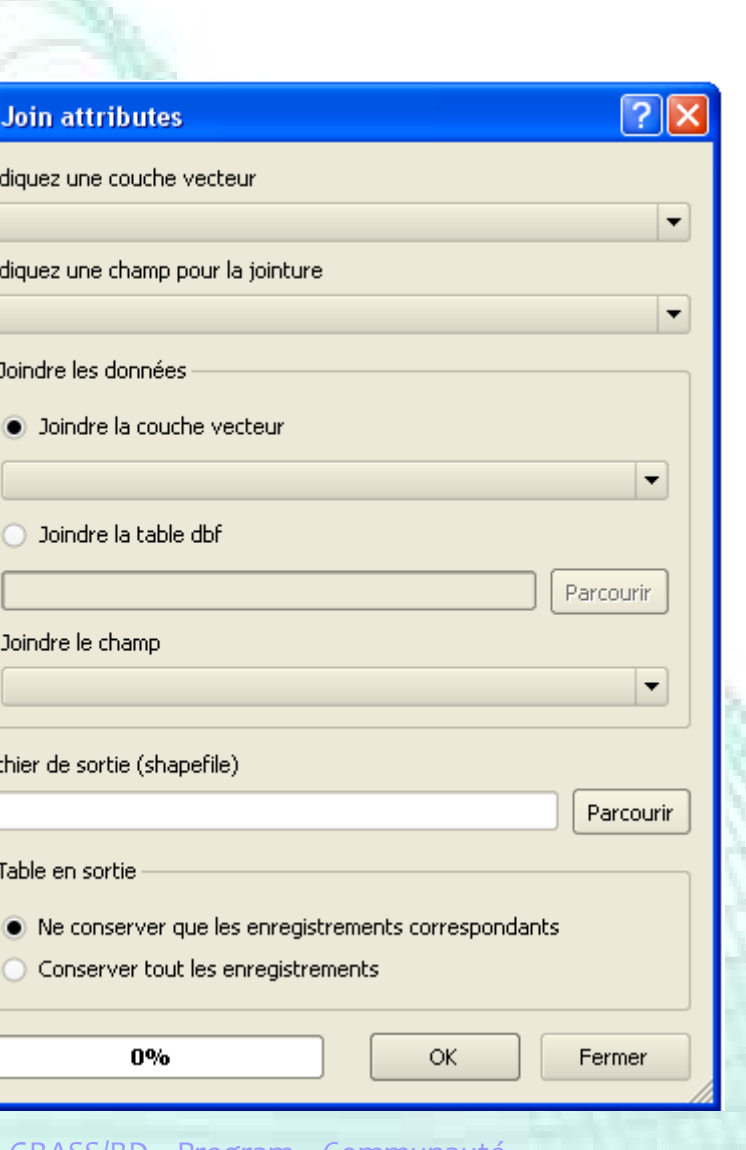

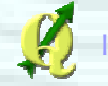

### Plan de la présentation

- **Introduction**
- $\blacksquare$  Installation
- **Extensions**
- **•** Premiers pas
- Outils de géotraitement
- Autres Outils
- Digitalisation
- **Mise en page**
- GRASS et bases de données spatiales
- **Créer ses extensions**
- Communauté

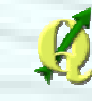

### Outil INFO

79

### Permet d'afficher

- les attributs relatifs à un objet d'une couche vectorielle
- les valeurs des pixels d'une couche raster

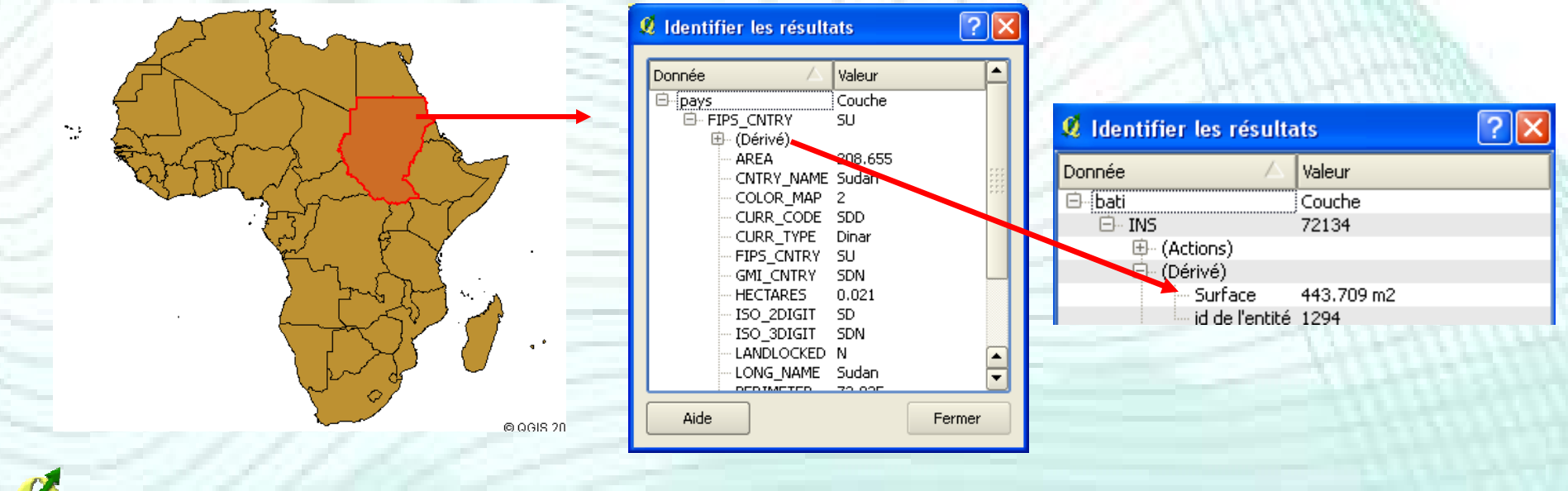

### Outils de sélection

### Sélection manuelle d'entités

- Clic sur l'objet que l'on veut sélectionner
- Plusieurs objets peuvent être sélectionnés en même temps (CTRL, extent)

 $D$ ésélection :  $e_{r}$ sélectionnés

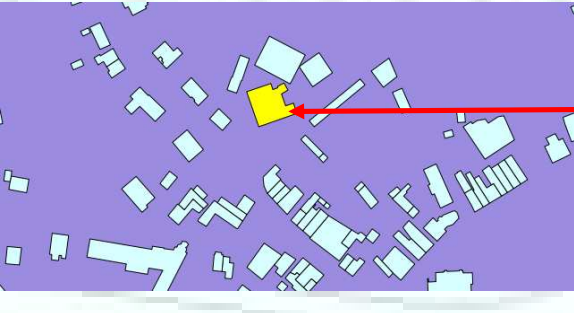

L'objet **Ojetsélectionné se** colore en jaune

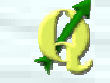

### Outils de sélection

### **Dans les outils « Vecteur »**

#### • « Outils de recherche »

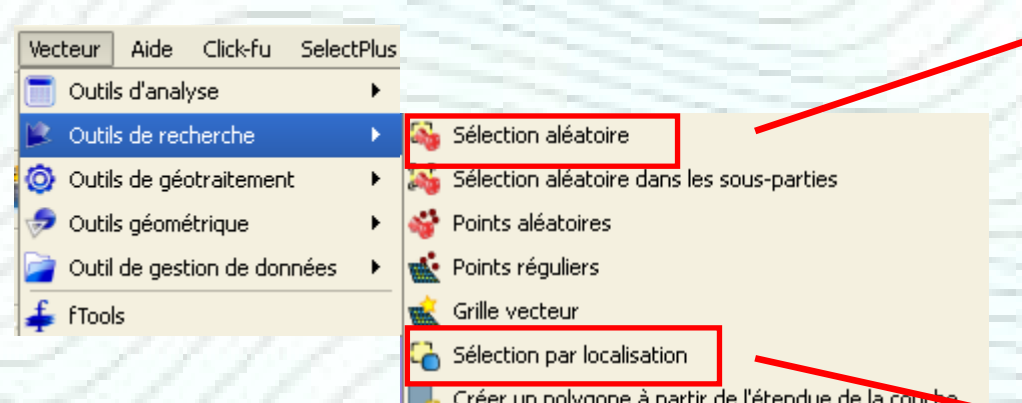

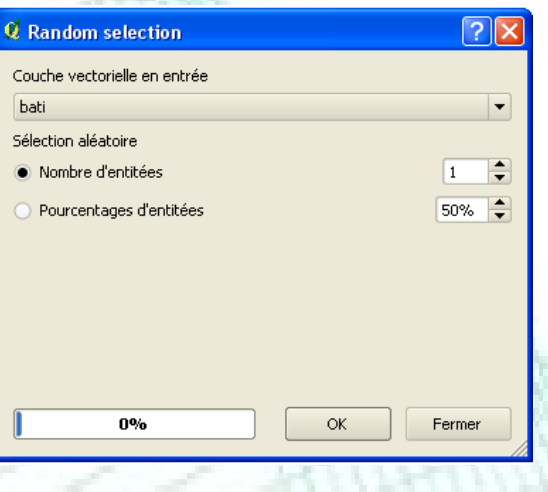

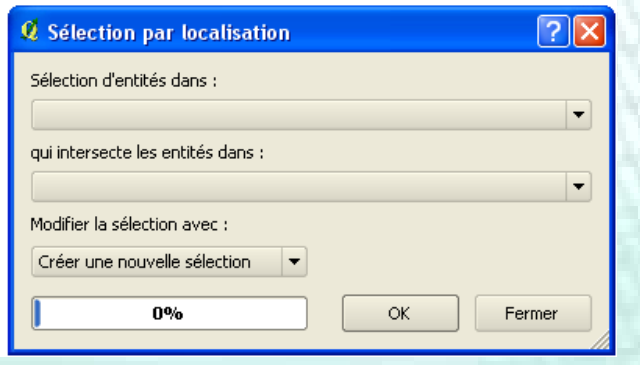

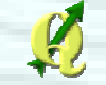

### Outils de sélection

#### • Sélection par attributs

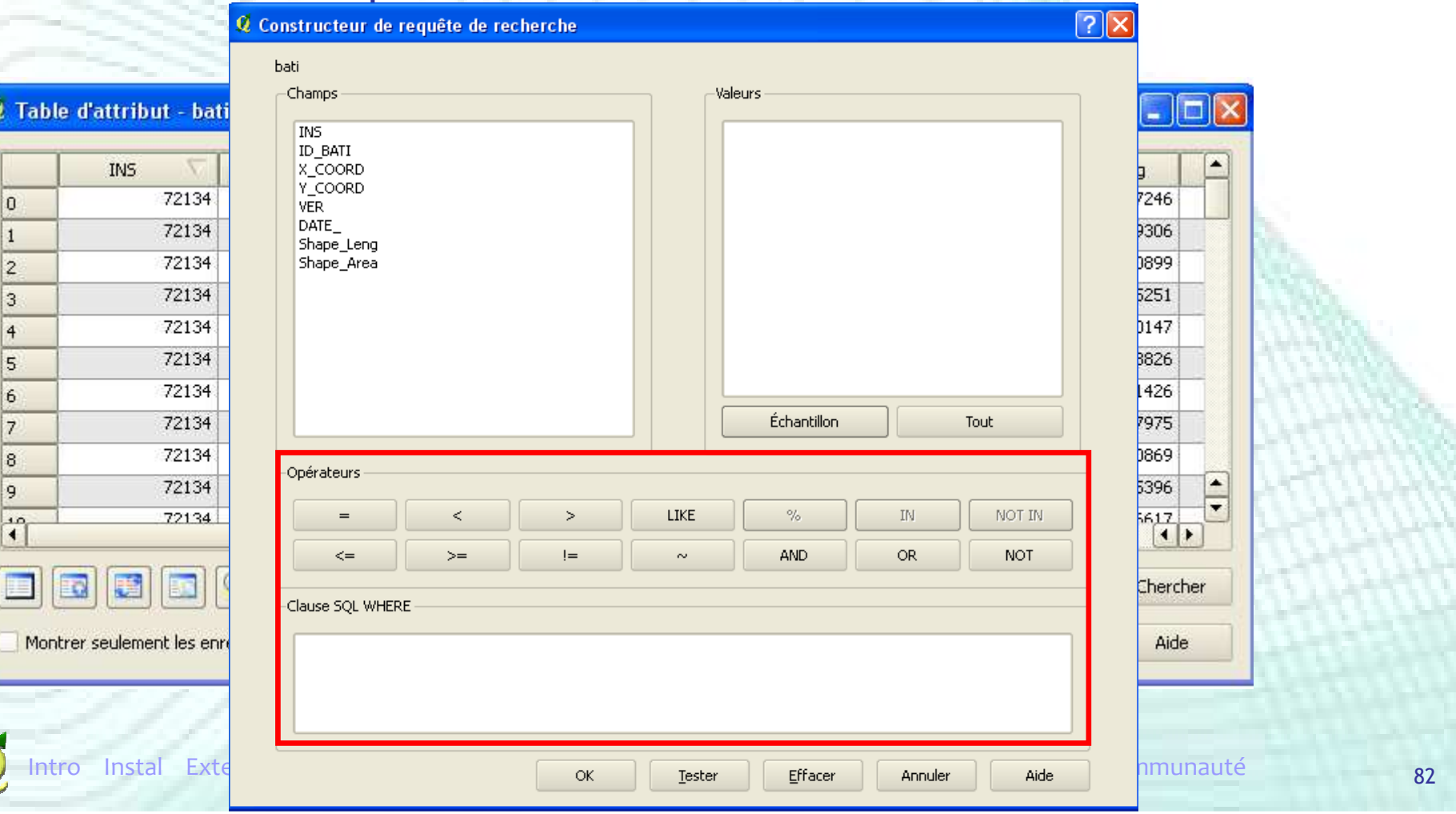

### Autres outils

### **• Mesurer une aire**

- **Mesurer une longueur**
- Nécessité d'avoir un système de coordonnées PROJETÉ !

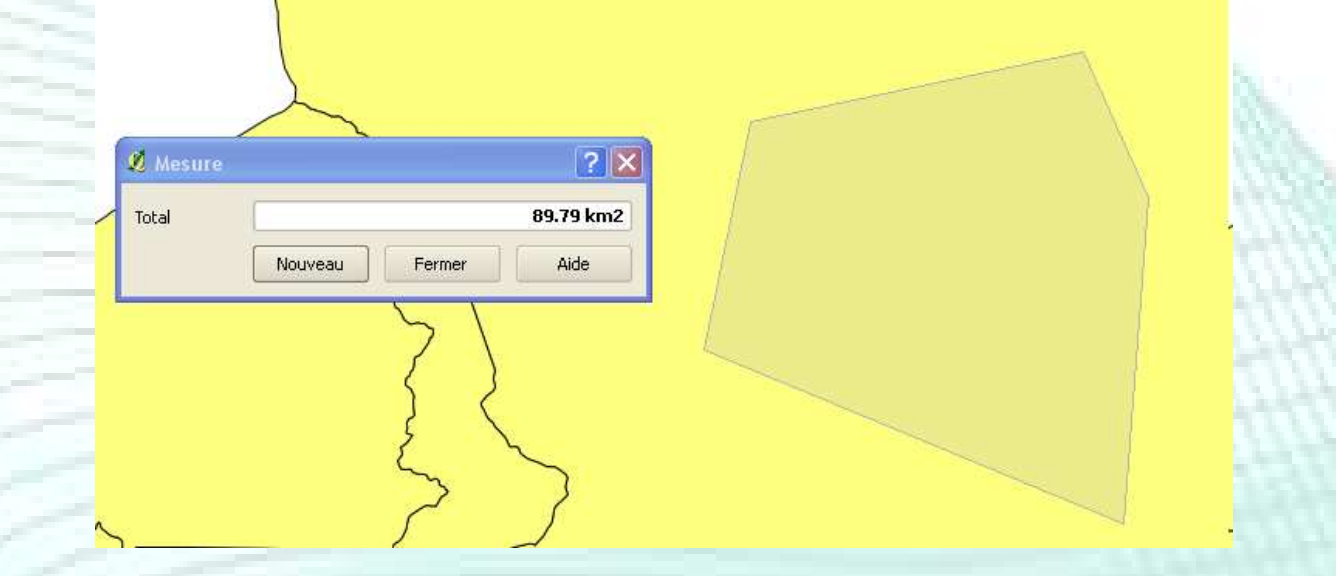

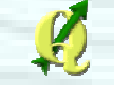

### Autres outils

#### Outils GPS

- Importer des points dans le GPS
- Charger des points du GPS dans QGIS

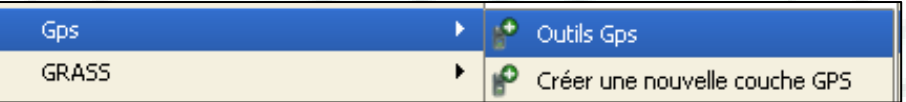

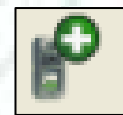

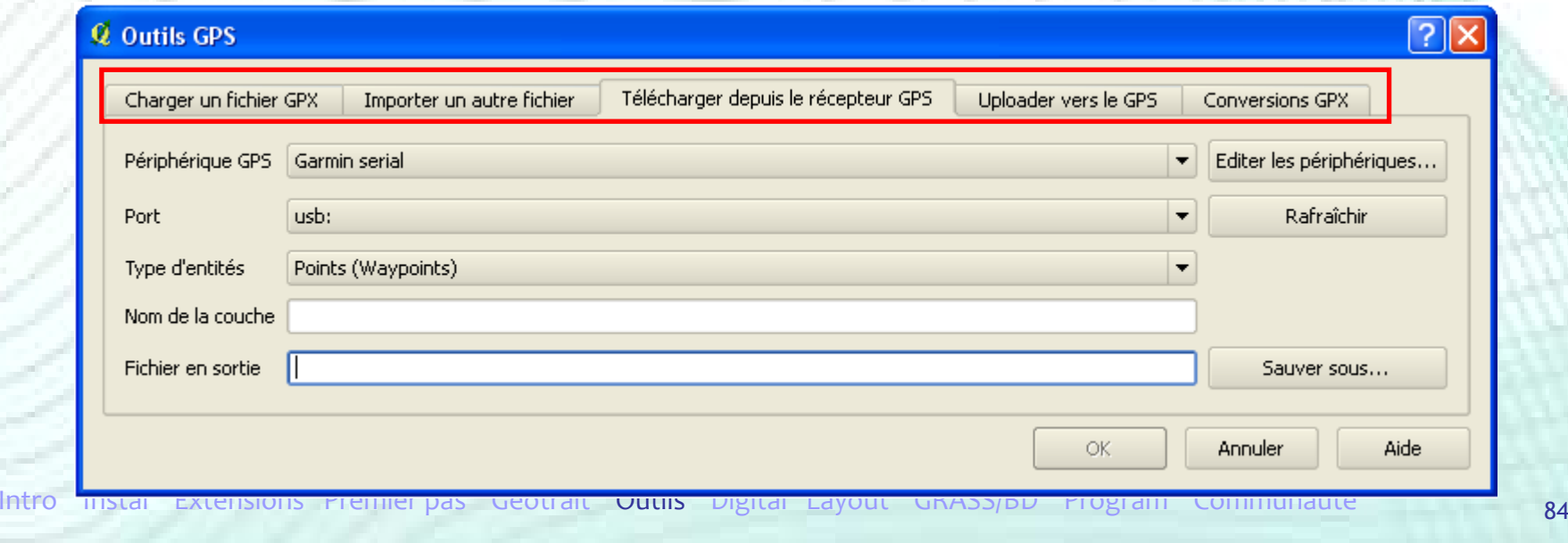

### Autres outils

## **Analyse de terrain basé sur les rasters**

• Extension

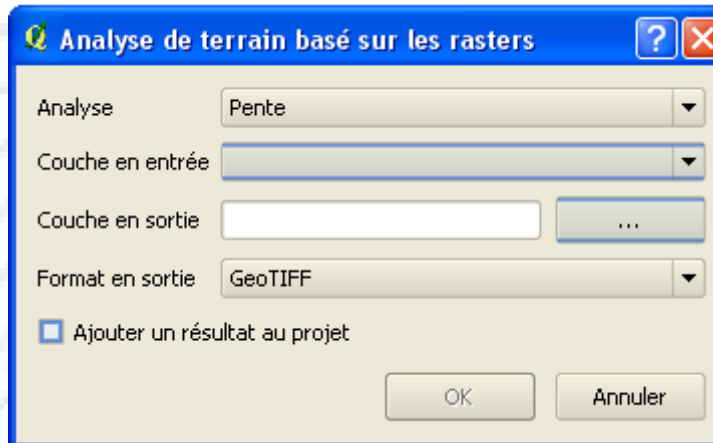

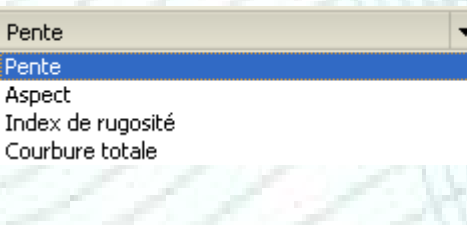

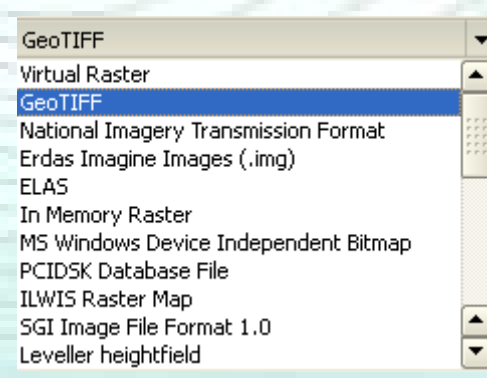

# Autre outils

### Géoreférencer

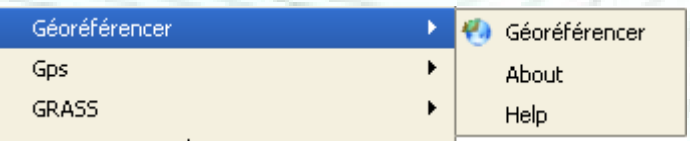

#### • Amélioré dans la version 1.5 (RMSE)

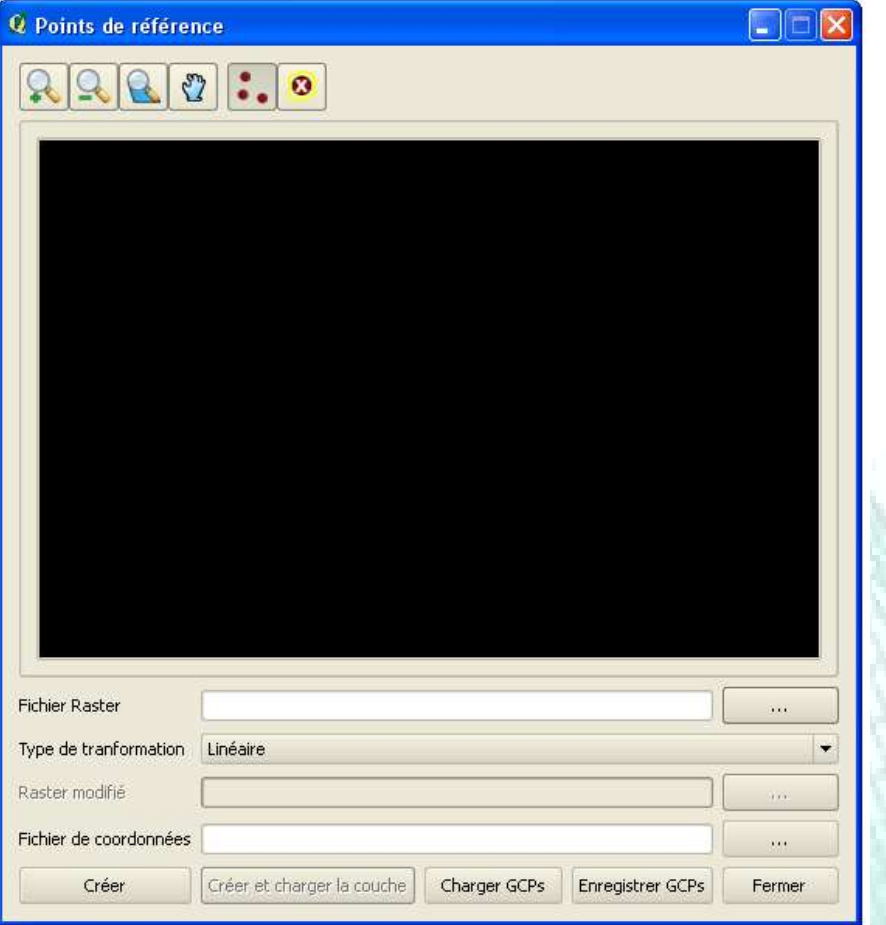

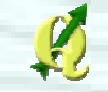

### Plan de la présentation

- **Introduction**
- $\blacksquare$  Installation
- **Extensions**
- **•** Premiers pas
- Outils de géotraitement
- **Autres Outils**
- **•** Digitalisation
- **Mise en page**
- GRASS et bases de données spatiales
- **Créer ses extensions**
- Communauté

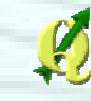

# Digitalisation

- Création d'objets vectoriels sous forme de points, de lignes ou de polygones
- Sources : plans, cartes ou images scannées et/ou géoréférencées

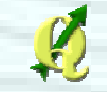

## Digitalisation

- Création d'un nouveau shapefile
- Edition d'un shapefile
- Outil de nœud
- Déplacer des entités
- Remodeler des entités
- Ajouter un anneau dans un polygone
- Ajouter un morceau à un polygone
- Fusionner deux polygones
- Option de snapping et d'intersections

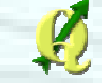

# Création d'un nouveau shapefile

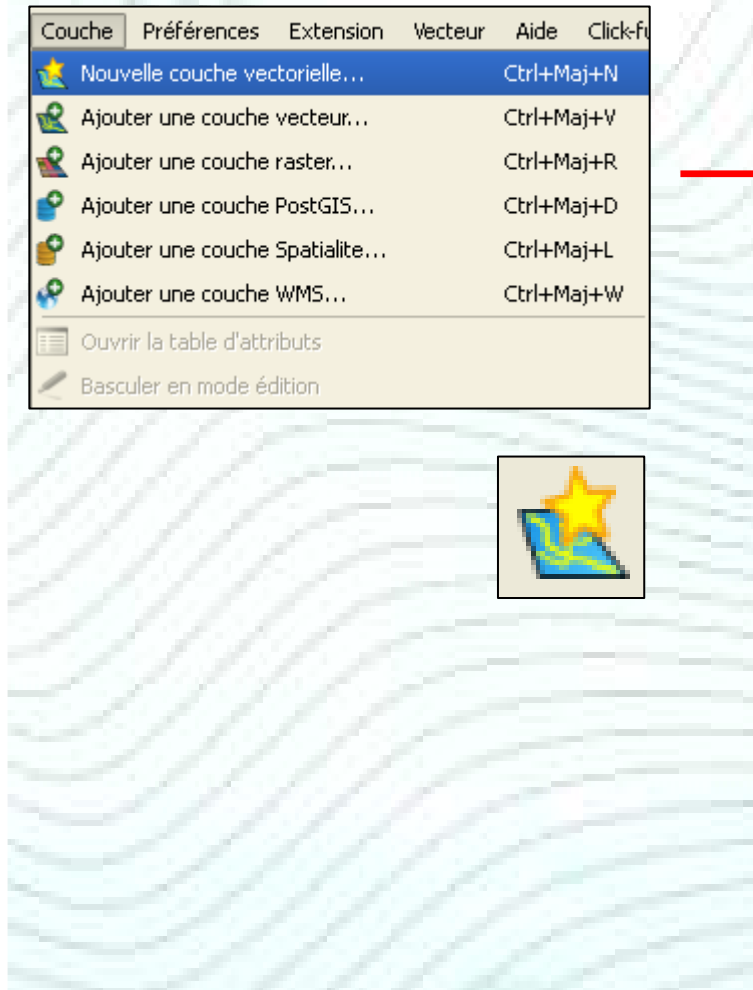

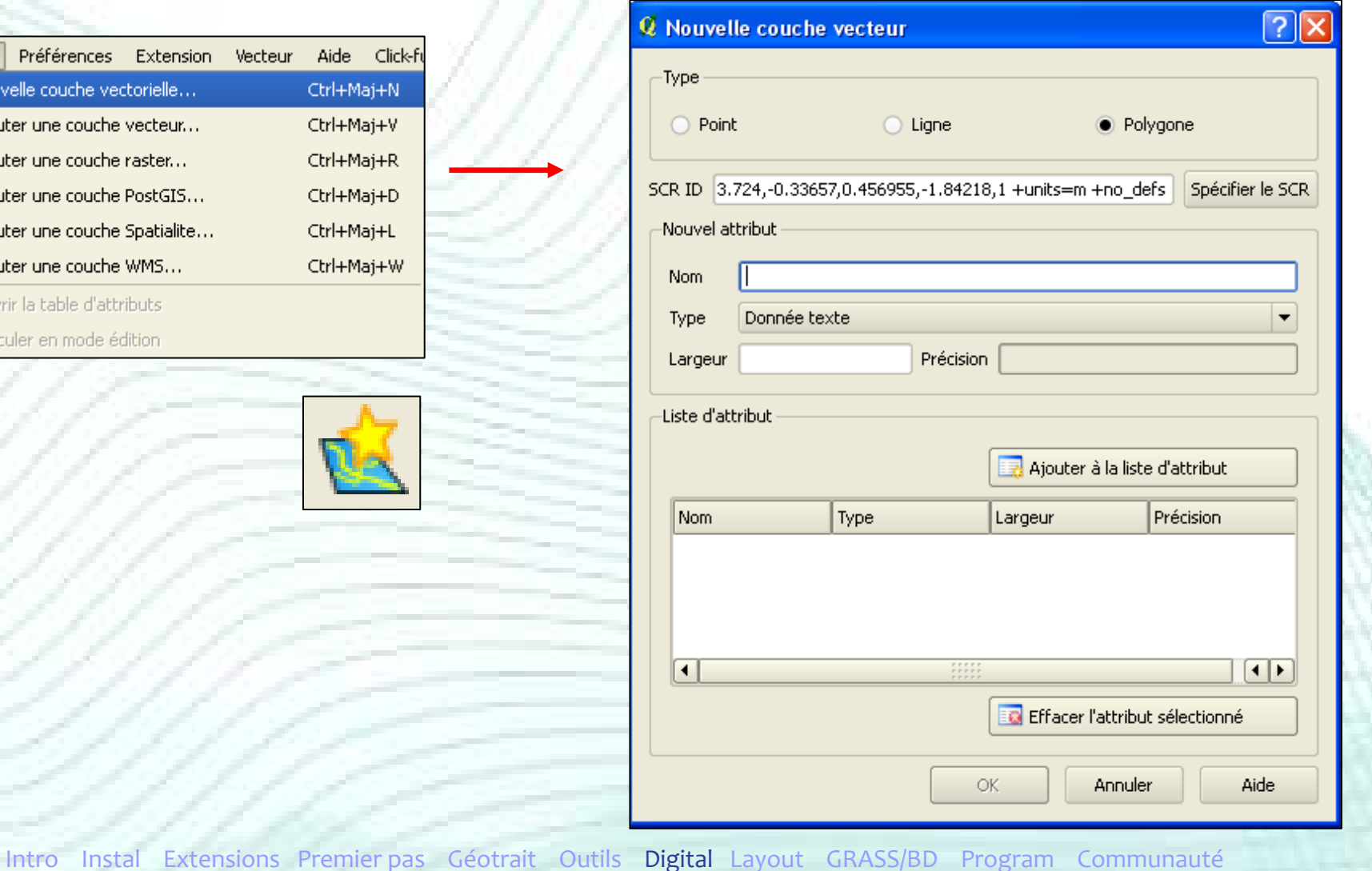

### Création d'un nouveau shapefile

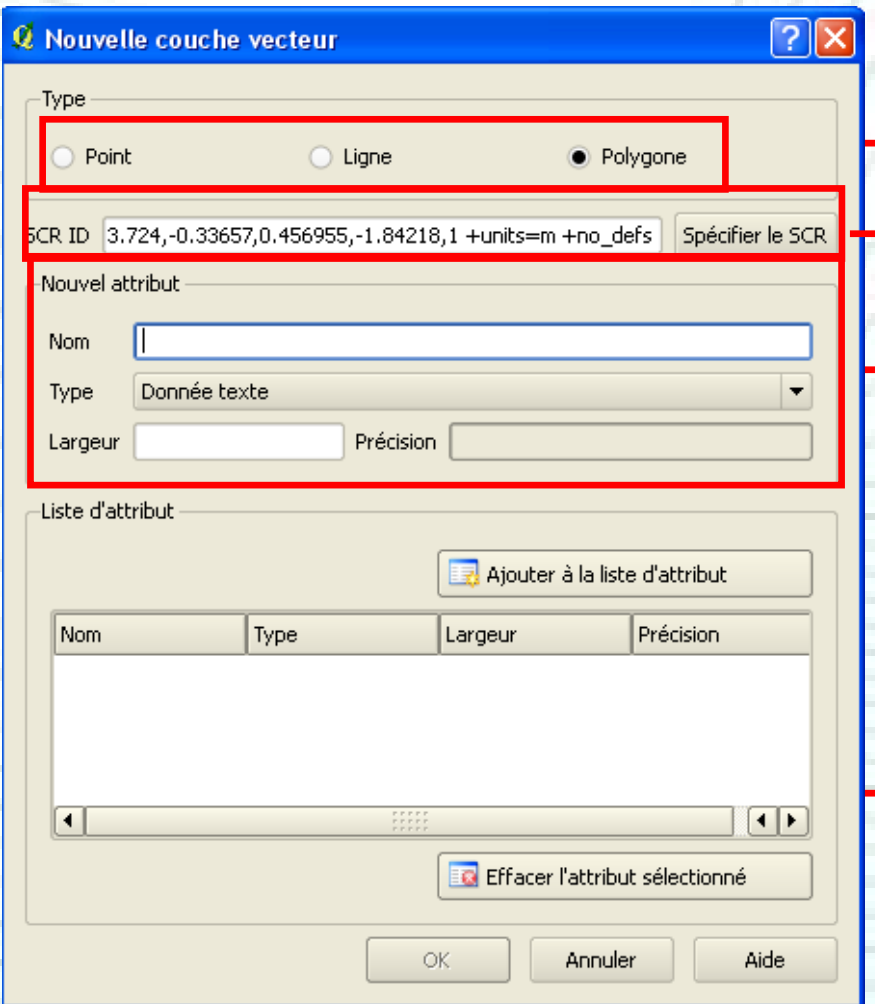

Choix du type de shapefile (points, lignes ou polygones)Choix du SC

Lors de la création du shapefile→ On peut définir les attributs<br>→ Par exemple : un champ UD → Par exemple : un champ [ID] qui<br>servira d'identifiant aux polygones servira d'identifiant aux polygones $\rightarrow$  Il faut préciser le type du champ ainsi que sa taille

Liste des différents attributs créés

#### **• Mode édition**

- Pour digitaliser un nouveau point, ligne ou polygone
- Pour modifier un point, ligne ou polygone existant

Sélection de la couche à « éditer »

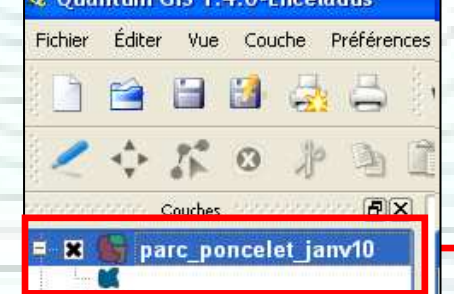

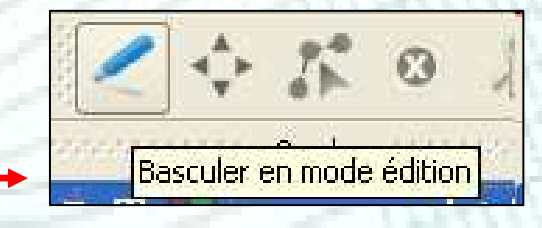

**Barre d'outil « Edition »** 

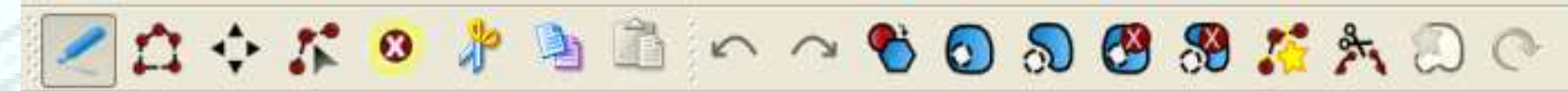

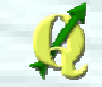

### Digitalisation d'un nouveau polygone

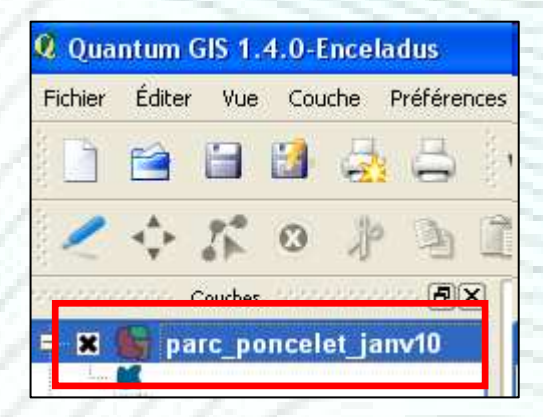

Sélection de la couche à« éditer »

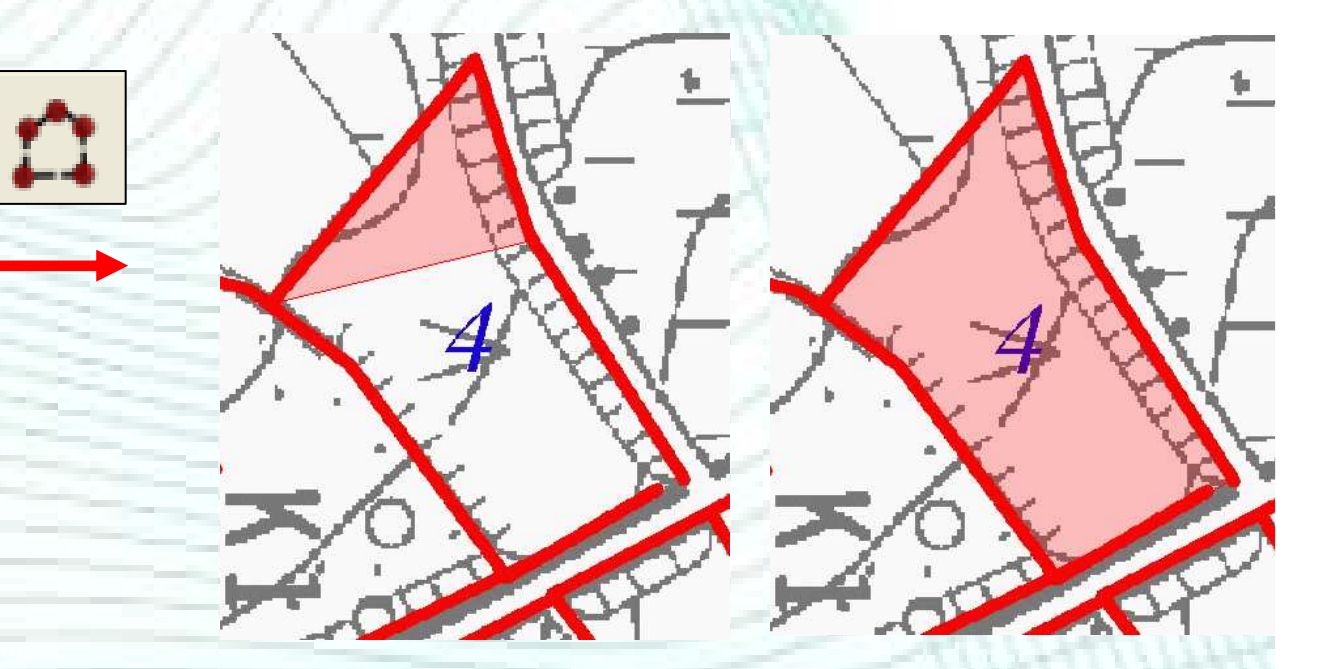

Le nouveau polygone est créé en digitalisant (clic gauche) un point <sup>à</sup> chaque sommet de ce polygone Visualisation du polygone en création

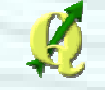

### Digitalisation d'un nouveau polygone

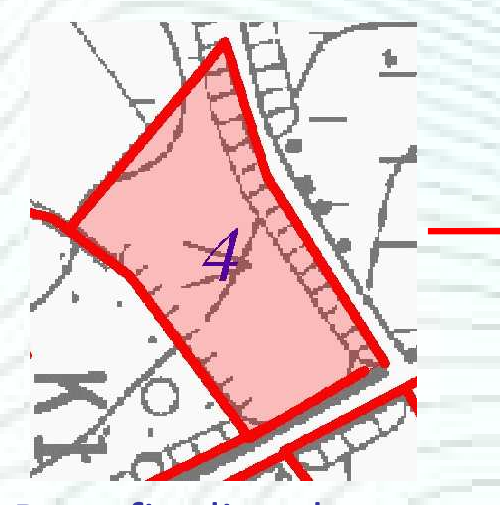

Pour finaliser la création du polygone

→ Clic droit

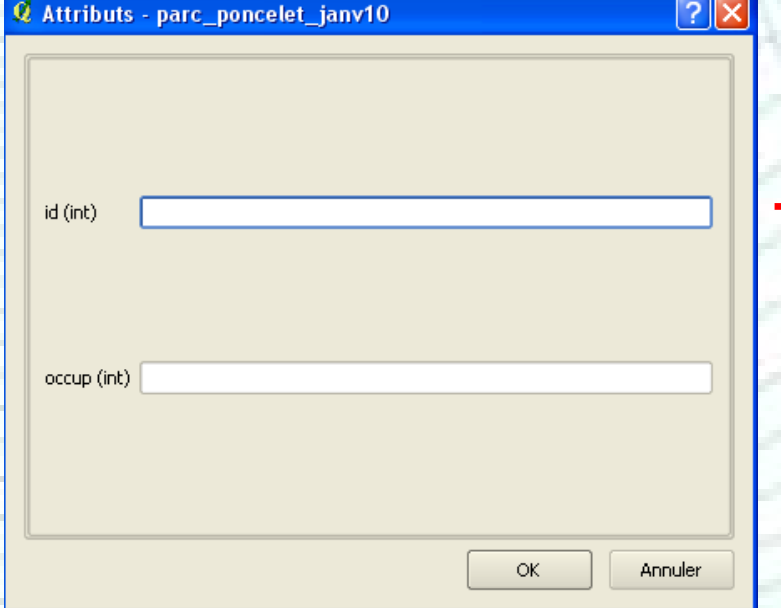

Fenêtre de remplissage de la table d'attributs (créés lors de la création de la nouvelle couche)

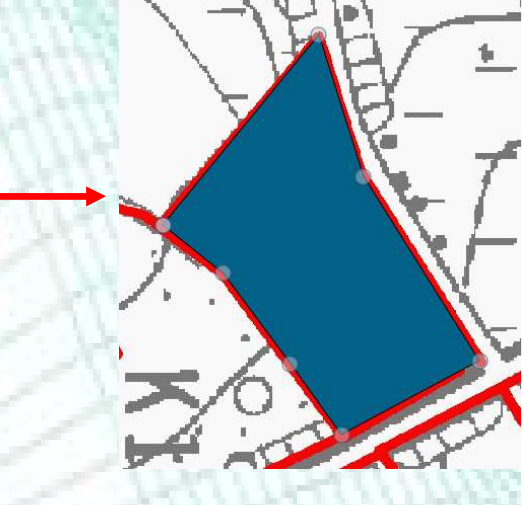

Un nouvel élément polygone a étécréé

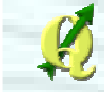

- Supprimer, couper, copier, coller un polygone
	- On sélectionne un polygone

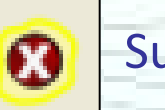

Supprimer

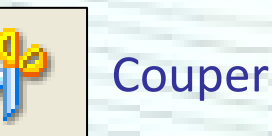

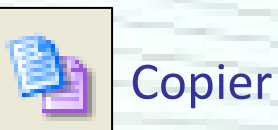

Coller

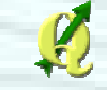

### Outil de noeud

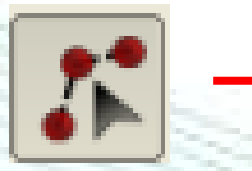

Outil de nœud : pour modifier la position des vertex d'un polygone, d'une ligne ou d'un point

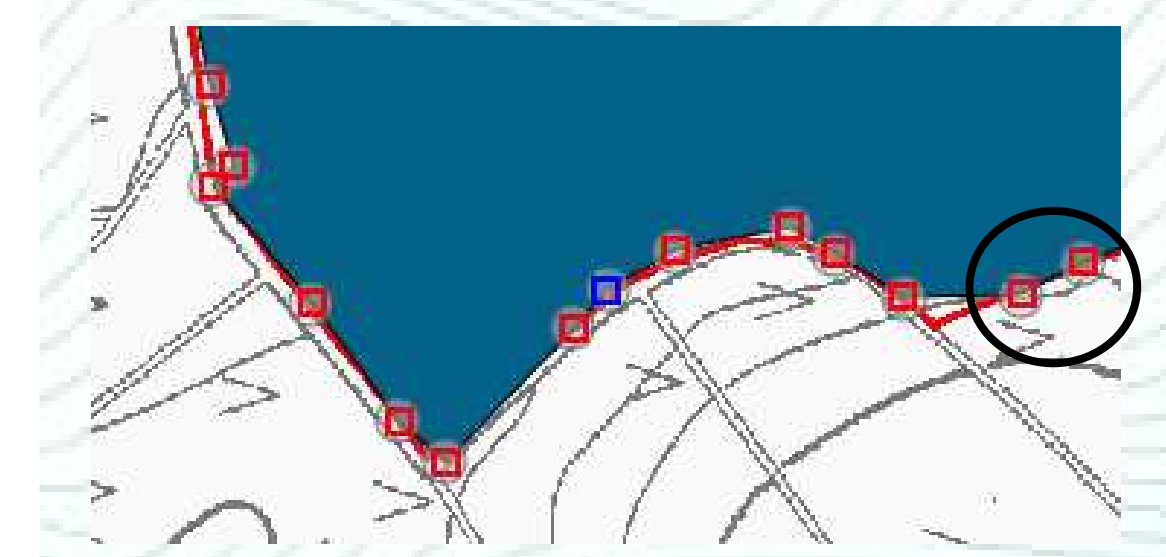

1er clic sur un vertex : les nœuds apparaissent sous forme d'un carré rouge

2ème clic : sélection du nœud sur lequel on a cliqué  $\rightarrow$  carré bleu

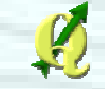

### Outil de noeud

- Plusieurs nœuds peuvent être sélectionnés ensemble
- Si on les déplace, leurs positions relatives est maintenue

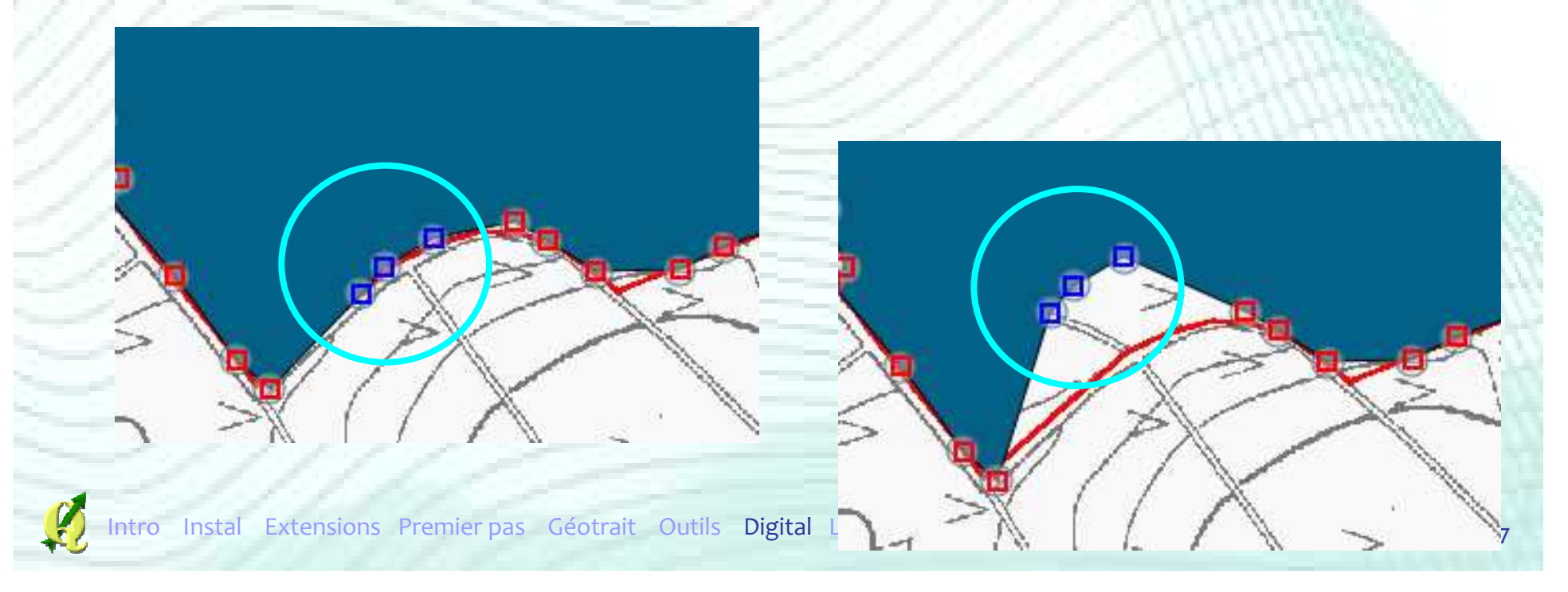

### Déplacer des entités

#### **• Déplacer un point, une ligne ou un** polygone sélectionné

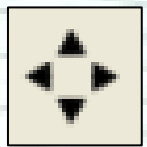

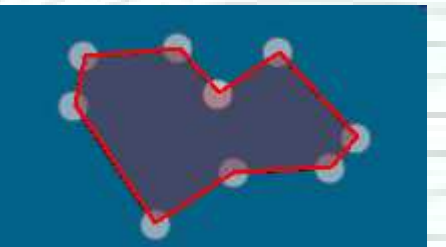

Clic sur un polygone → on le<br>déplace en bougeant la souri déplace en bougeant la souris

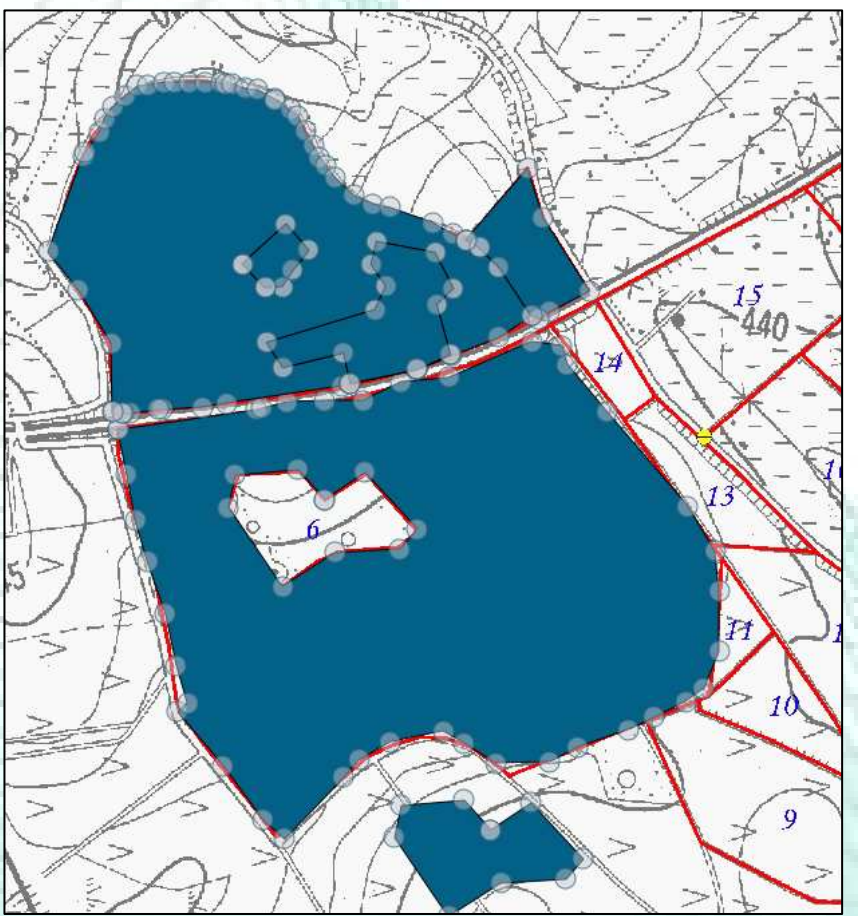

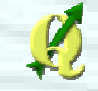

### Remodeler des entités

#### **1** lère fonction

• Rogner une partie d'un polygone existant en délimitant la zone à effacer

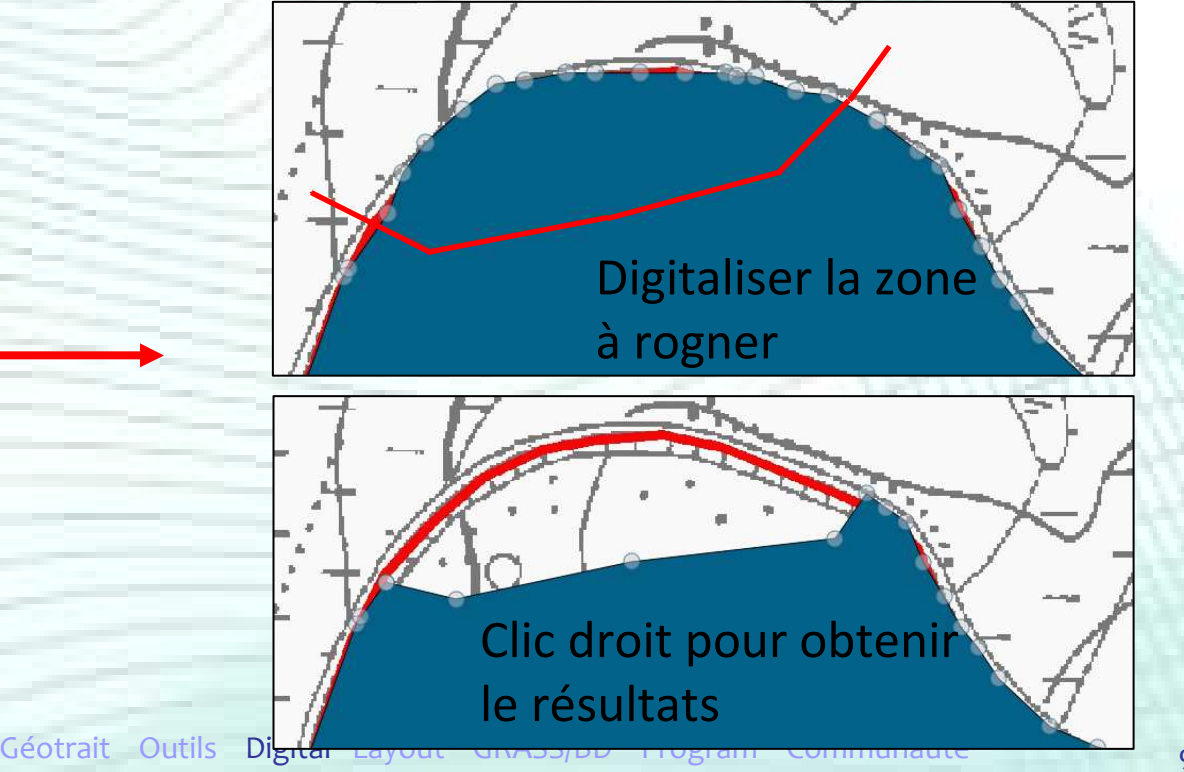

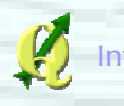

### Remodeler des entités

#### **• 2ème fonction**

### • Ajouter une partie d'un polygone existant en

délimitant la zone à agrandir

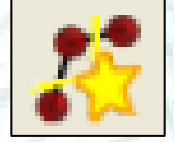

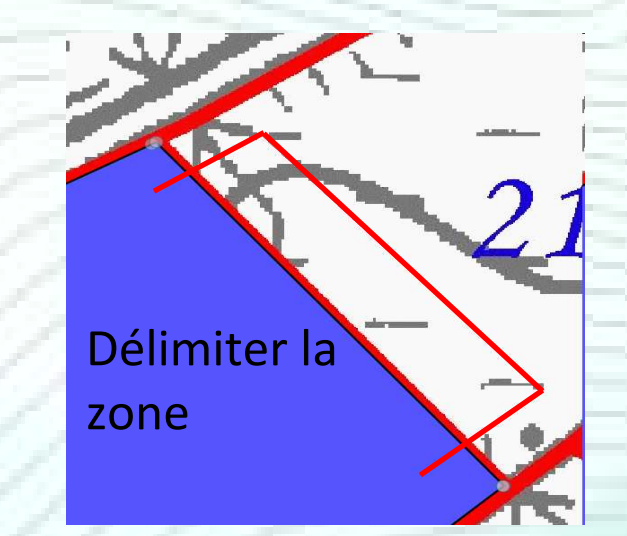

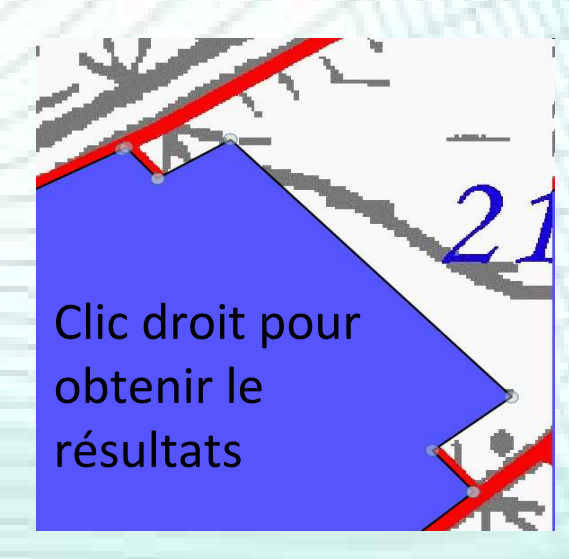

### Ajouter un anneau dans un polygone

Intro Instal Extensions Premier-pas Géotrait Outils Digital Layout GRASS/BD Program Communauté **Panneau** 

#### **Permet de faire un « trou » dans un<br>Religione** polygone

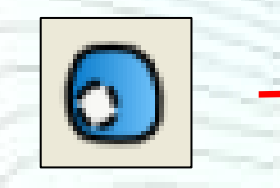

#### Ajouter un anneau

#### Supprimer un anneau

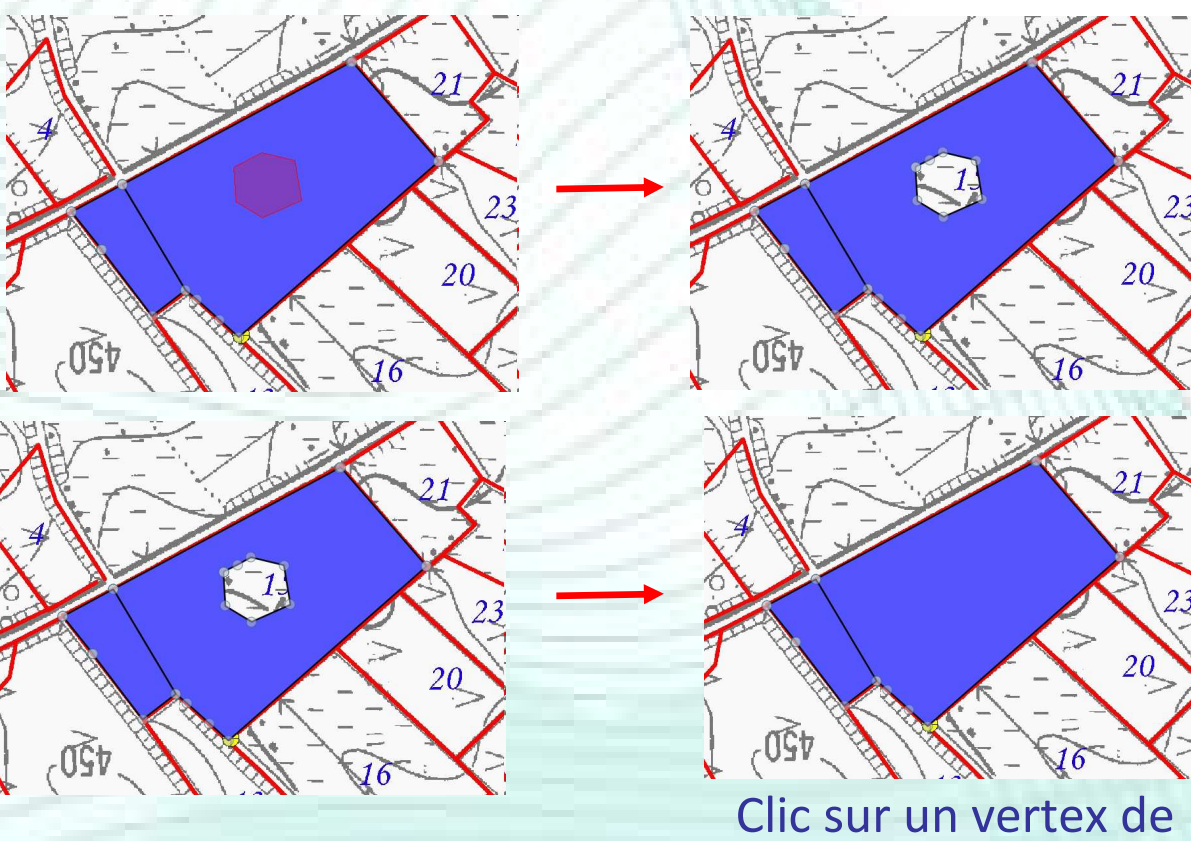

101

### Ajouter un morceau à un polygone

### **Permet de dessiner une entité en plusieurs<br>Restie Neutigent** partie - *multipart*

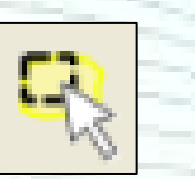

Sélection du polygone auquel on souhaite ajouter un morceau

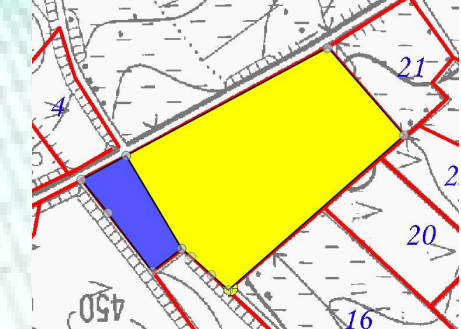

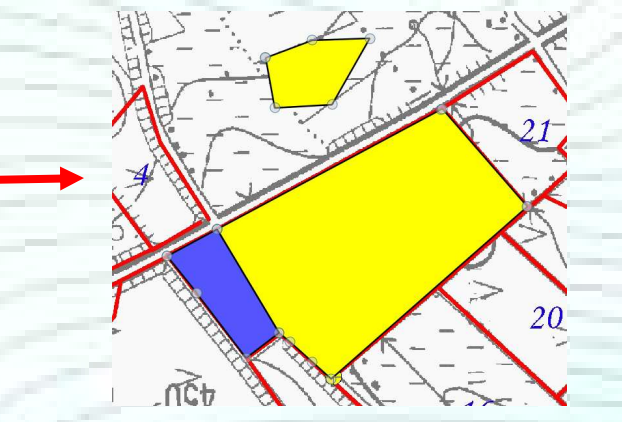

On délimite le morceau àajouter au polygone

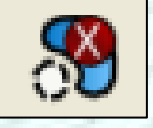

Supprimer un morceau <sup>à</sup> un polygone

Clic sur un vertex du morceau

ntro Instal Extensions Premier pas Géotrait Outils Digital Layout GRASS/BD Program Communauté

### Fusionner deux polygones

 $\sqrt{25}$ 

## Sélection des polygones à fusionner

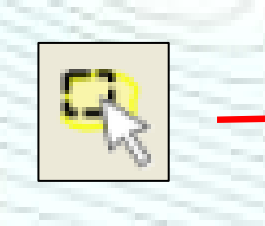

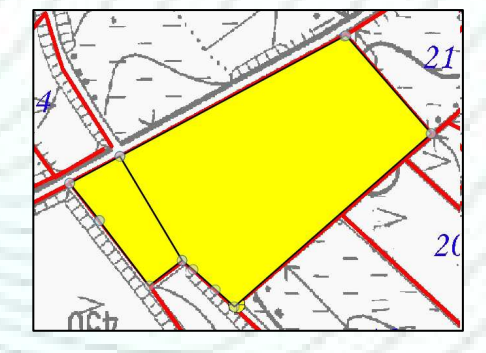

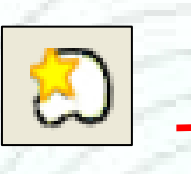

Fusionner les entités sélectionnées

=

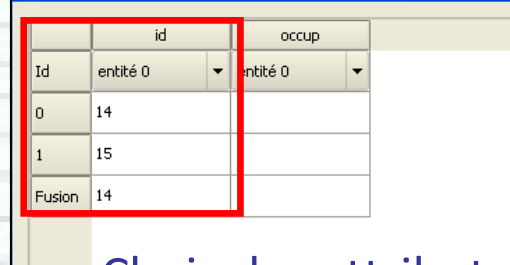

 ${\mathcal{Q}}$  Fusionner les attributs des entités

#### Choix des attributs de l'entité fusionnée

E Prendre les attributs de l'entité sélectionnée 最 Enlever l'entité de la sélection

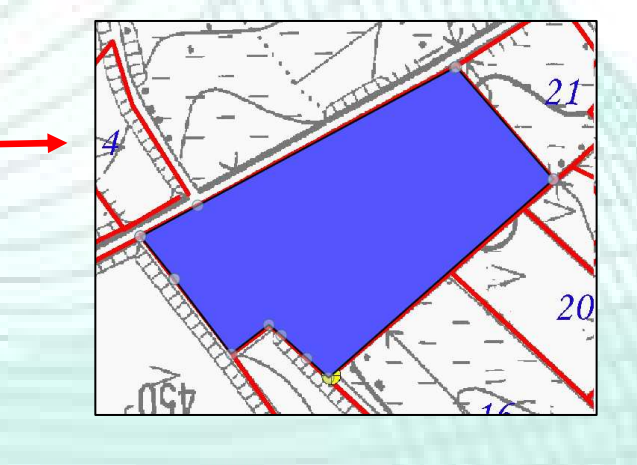

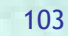

Intro Instal Extensions Premie **Extensions Premier pas Géode Campulate** SS/BD Program Communauté

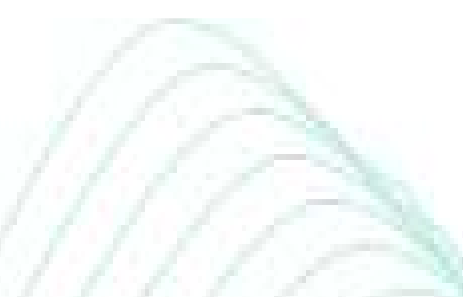

## Snapping

### **• Option de snapping**

- Gestion de l'accrochage de polygones voisins
- Exemple :

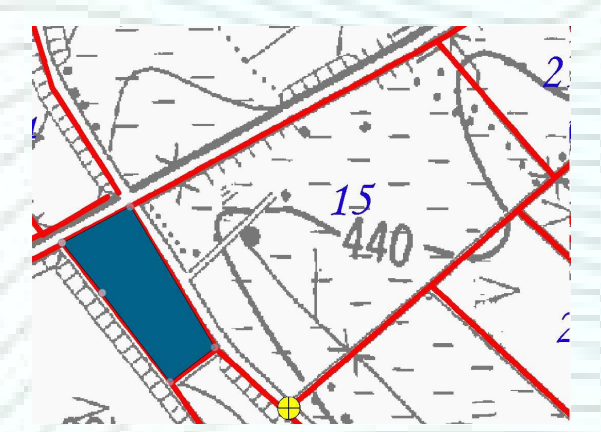

Le polygone 15 est adjacent au polygone 14

→ pas d'espace entre les deux<br>polygones

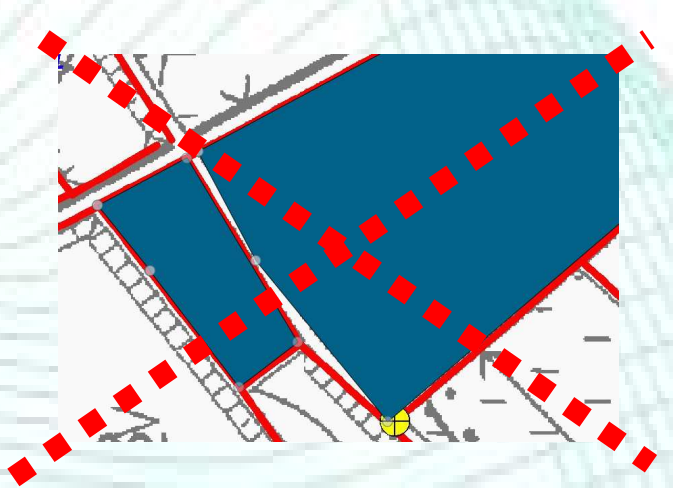

Pour éviter cela → options<br>d'accrochage (Snapping) d'accrochage (Snapping)

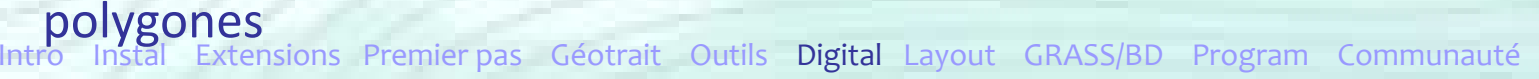

# ■ Propriétés du projet → Onglet « Général »

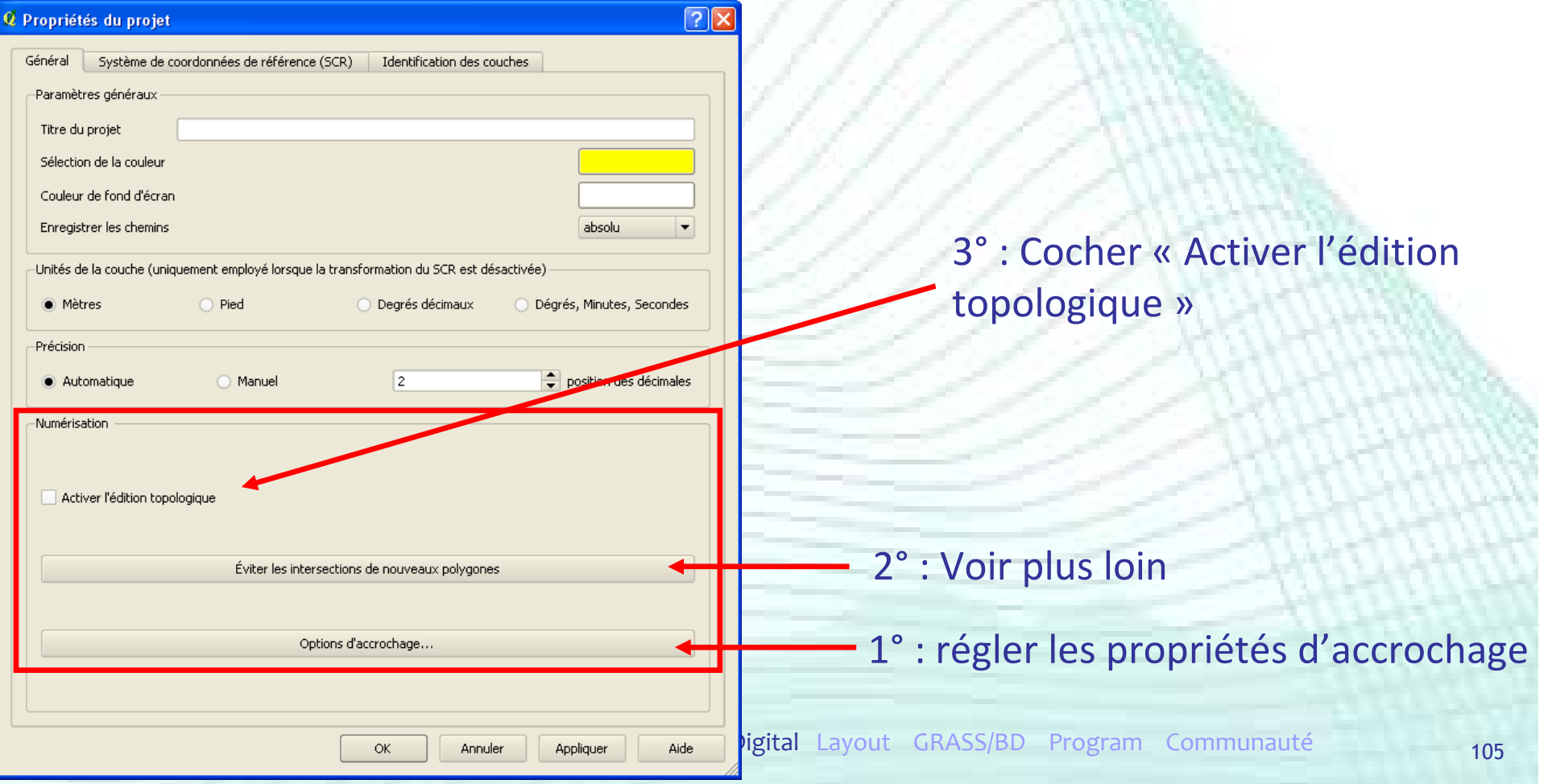

# ■ Propriétés du projet → Onglet « Général »

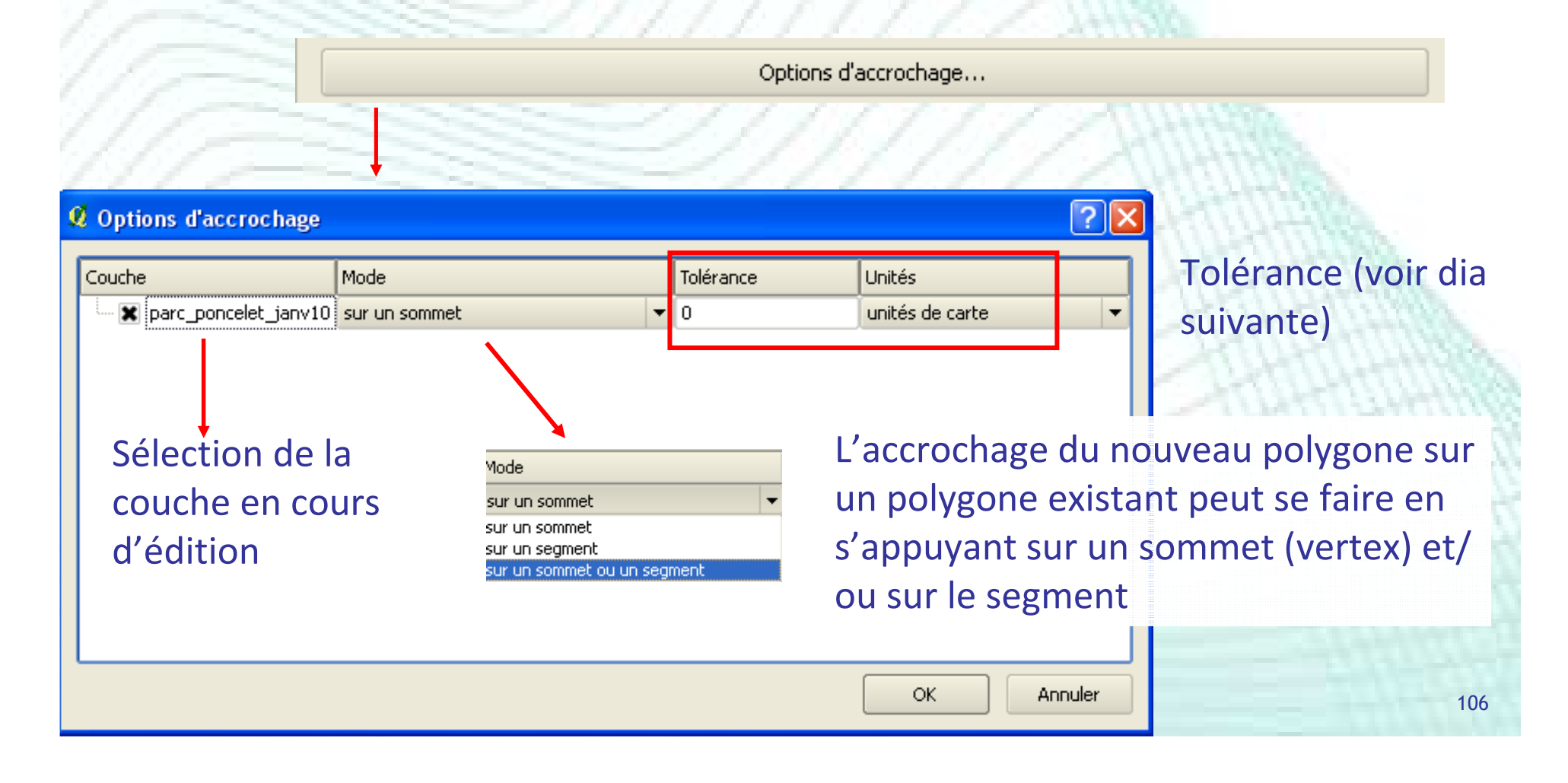

- Propriétés du projet → « Onglet « Général »<br>- Teléreines **• Tolérance** 
	- Zone tampon dans laquelle le polygone en cours de digitalisation vient s'accrocher sur le polygoneexistant

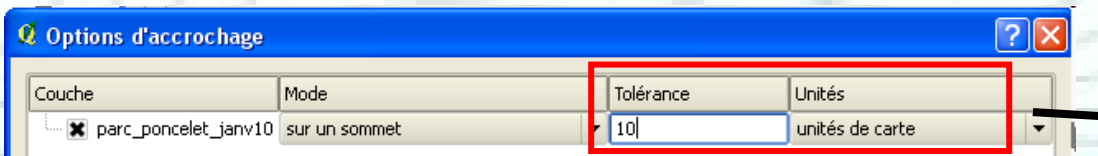

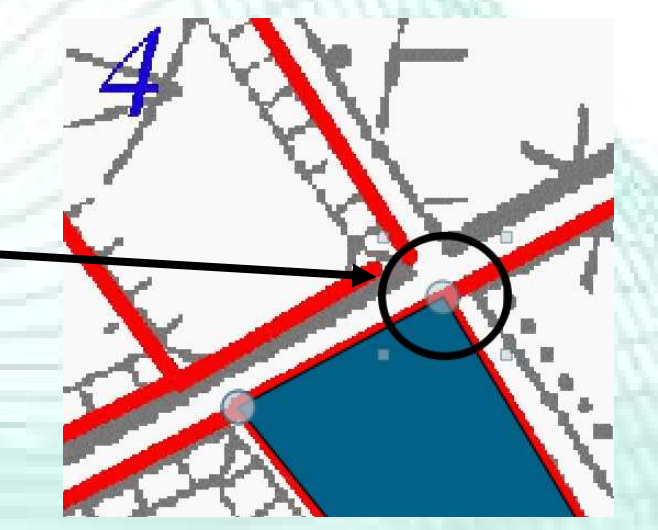

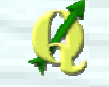

### **• Option complémentaire**

OK

Éviter les intersections de nouveaux polygones

**Q** & Supprimer les intersections entre les nouve...

parc poncelet janv10

- parc poncelet janv10 id 1
- parc poncelet janv10 id 2
- parc poncelet janv10 id 3
- parc poncelet janv10 id 4

La digitalisation d'un nouveau polygone s'appuyant sur un autre peut se faire de différentes manières en combinant les options d'accrochage et d'intersection

2

Annuler
#### Différents cas de figures

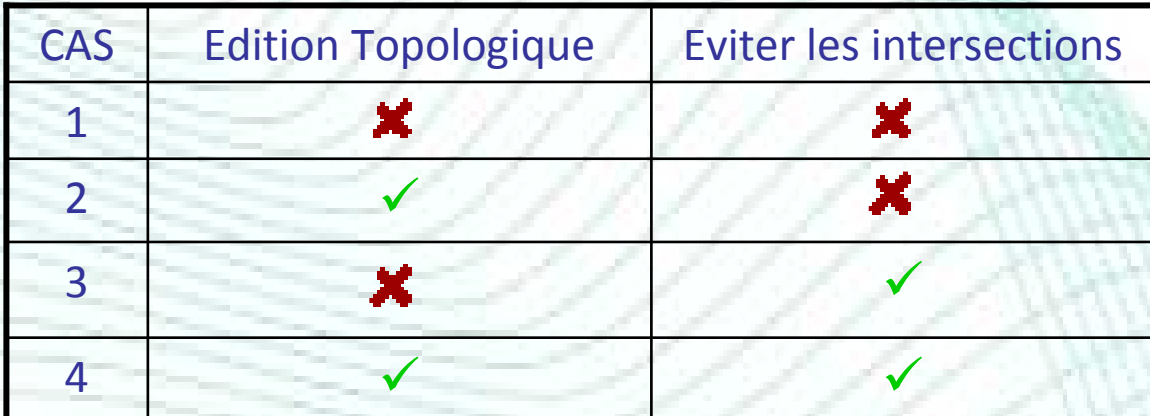

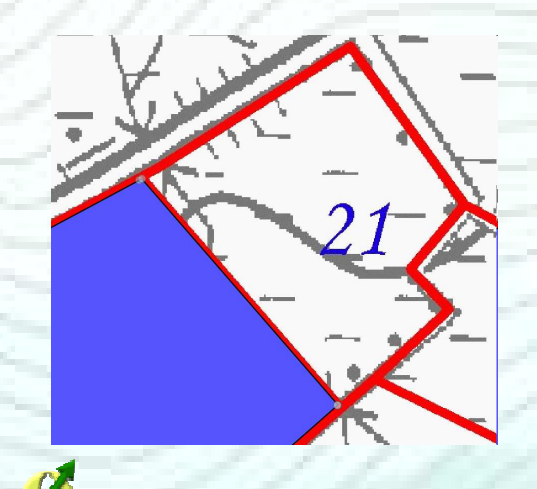

Pour faciliter la digitalisation

- on « déborde » = on crée des nouveaux vertex dans le polygones existant

→ Résultats différents selon les options choisies

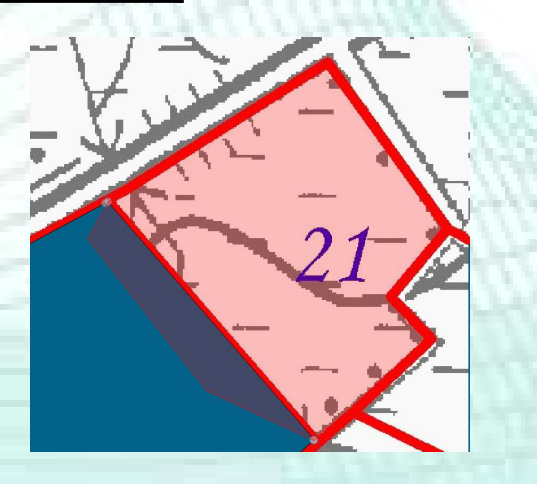

Intro Instal Extensions Premier pas Géotrait Outils Digital Layout GRASS/BD Program Communauté

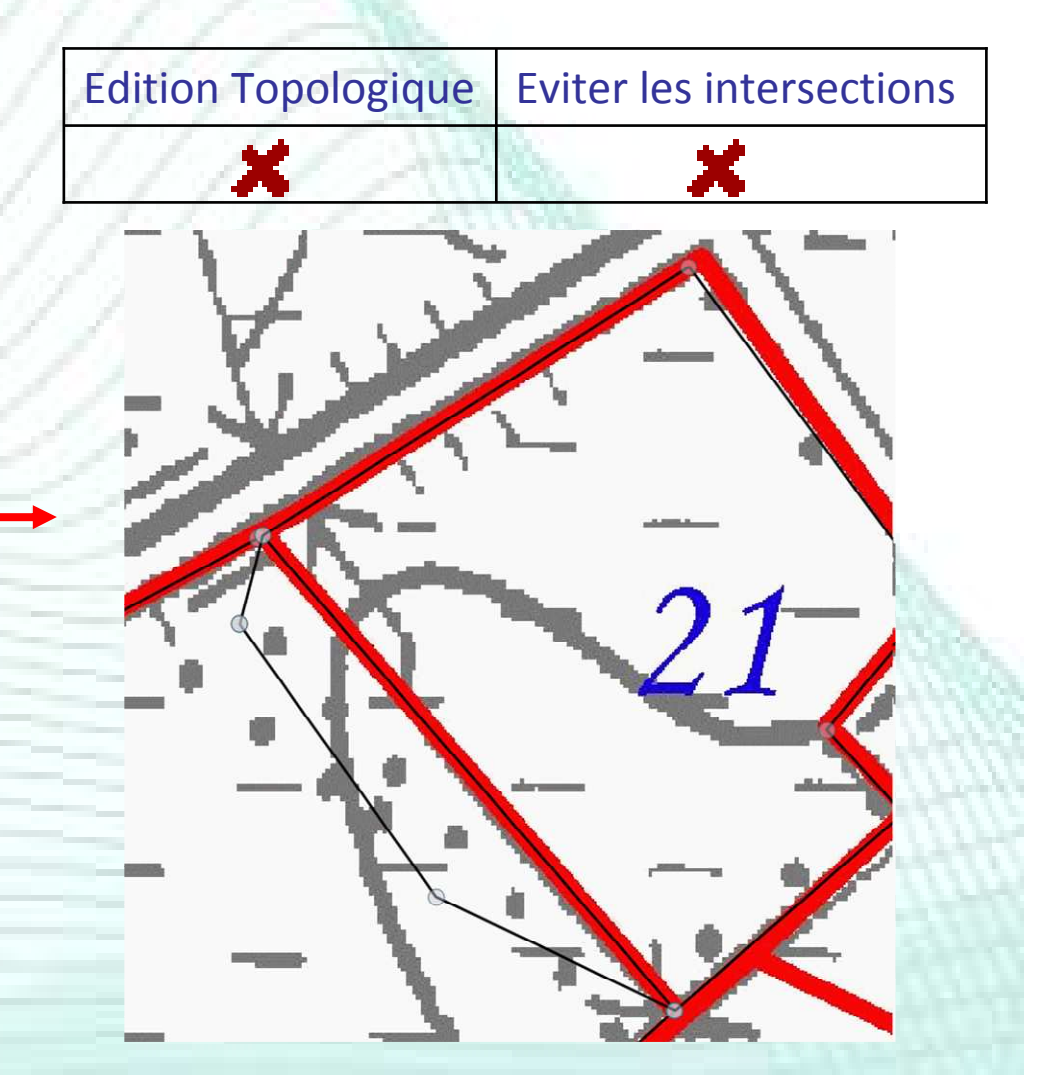

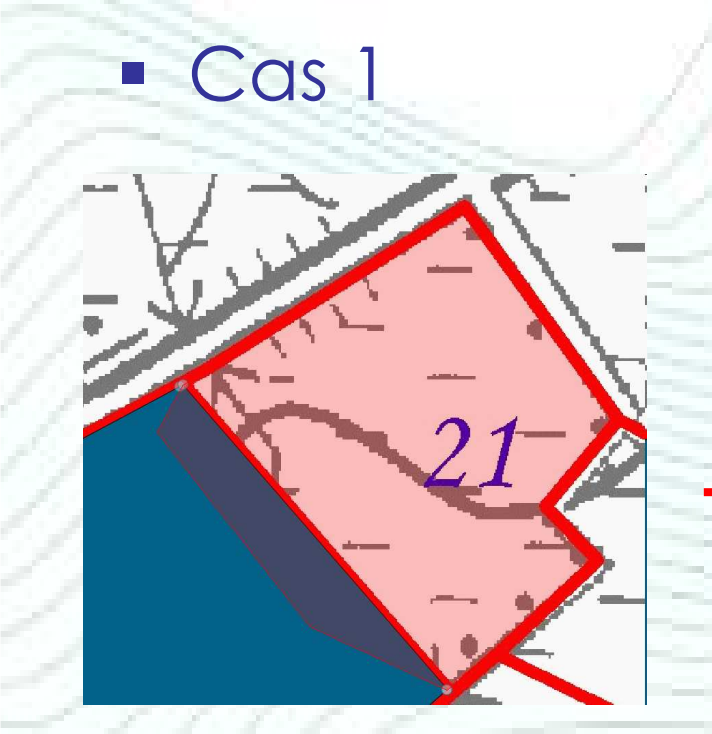

Les 2 polygones se superposent → pas<br>d'accrochage, mauvaise gestion du d'accrochage, mauvaise gestion du « voisinage » entre polygones

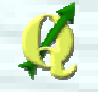

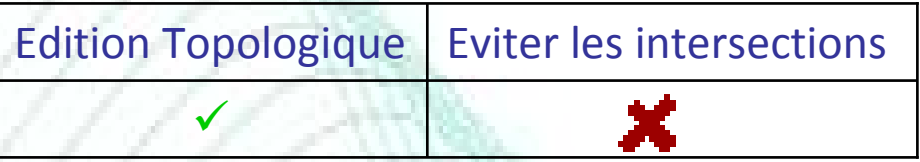

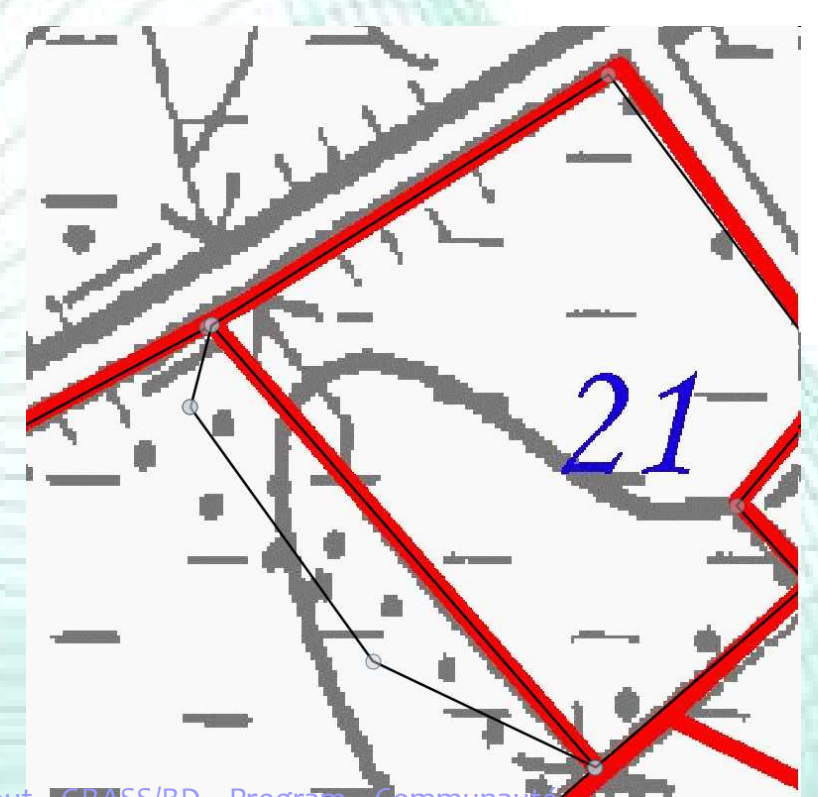

111

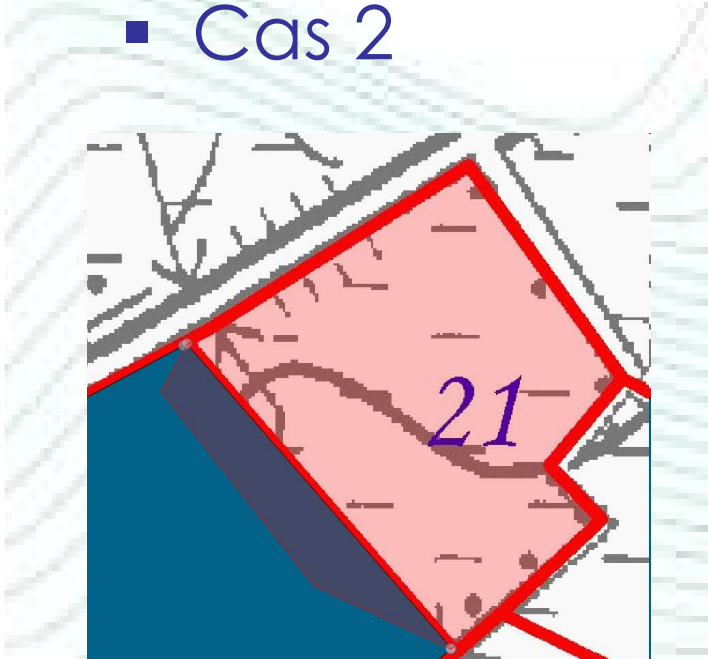

Les 2 polygones se superposent → pas<br>d'accrochage, mauvaise gestion du d'accrochage, mauvaise gestion du « voisinage » entre polygones

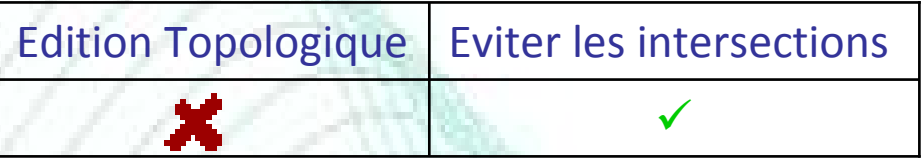

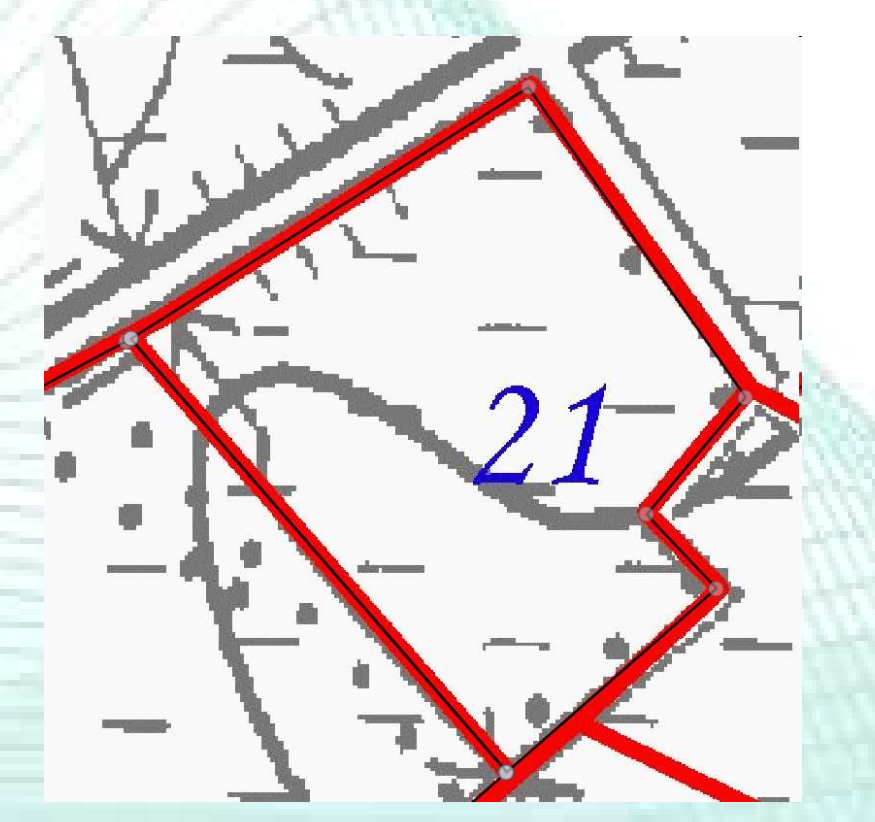

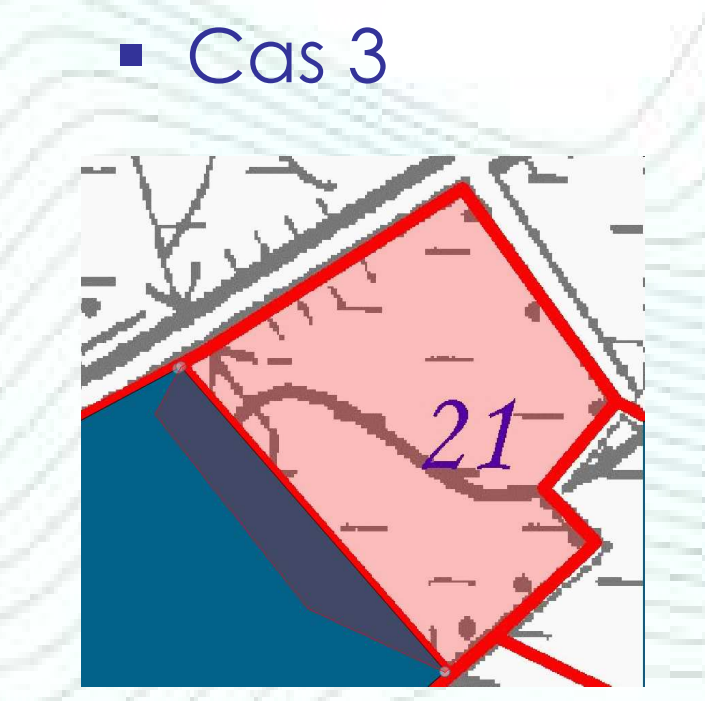

Le nouveau polygone vient se coller aux limites du polygones existant

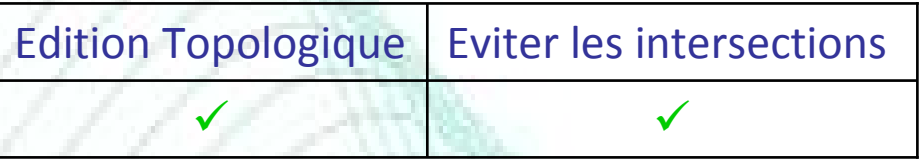

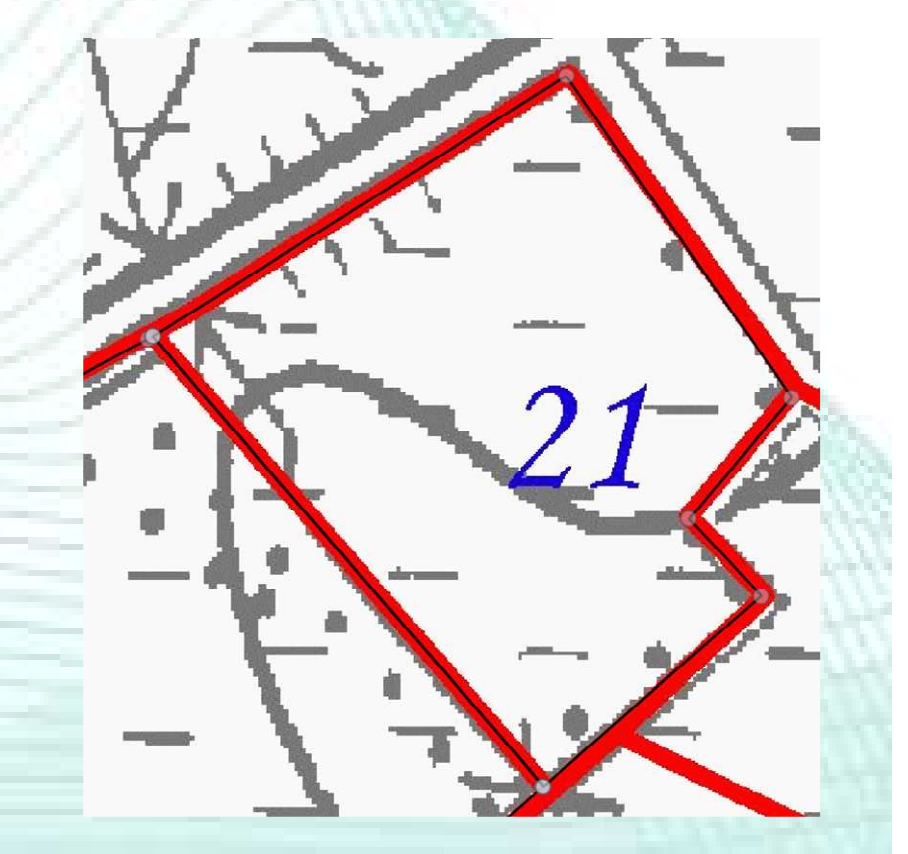

 $\overline{\phantom{a}}$  Cas 4

Le nouveau polygone vient se coller aux limites du polygones existant

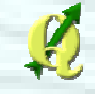

#### Lorsqu'on digitalise:

- Les cas 1 et 2 sont équivalents
- Les cas 3 et 4 sont équivalents
- Par contre, lorsqu'on souhaite modifier la position d'un vertex l'activation de l'édition topologique donne des résultats différents

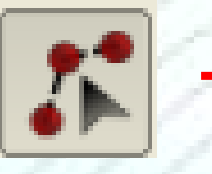

Outil de nœud : pour modifier la position des vertex d'un polygone, d'une ligne ou d'un point

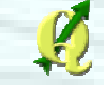

Activation Edition Topologique

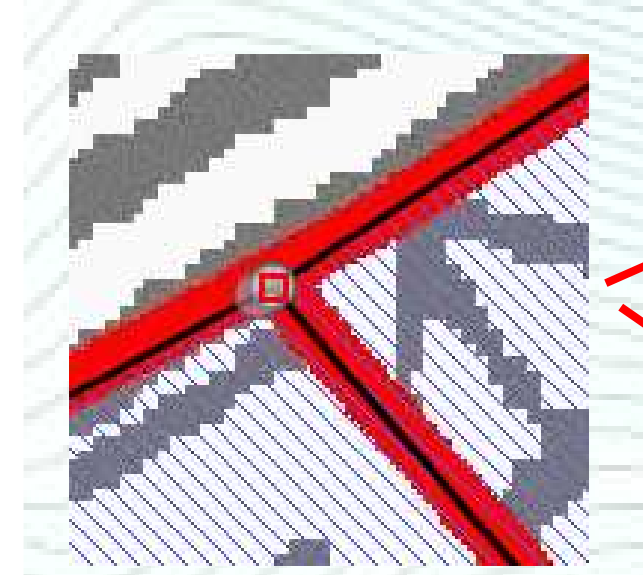

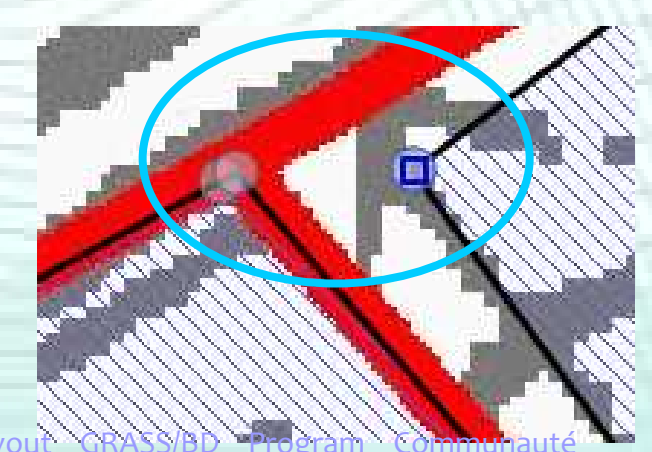

Désactivation Edition Topologique

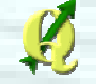

# Digitalisation de lignes

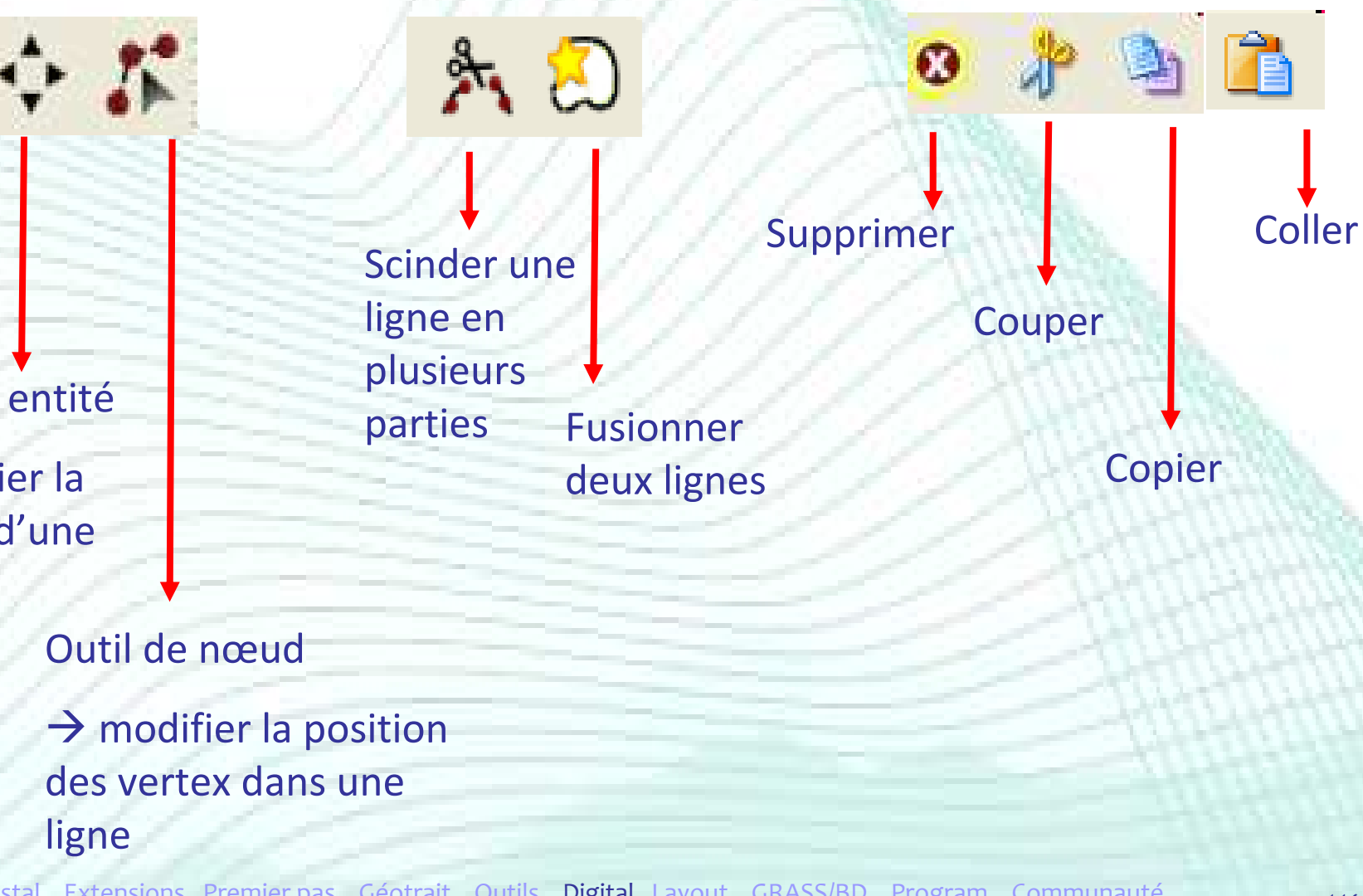

Capturer la ligne

Déplacer entité

→ modifier la<br>position d'une position d'une ligne

# Digitalisation de points

Capturer le point

> Déplacer entité et Outil de nœud

A modifier la position<br>des vertex d'un point des vertex d'un point

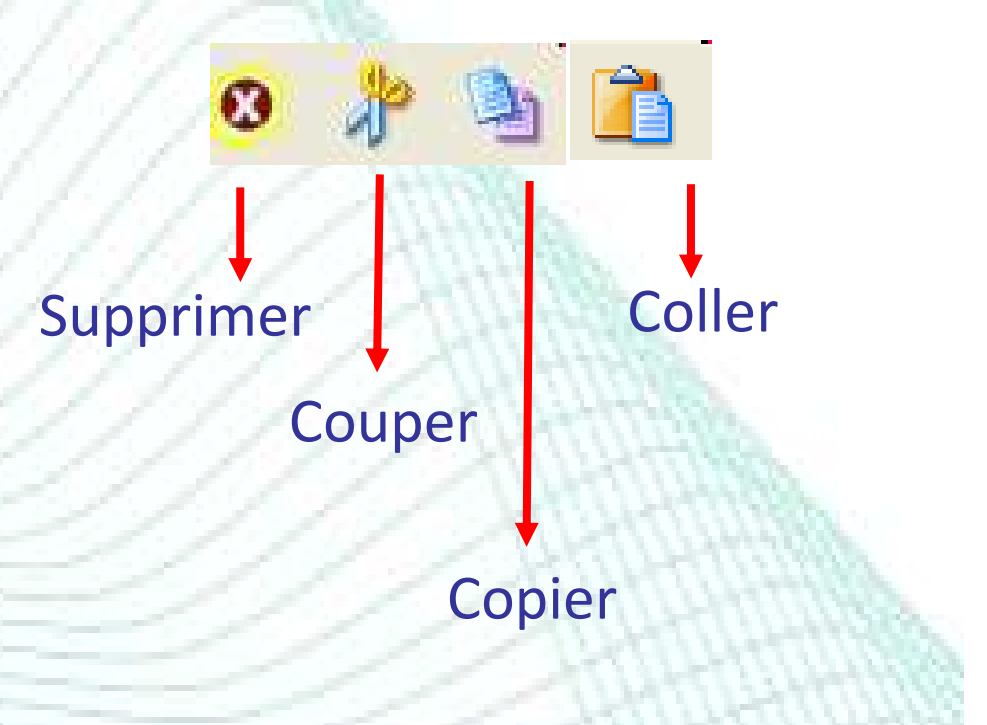

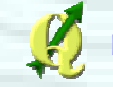

# Plan de la présentation

- **Introduction**
- $\blacksquare$  Installation
- **Extensions**
- **•** Premiers pas
- Outils de géotraitement
- **Autres Outils**
- Digitalisation
- Mise en page
- GRASS et bases de données spatiales
- **Créer ses extensions**
- Communauté

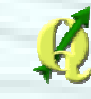

- Création d'une mise en page
- Composeur d'impression
- Ajouter une carte
- Ajouter une légende
- Ajouter une barre d'échelle
- Ajouter autres éléments
- Alignement / Groupement
- Exportation de la mise en page

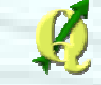

## Création d'une mise en page

- Plusieurs mises en page dans un projet
- Une mise en page = un composeur d'impression

« Nouveau composeur d'impression »

 Plusieurs composeurs peuvent être gérés dans un projet QGIS

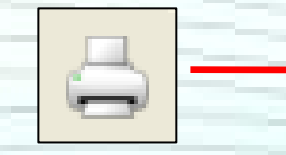

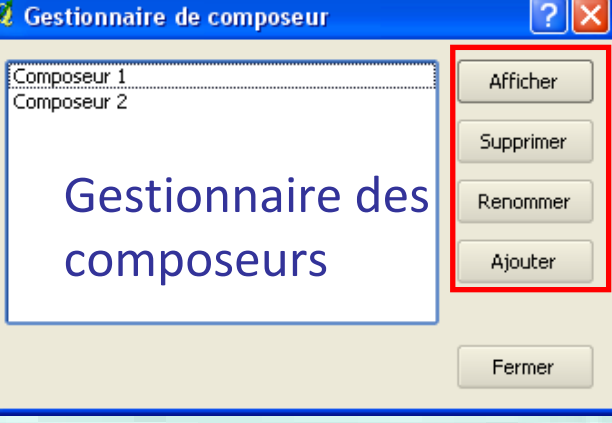

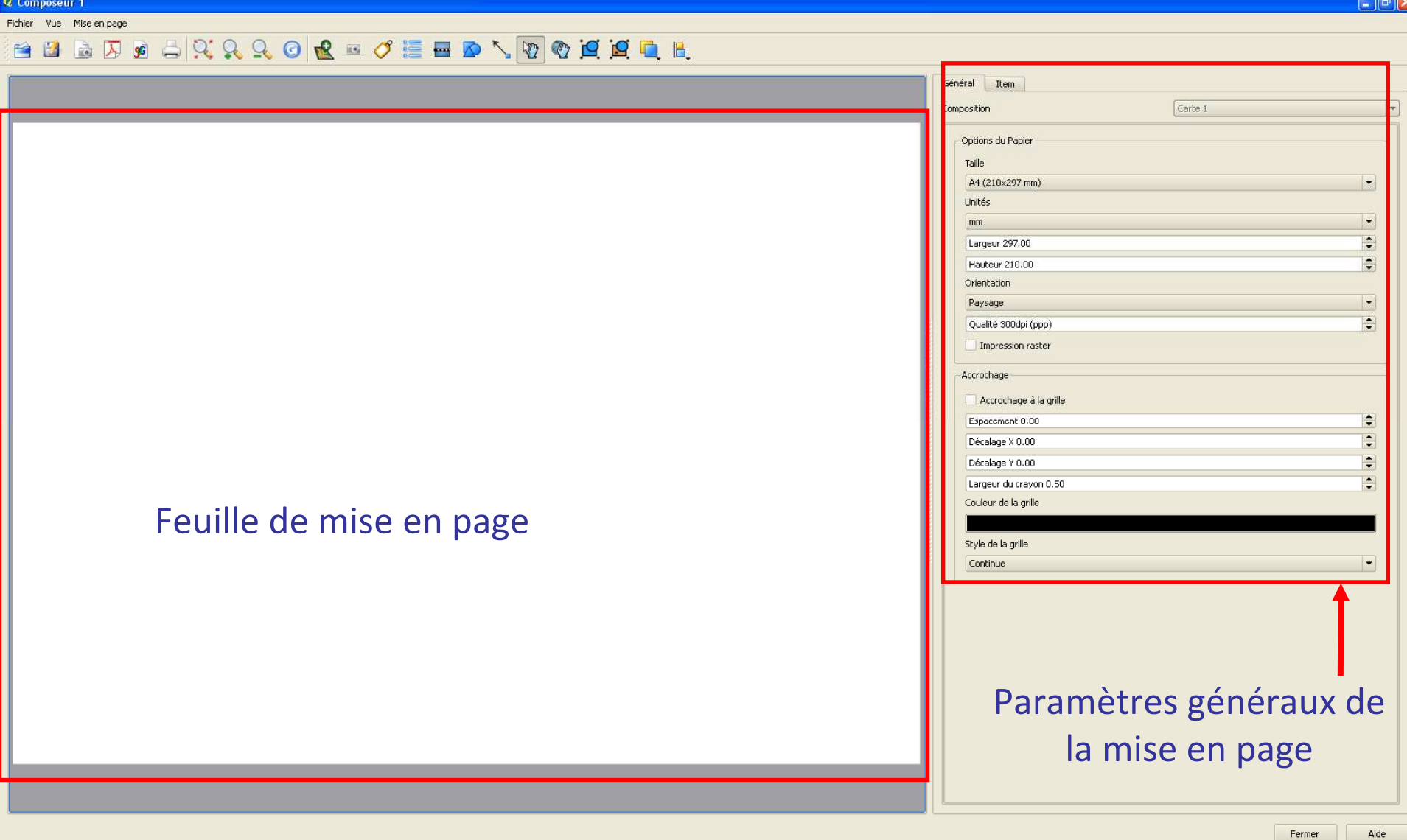

# Composeur d'impression

#### **Définir les paramètres d'impression de la**

Item

carte

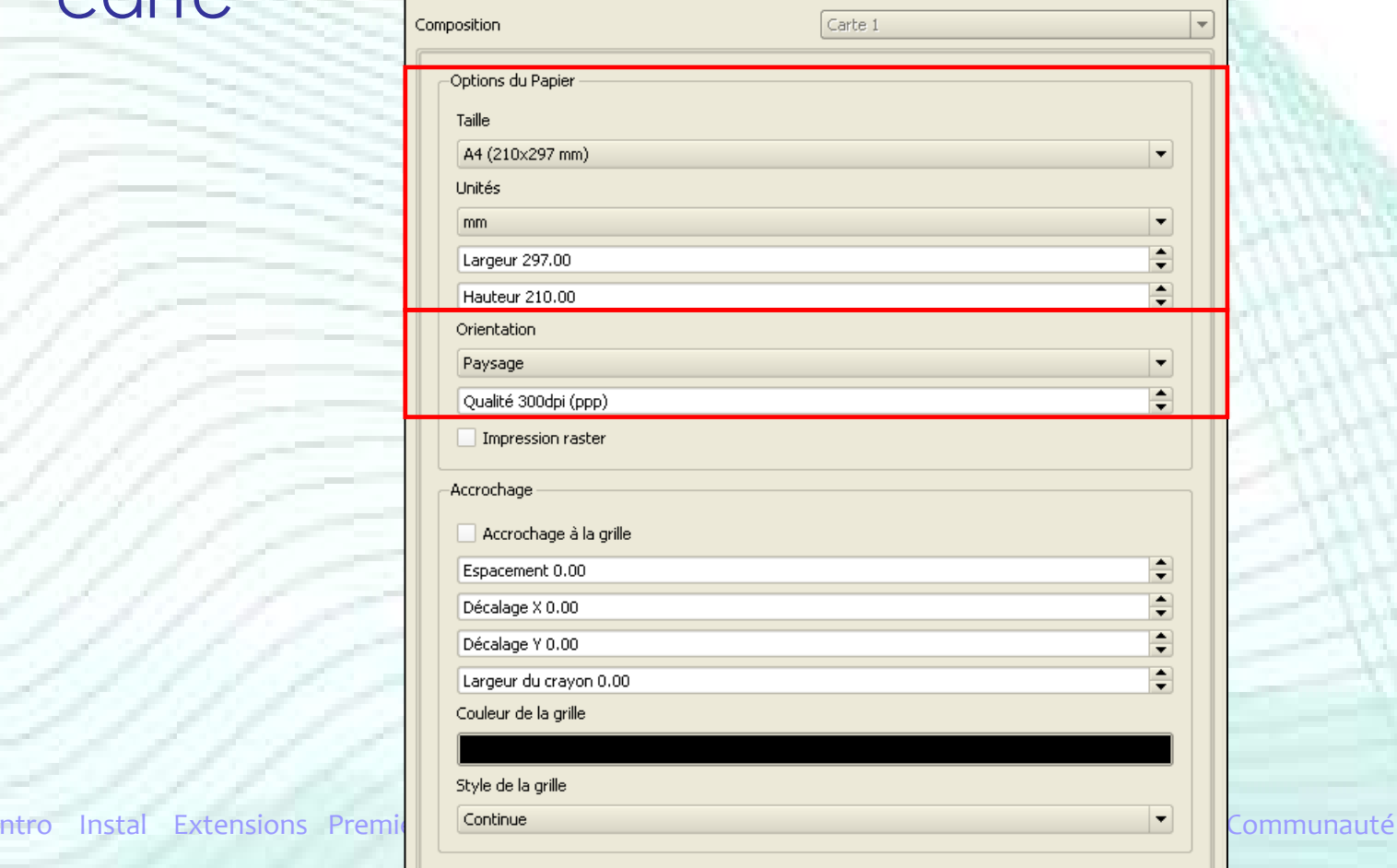

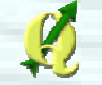

## Composeur d'impression

#### **Définir les paramètres d'impression de la** carte

- Plusieurs éléments composent une mise en page : la carte, l'échelle, la légende,…
- L'onglet « Item » contient les propriétés de l'élément sur lequel on travaille
- -Le menu de « Item » se modifie en fonction de l'élément sélectionné dans la mise en page

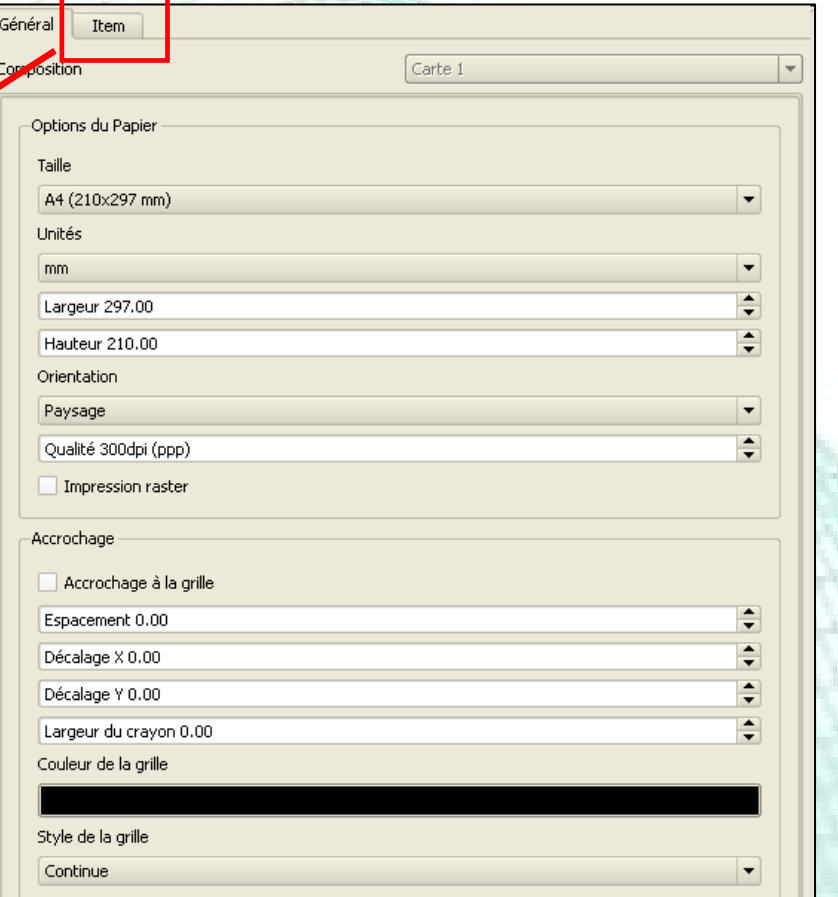

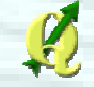

#### Ajouter la carte dans la mise en page

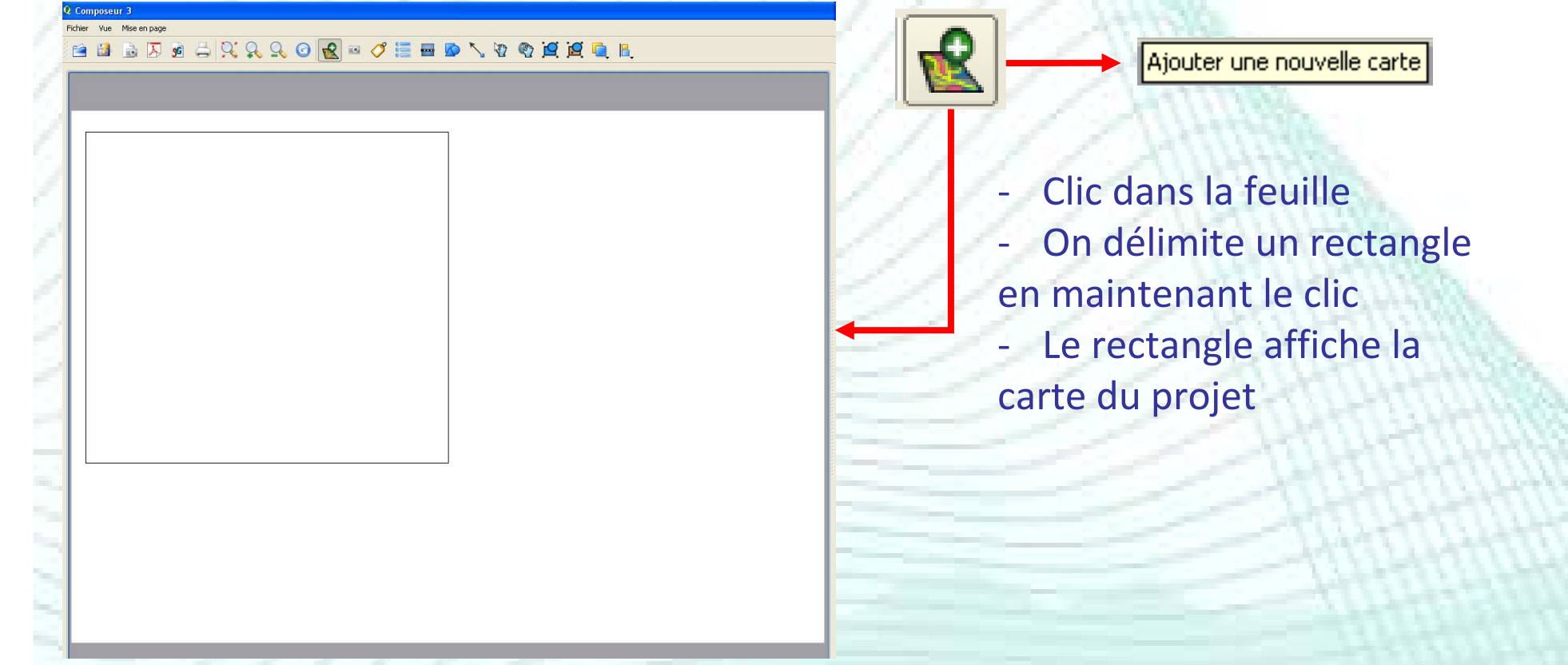

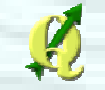

#### Ajouter la carte dans la mise en page

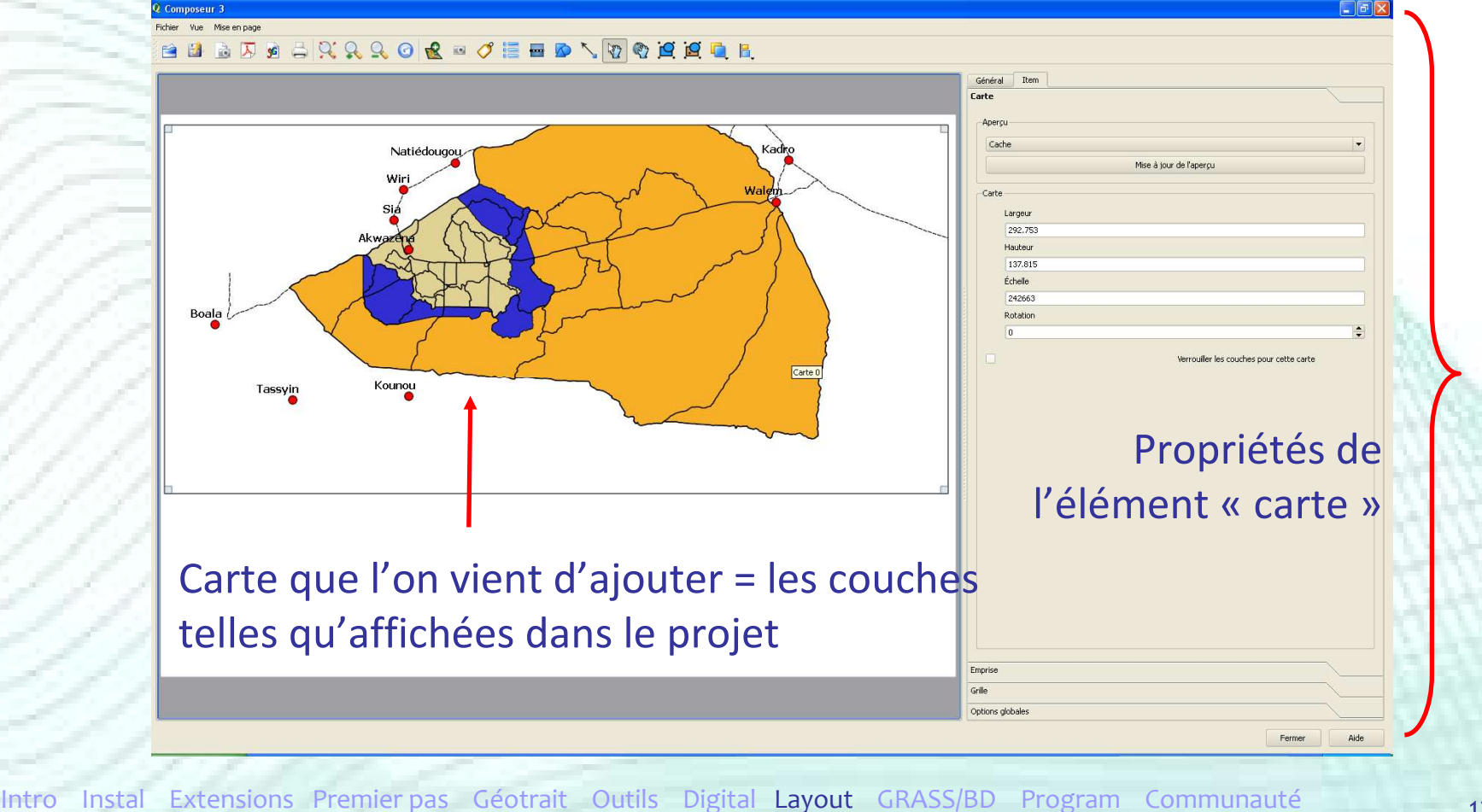

#### Modifier la position des couches dans la mise en page

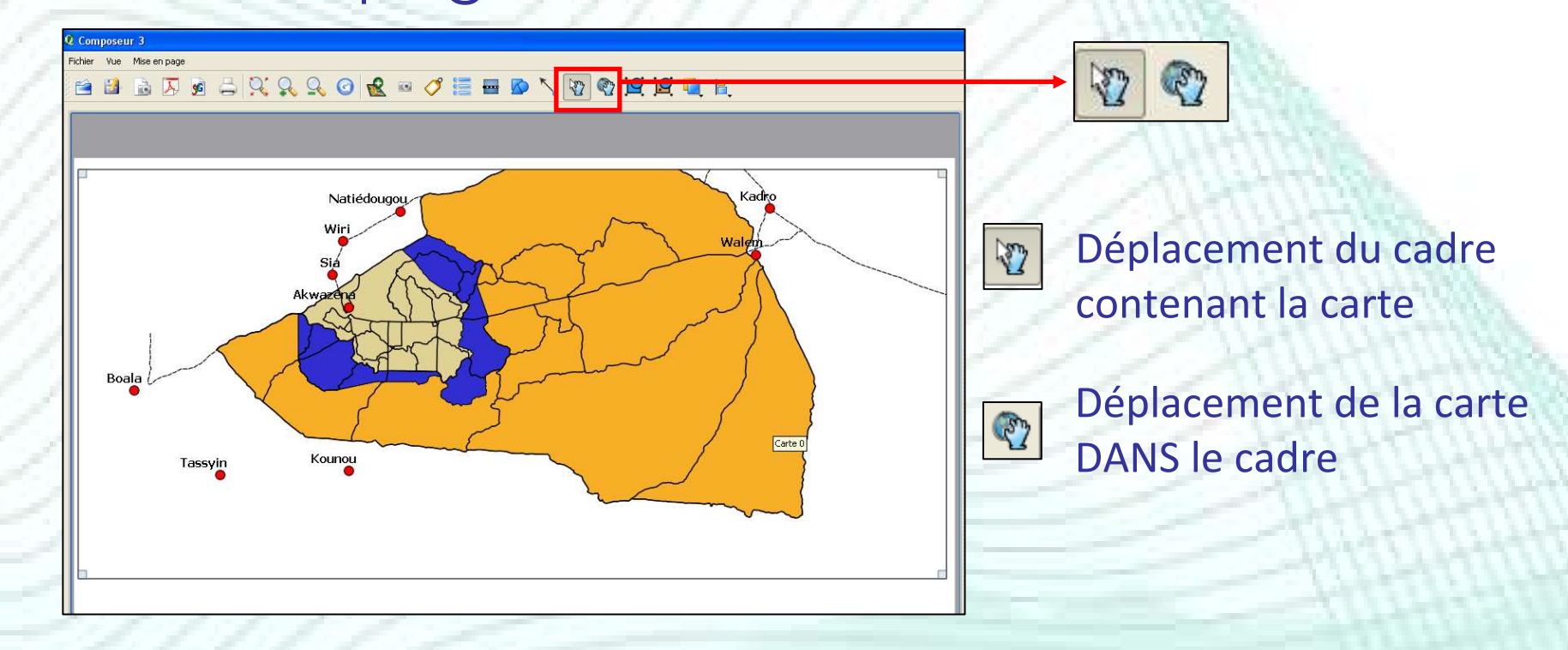

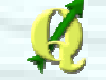

#### Paramètres de la carte

 $\sim$ 

Accéder aux propriétés de la carte que l'on vient de dessiner

- Carte
- Emprise
- Grille
- Options globales

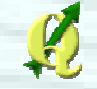

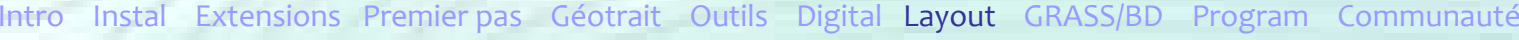

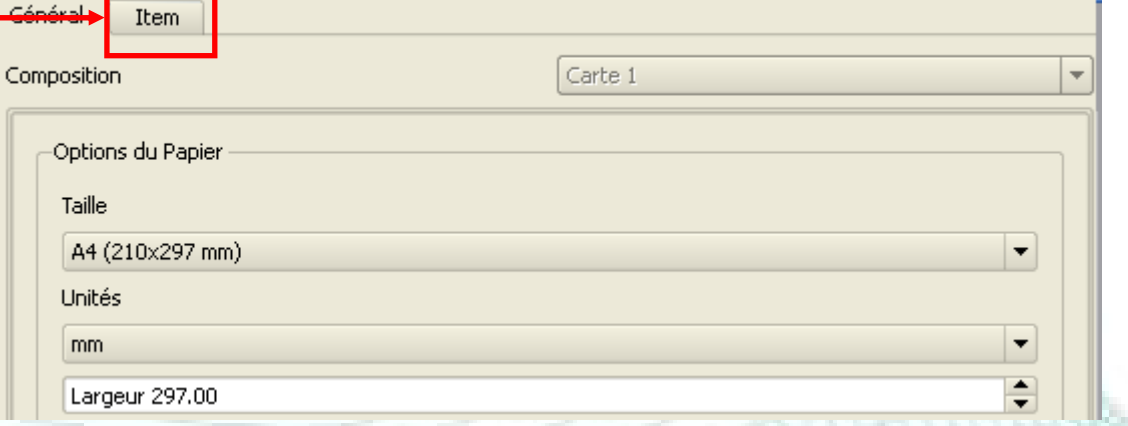

#### Propriétés de la carte

#### • Onglet « Carte »

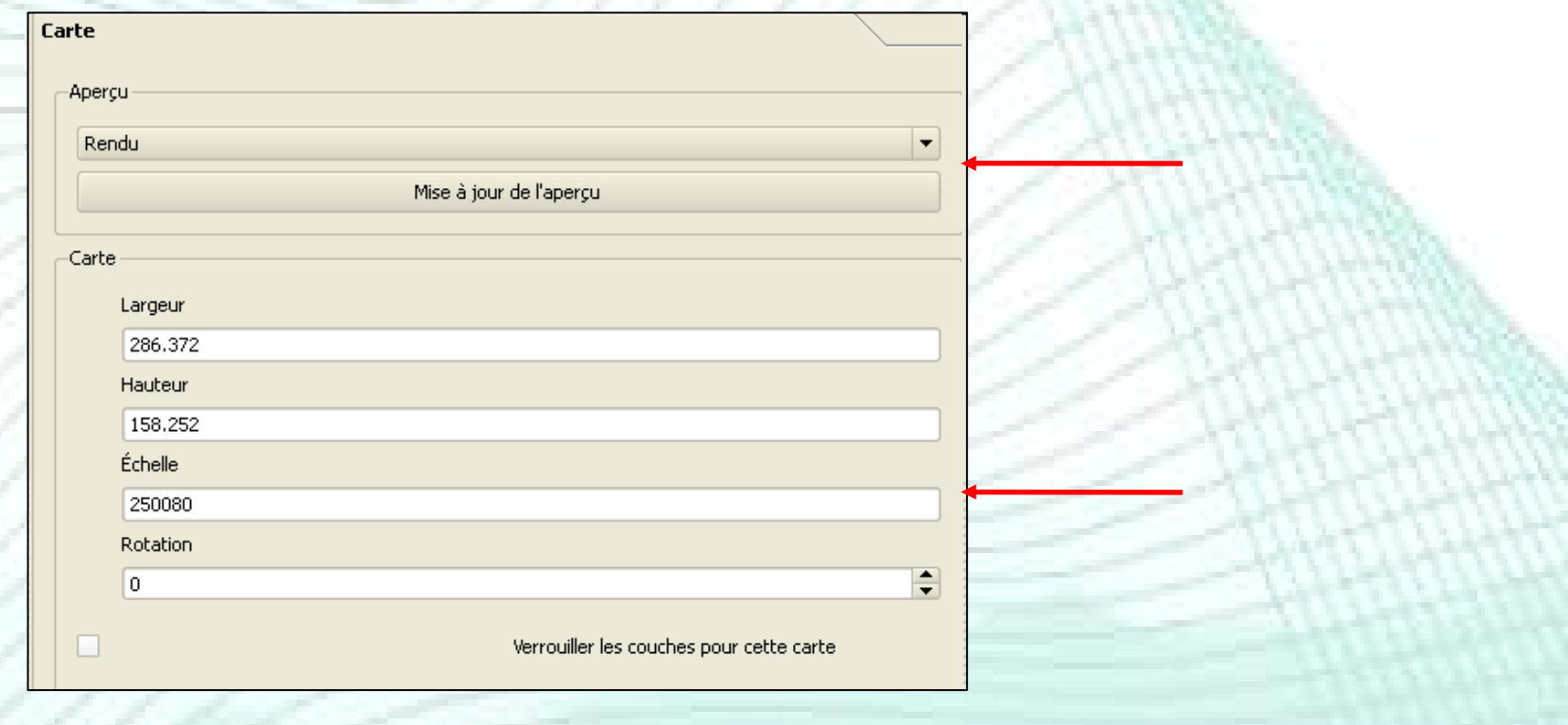

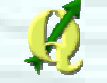

#### Propriétés de la carte

#### • Onglet « Emprise »

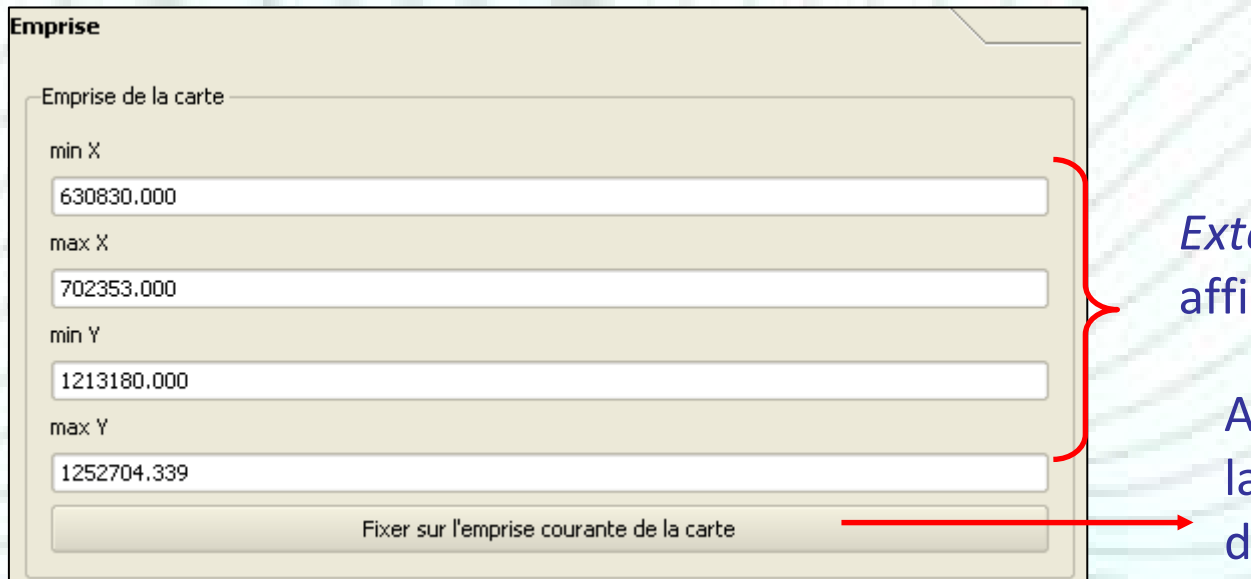

*Extent* des couches ichées

Ajustement de la carte àa taille du rectangle lessiné dans la mise en page

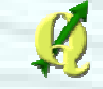

#### Propriétés de la carte

• Onglet « Grille »

- Ajout d'un carroyage sur la carte
- 2 types de grilles -

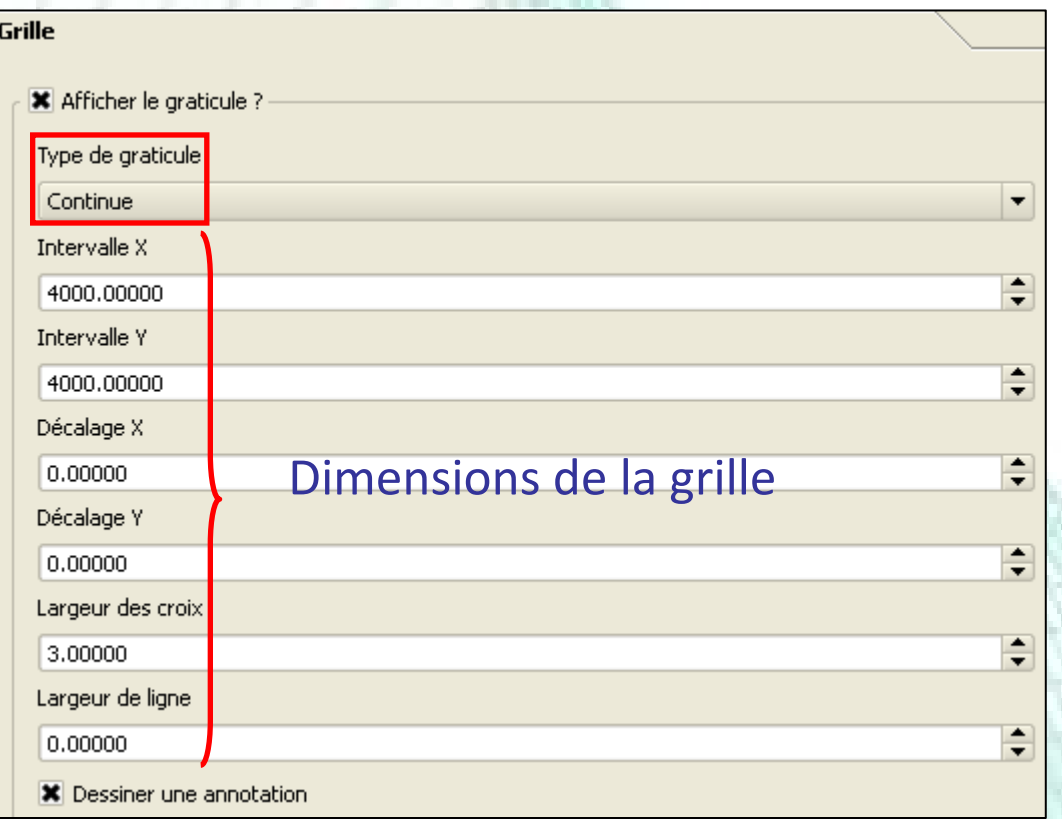

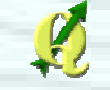

## Propriétés de la carte• Onglet « Grille » $\rightarrow$  Deux types de grilles

#### Grille type « Continue »

#### Grille type « Croix »

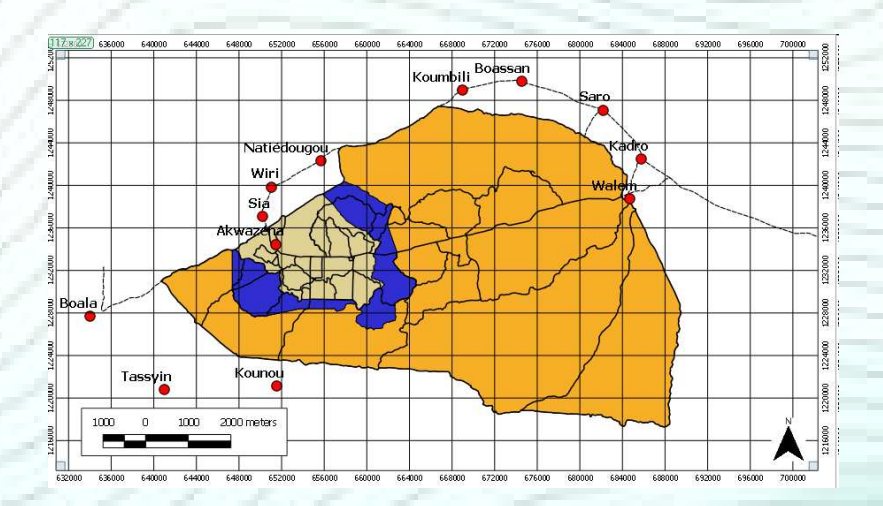

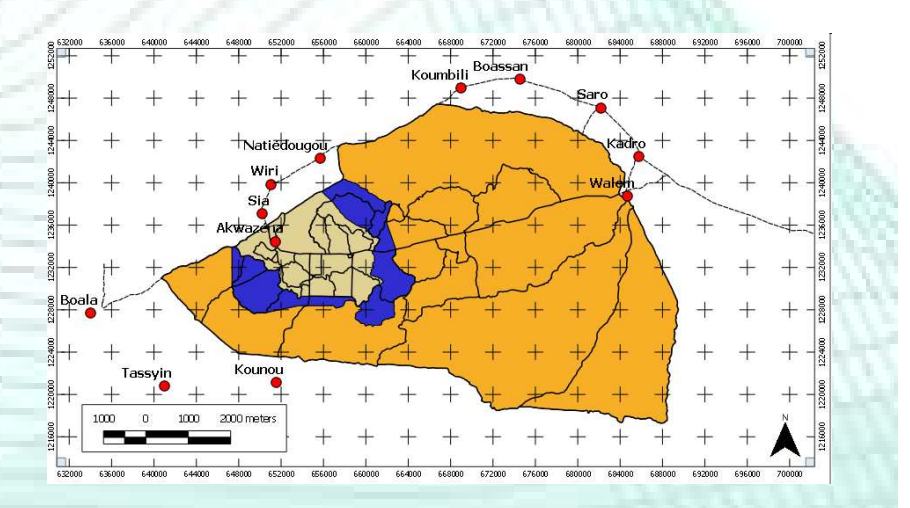

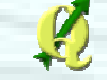

#### Propriétés de la carte

#### • Onglet « Grille »

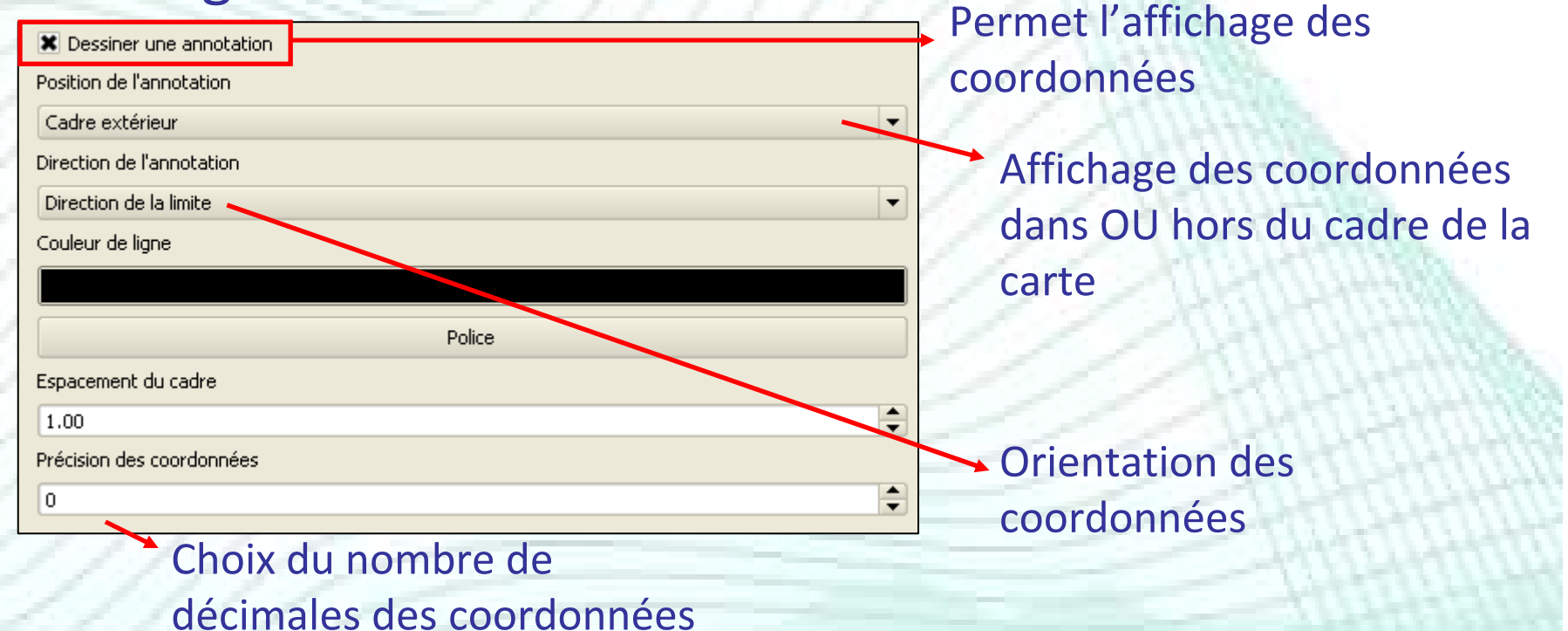

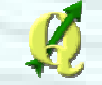

#### Propriétés de la carte

#### • Onglet « Options globales »

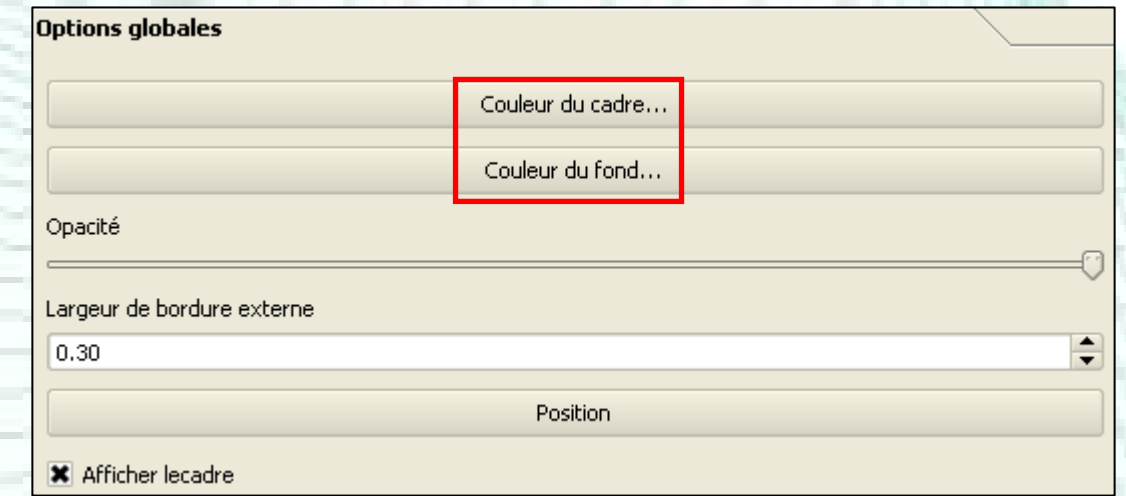

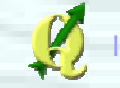

### Ajouter une légende

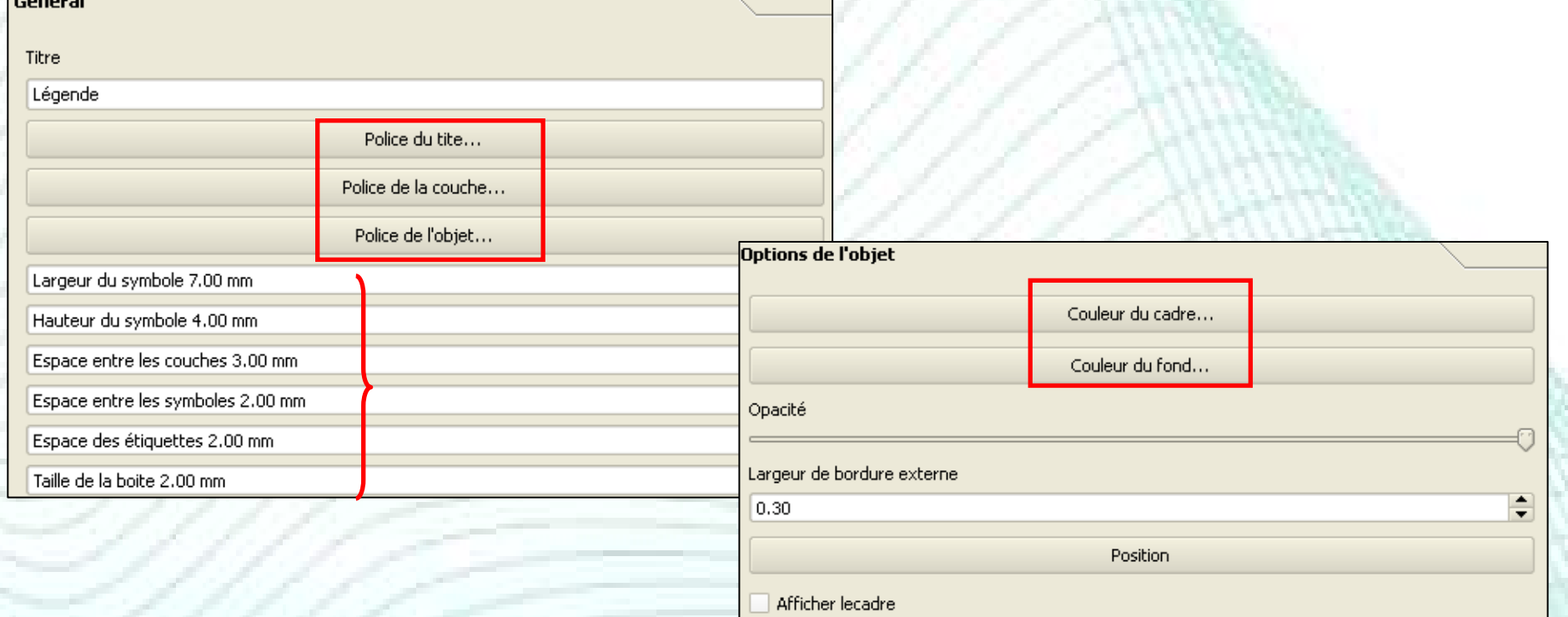

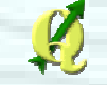

 $\overline{a}$ 

#### Ajouter une légende

- Position des couches dans la liste : Descendre ou monter la couche sélectionnée
- Supprimer une couche de la liste $\mathsf{X}^{\scriptscriptstyle{+}}$
- Modifier le nom de la coucheÉditer
- Mise à jour

 $\mathbf{v}$ 

- Mise à jour de la légende dans la mise en page
- Tout
- Afficher toutes les couches disponibles dans la légende
- Objets de légende 国- Pistes intérieures 国··· Pistes extérieures Liste des différents couches affichées Par défaut : toutes les couches affichées dans la carte
	- On choisit ce que l'on veut voir dans la légende

 $\,$  X

Éditer

Mise à jour

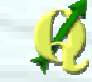

Tout

### Ajouter une barre d'échelle

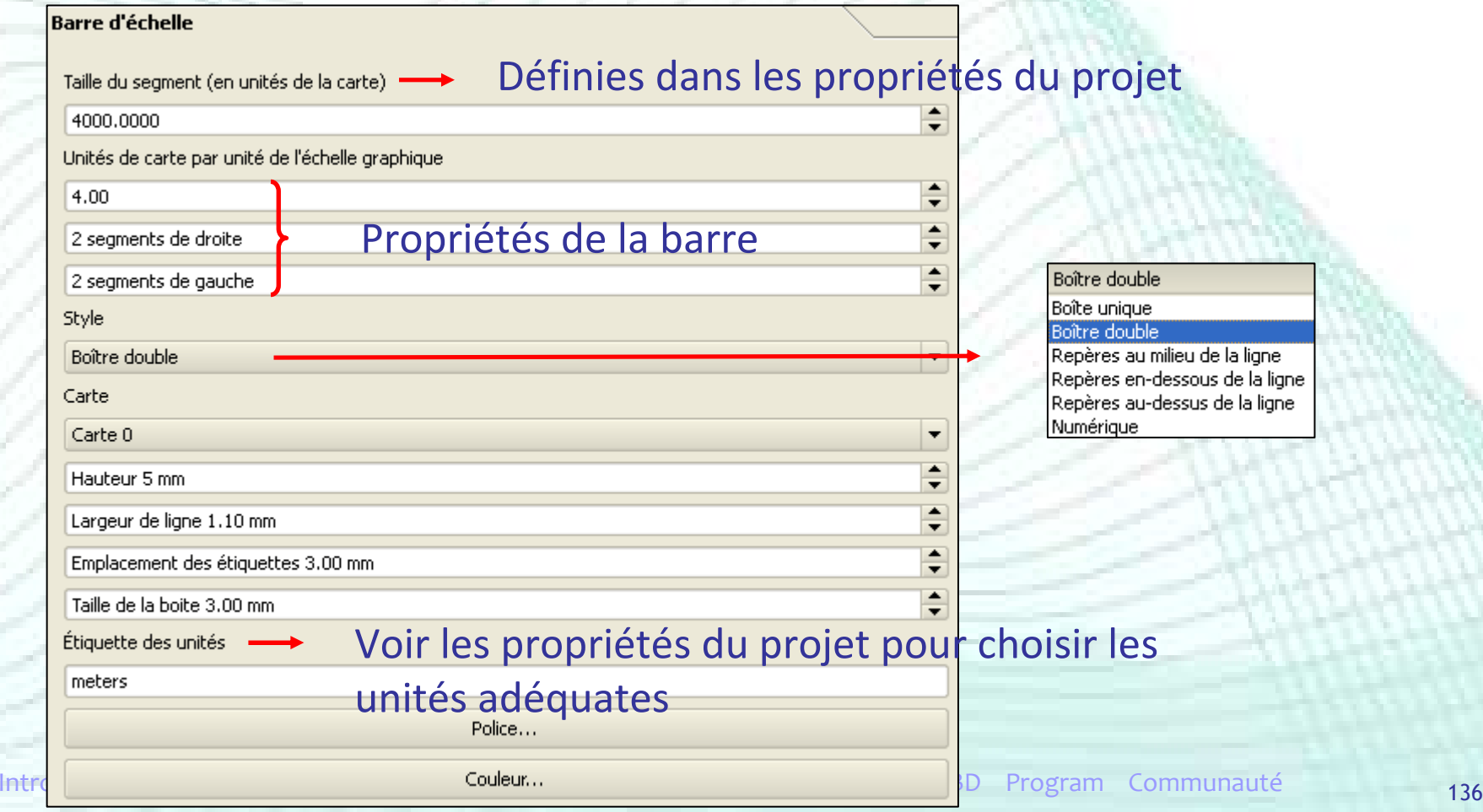

#### Ajouter une barre d'échelle

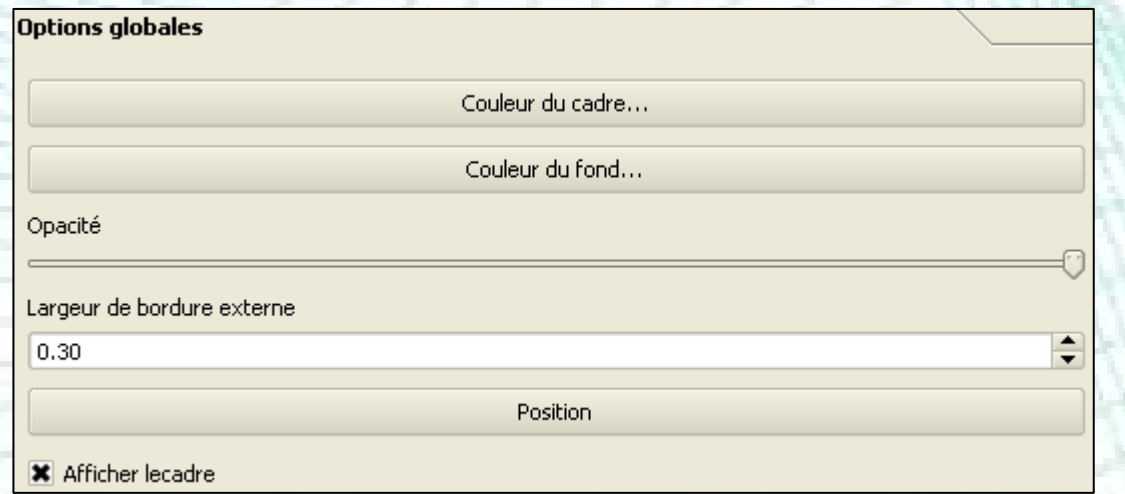

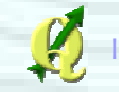

#### **• Ajouter une image**  $\mathbb{E}[\alpha]$

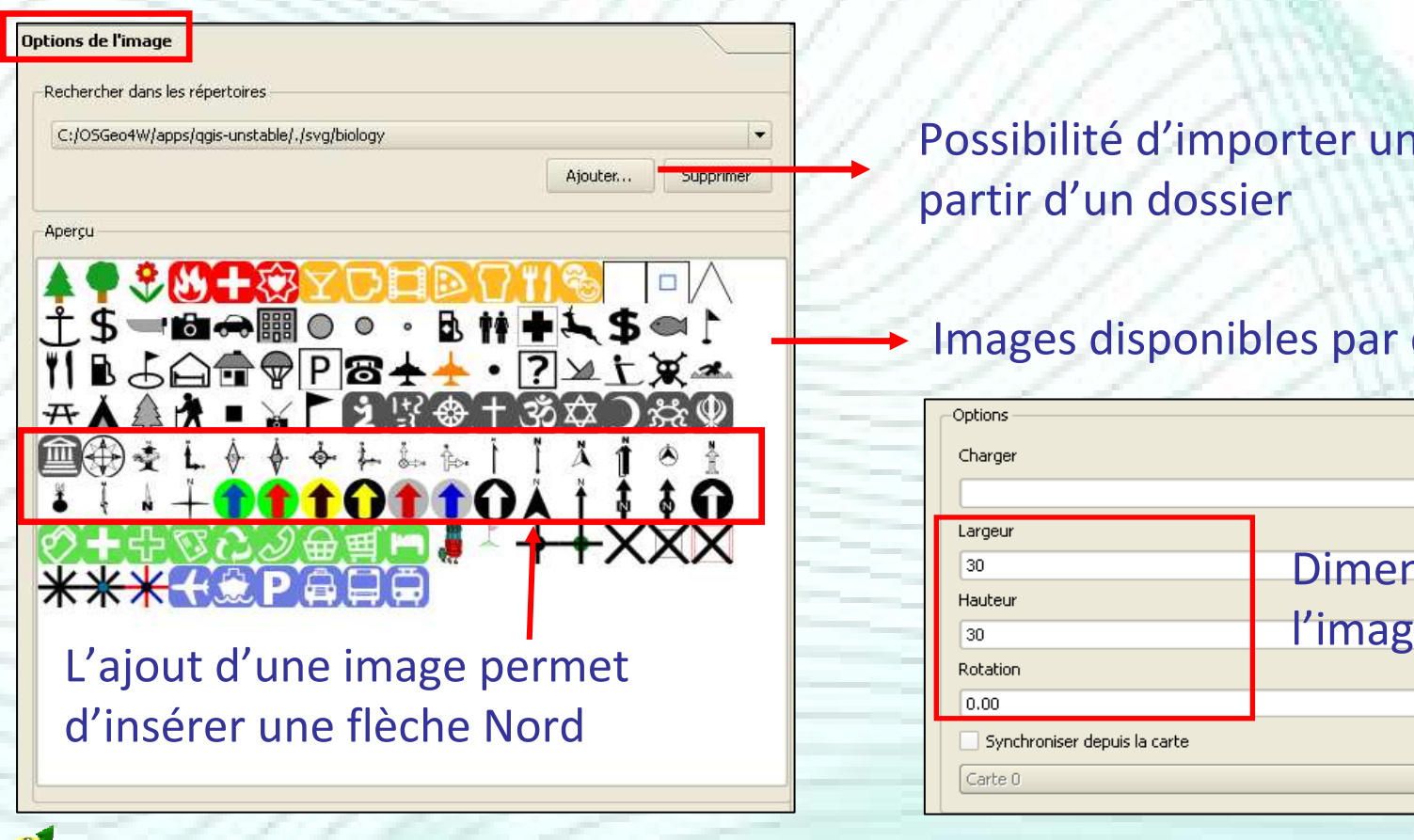

Possibilité d'importer une image à partir d'un dossier

#### Images disponibles par défaut

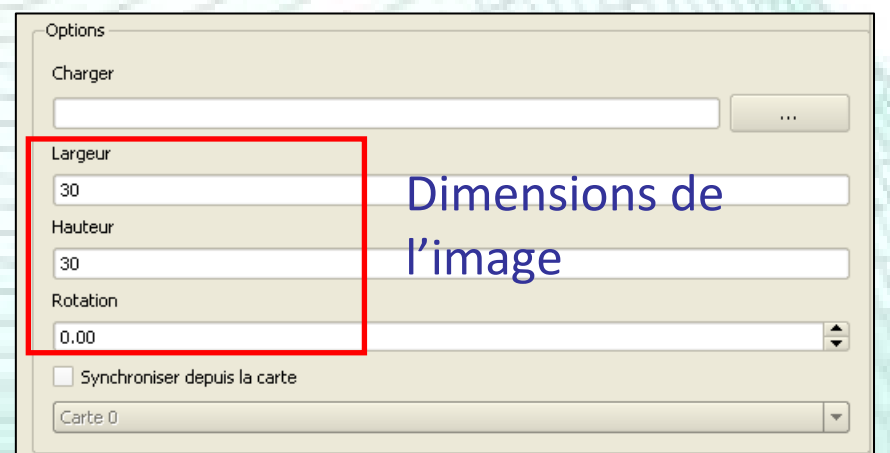

## Ajouter une flèche

- Pour mettre en évidence un point précis de la carte
- Pour relier un objet à une boîte de texte
- Ajouter une forme géométrique
	- Pour mettre en évidence une zone de la carte
	- Pour faire un cadre
- Ajouter une boîte de texte
	- Une boîte de texte = une étiquette
	- Ajouter une étiquette

#### Alignement

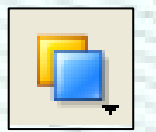

Superposition des éléments de la mise en page

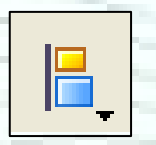

Alignement des éléments de la mise en page

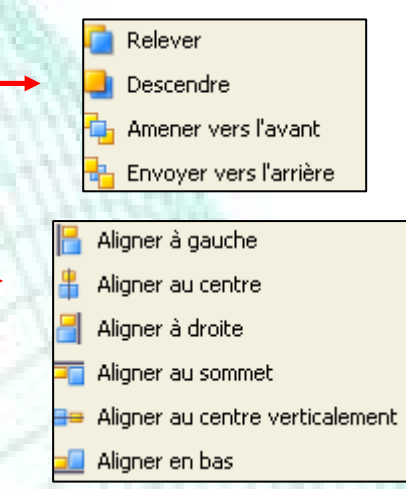

#### **Contract Contract Contract Contract Contract Contract Contract Contract Contract Contract Contract Contract C** Groupement

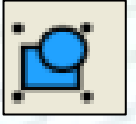

Grouper les éléments sélectionnés

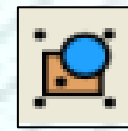

Dissocier les éléments du groupe sélectionné

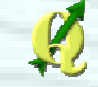

- Exportation d'une mise en page
- **Plusieurs solutions d'exportation** 
	- Imprimer

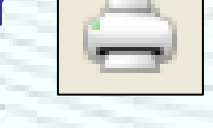

• Exporter comme image

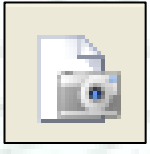

• Exporter au format PDF

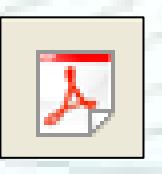

• Exporter au format SVG

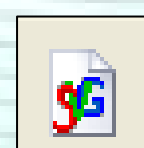

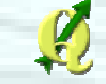

## Plan de la présentation

- **Introduction**
- $\blacksquare$  Installation
- **Extensions**
- **•** Premiers pas
- Outils de géotraitement
- **Autres Outils**
- Digitalisation
- **Mise en page**
- GRASS et bases de données spatiales
- **Créer ses extensions**
- Communauté

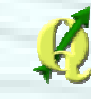

# Base de données spatiales

- Stockage ET traitement d'objets spatiaux dans une base de données
	- <sup>≠</sup> Geodatabase d'ESRI (= stockage)
	- Ex: « SQL spatial » :
		- $\rightarrow$  Sélection des arbres dans un rayon de 5 mètres d'une<br>rivière rivière
		- → *select arbres.id from arbres,rivers where contains(buffer(rivers.the\_geom , 5) , arbres.the\_geom) ;*

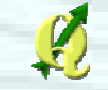

# Base de données spatiales

- PostGIS et SpatiaLite
	- Projets Open Source intégrés dans QGIS
	- Suivent les recommandations de l'OGC ("Simple Features Specification for SQL »)
		- $\longrightarrow$  $\rightarrow$  Standardisé

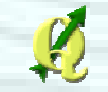
# Base de données spatiales

# PostGIS (http://www.postgis.org)

- Extension spatiale au serveur de base de données PostgreSQL
	- $\longrightarrow$  $\rightarrow$  Utilisation par le réseau (client-serveur, accès<br>multiple multiple,…)
		- Serveur + base de données (= ensemble fichiers)
	- $\longrightarrow$ Grosse base de données (>2 Gb)
- Projet mature (2003, 1ère version de production)

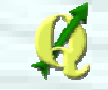

# Base de données spatiales

- SpatiaLite (http://www.gaia-gis.it/spatialite- 2.3.1)
	- Extension spatiale au moteur de base de données SQLite
		- $\rightarrow$  Utilisation locale<br>= Base de données (=
			- $\mathcal{L}_{\mathcal{A}}$ Base de données (= 1 fichier, comme Access)
		- $\rightarrow$ → Petite base de données (< 2Gb)
	- Projet relativement jeune (2008, version 1)

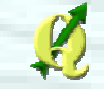

# Base de données spatiales

- PostGIS dans QGIS
	- Affichage d'une couche
	- Gestion des données
		- → Extension « PostGIS manager »
	- Traitement des données
		- $\rightarrow$  Extension « PgQuery for QGIS »

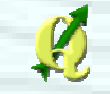

- SIG Desktop Open Source
- **Nombreuses fonctionnalités**
- **Interface utilisateur rebutante**
- **Mais →** des efforts ont été apportés dans la<br>Version en développement (6 4) version en développement (6.4)
	- Nouvelle interface graphique (wxPython)
- L'ensemble des fonctionnalités de GRASS sont accessibles depuis QGIS

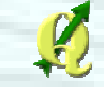

#### **En pratique**

#### • Extension à activer dans QGis

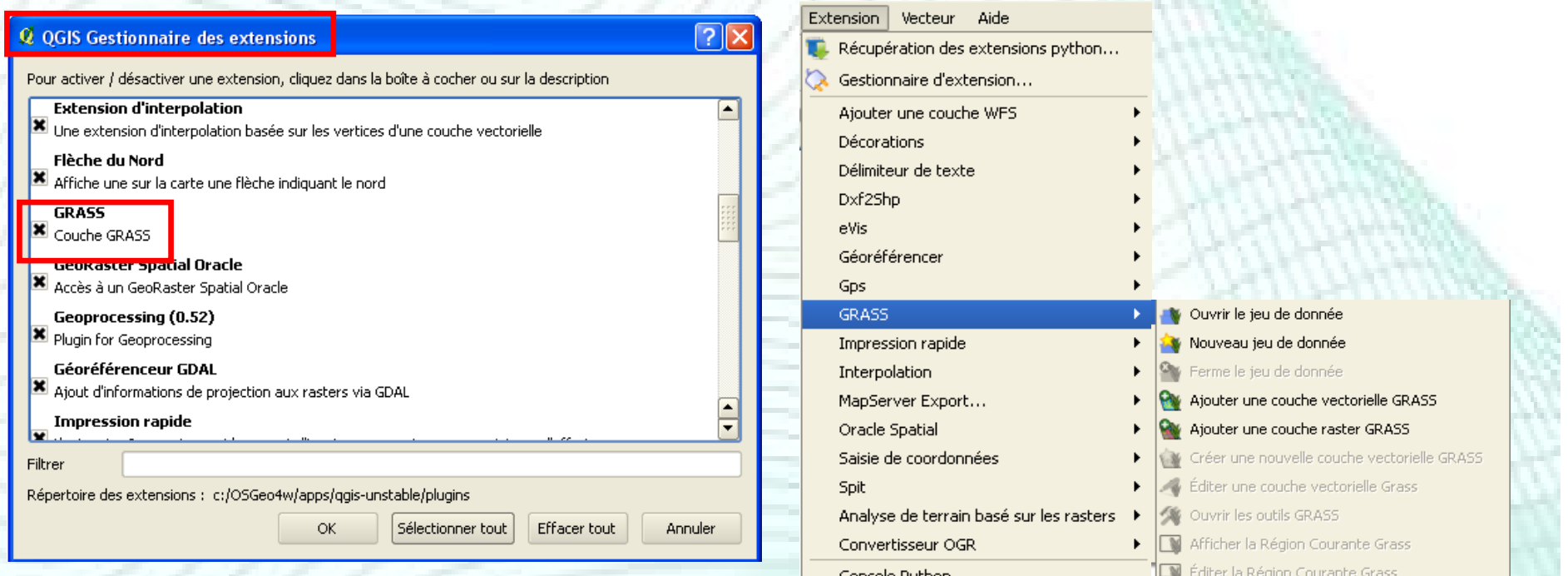

- Principe de base
	- Base de données Grass = dossier (par défaut « GIS DataBase ») dans lequel sont stockées les données cartographiques au format GRASS
	- Secteur (« *location* ») = 1 projet défini par
		- $\rightarrow$  $\rightarrow$  Système de coordonnées / projection
		- (ex : Lambert 1972)
		- $\longrightarrow$ Limite géographique (ex : Belgique)

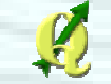

- Principe de base
	- Jeu de données (« *mapset* ») = subdivision du projet en sous-projet (sous-région, utilisateur, thématique,…)
		- $\longrightarrow$  $\rightarrow$  possibilité de gestion des droits en lecture / écriture
	- $\bullet$  Région (« *region* ») = zone sur laquelle porteront les calculs, analyses et exportations

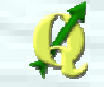

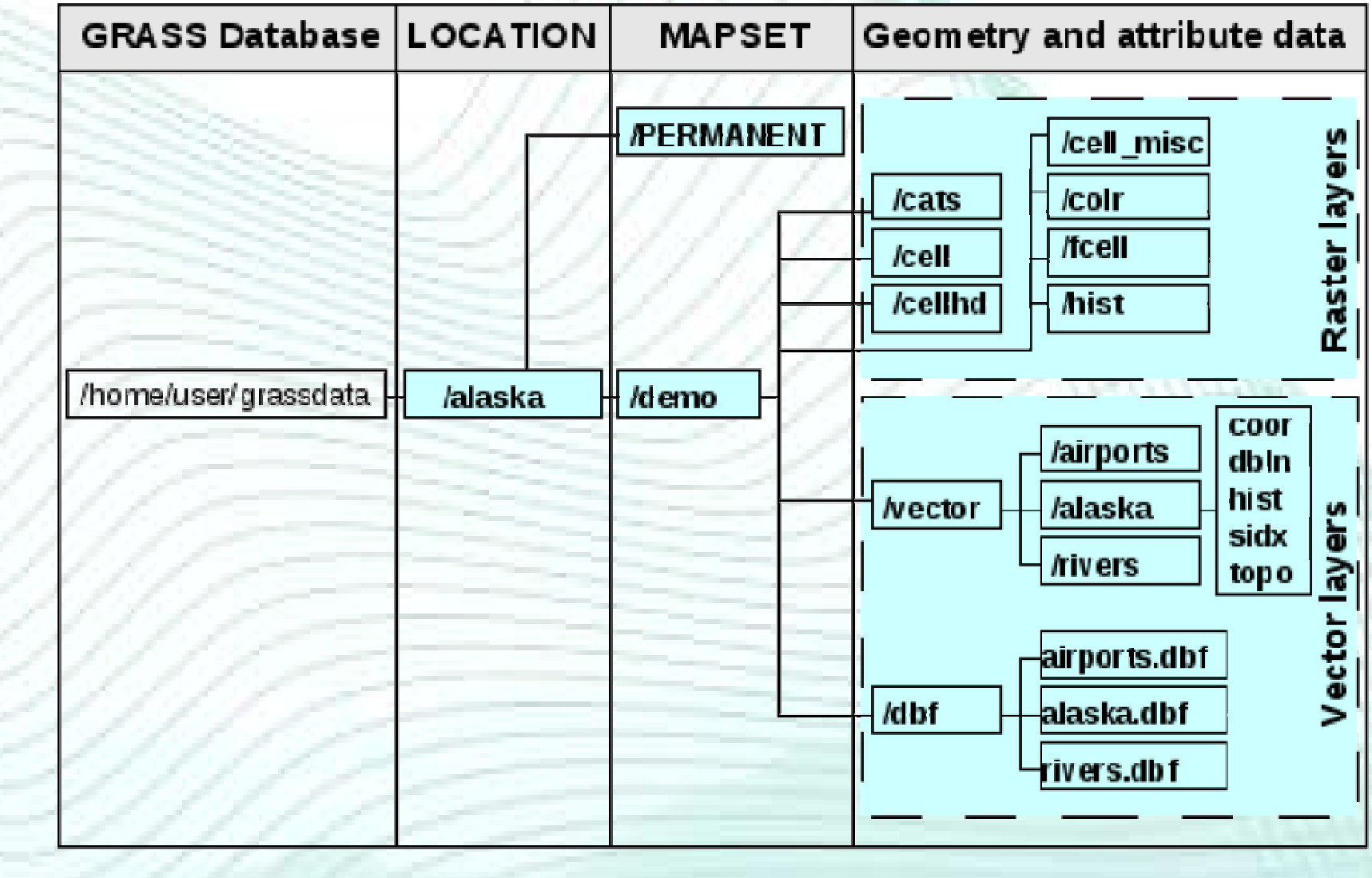

- Principe de base
	- Attention : modèle vectoriel GRASS <> modèle vectoriel SHP
		- - Exemple : possible d'ajouter des attributs aux frontières d'un polygone lorsque celle-ci est, par exemple, une route et ce sans devoir avoir 2 fichiers vectoriels (1 polygone et 1 ligne)
	- -Conversion nécessaire (risque potentiel d'erreurs)

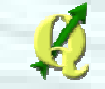

### Création d'un jeu de données GRASS

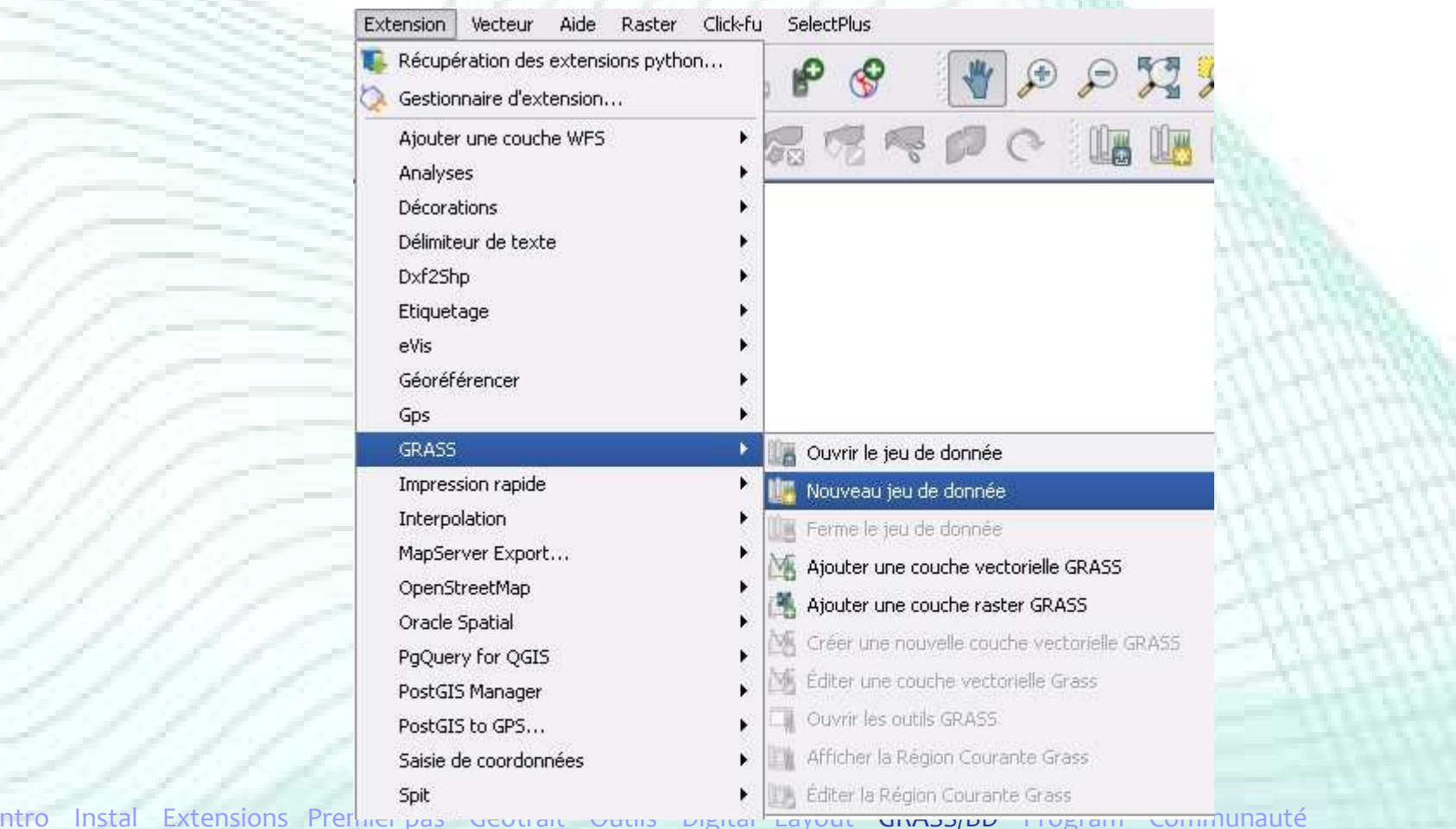

### Création d'un jeu de données GRASS

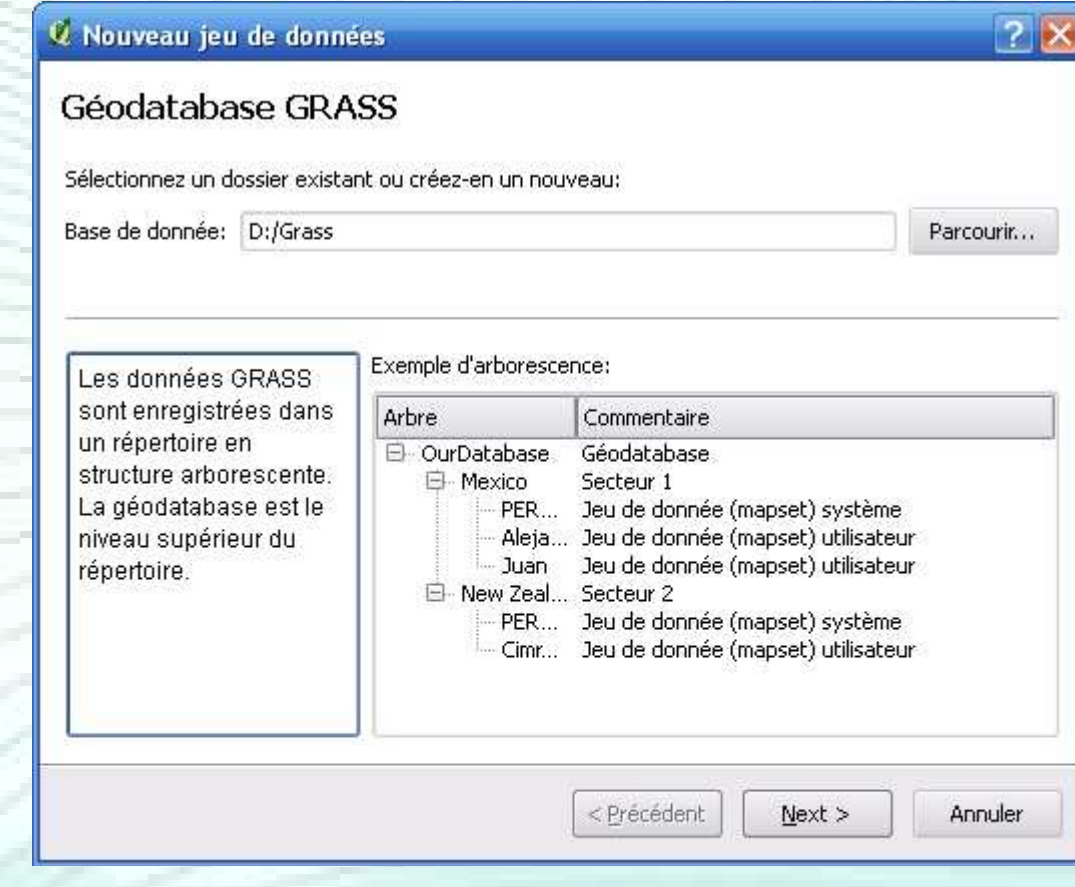

### Création d'un jeu de données GRASS

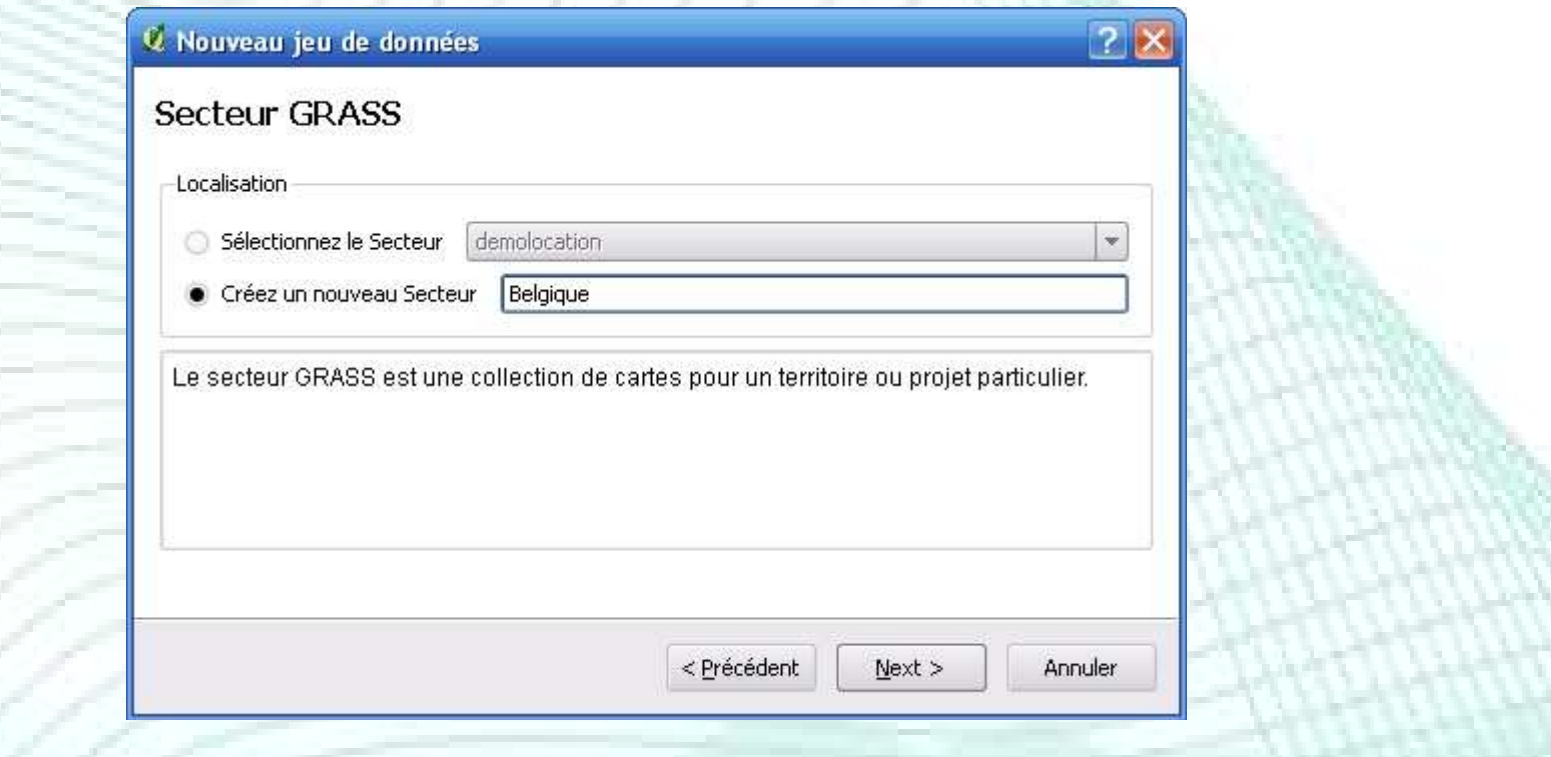

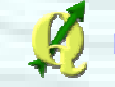

#### **• Création d'un jeu de** données GRASS

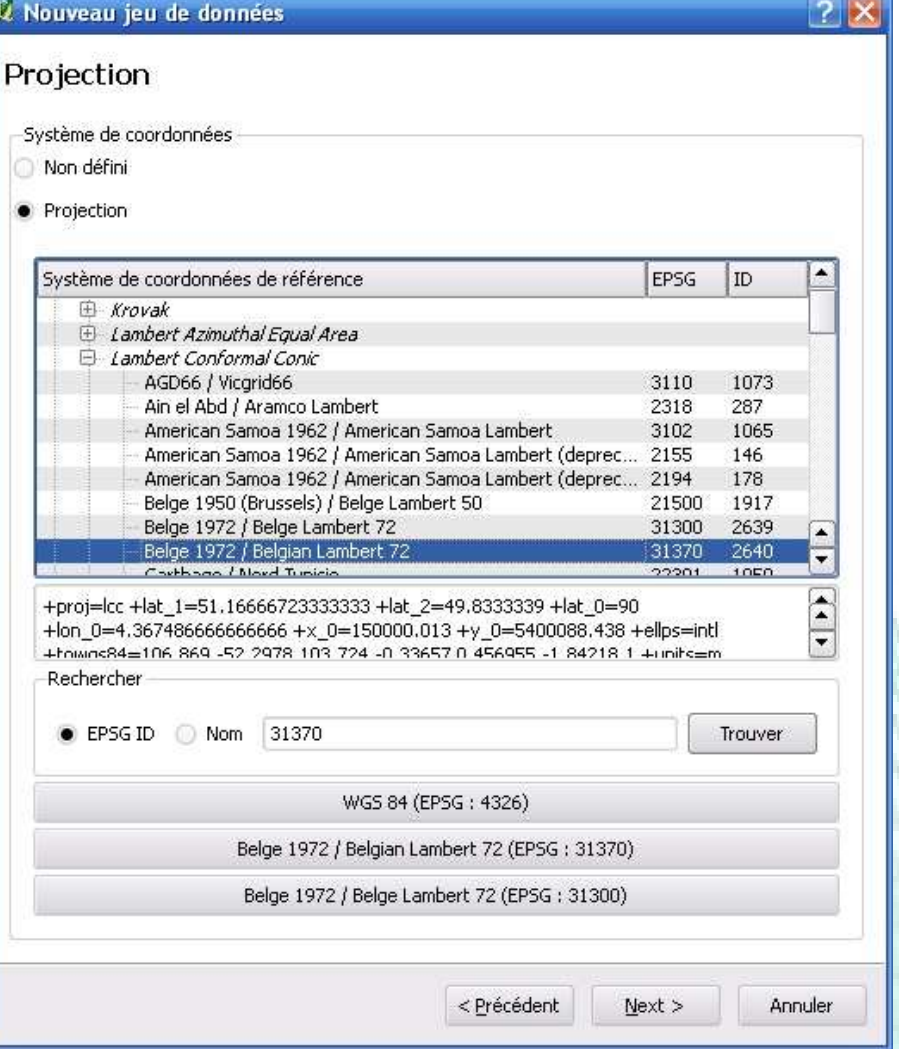

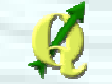

#### **Création d'un jeu de** données GRASS

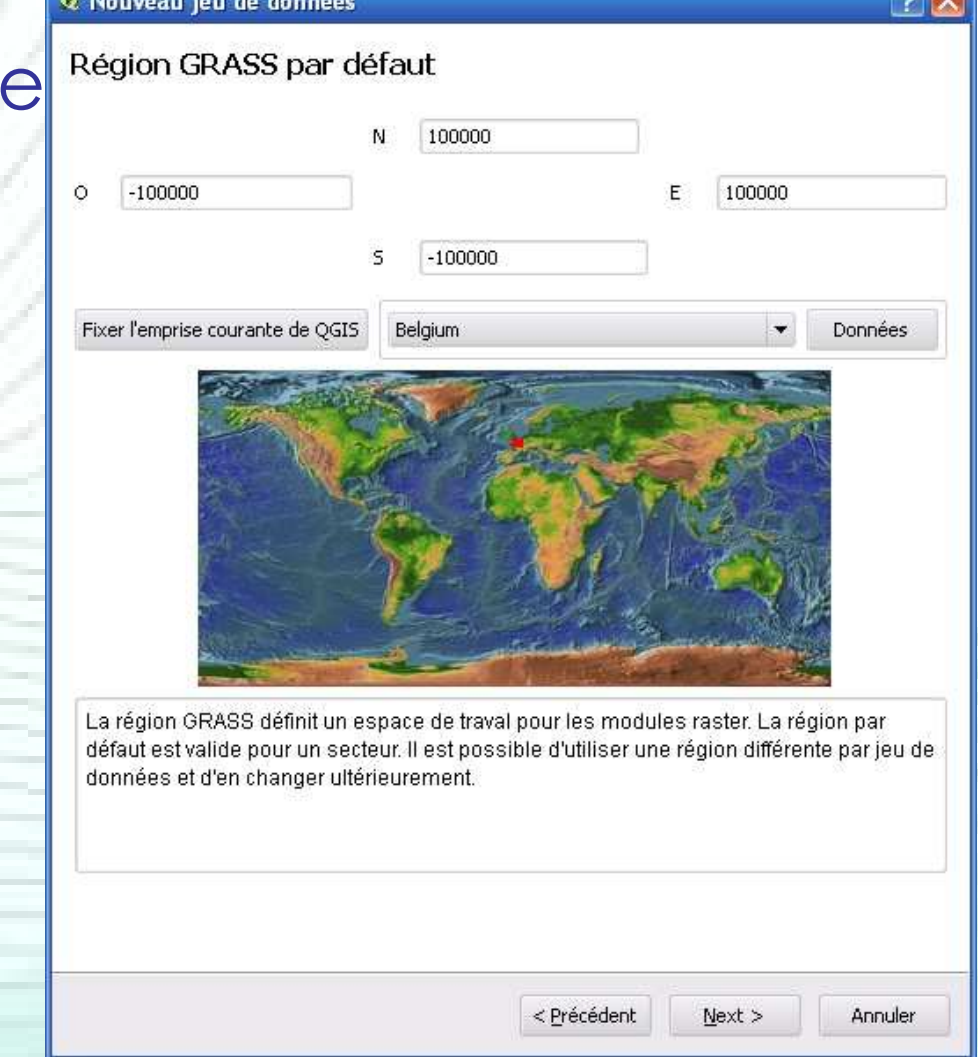

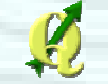

 $2x$ 

### Création d'un jeu de données GRASS

#### & Nouveau jeu de données

Jeu de données

Nouveau jeu de données: Test

Le jeu de données GRASS rassemble les cartes utilisées par un utilisateur. Un utilisateur peur lire des cartes à partir de tous les jeu de données mais ne peut modifier que le sien.

> < Précédent  $Next$ Annuler

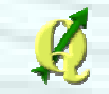

### Création d'un jeu de données GRASS

#### $|?|X$ « Nouveau jeu de données Créer un nouveau jeu de donnée (mapset) Géodatabase : D:/Grass Secteur (location): Belgique Jeu de donnée : Test < Précédent Annuler Terminer

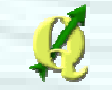

### Ouverture d'un jeu de données GRASS

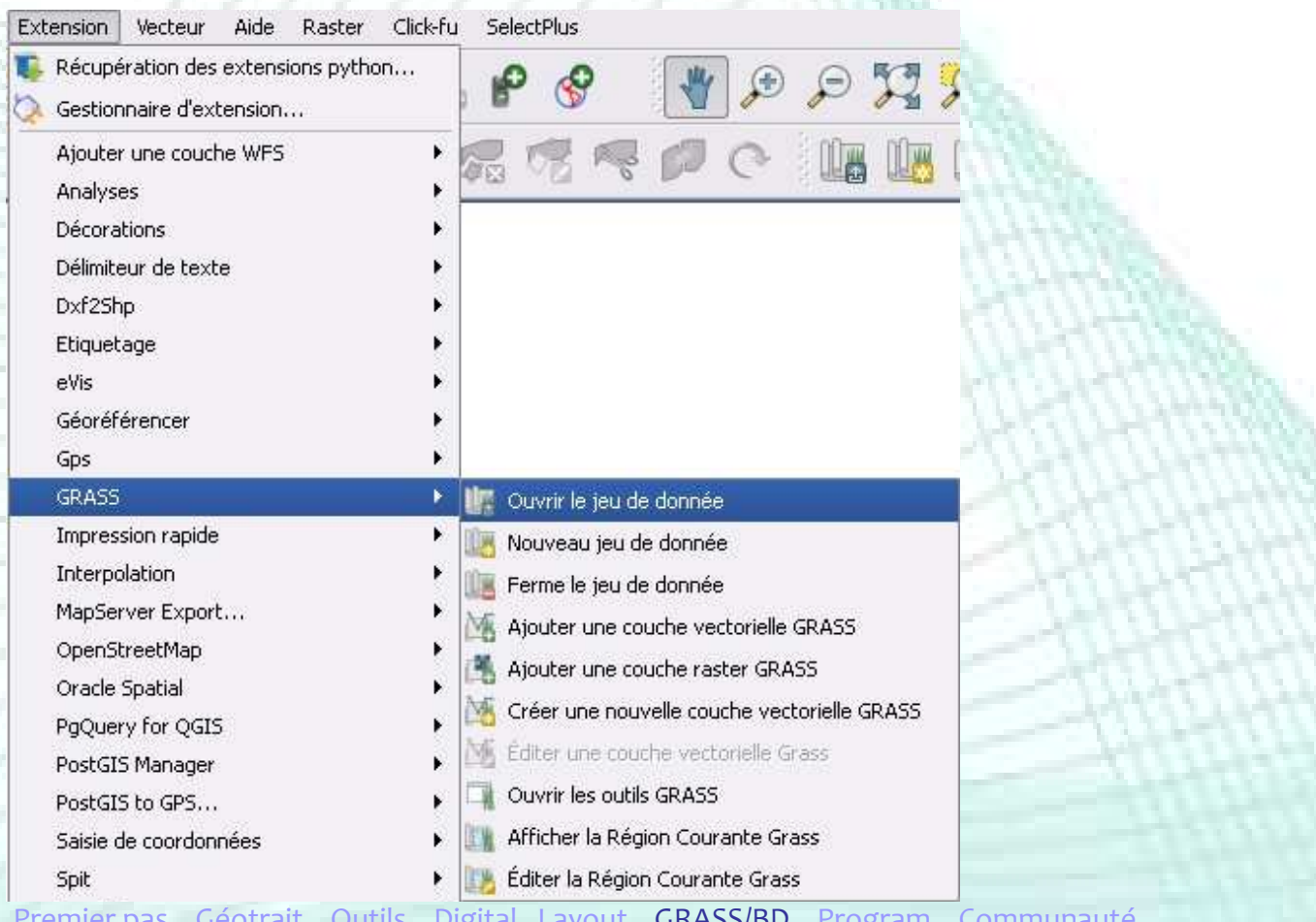

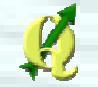

### Ouverture d'un jeu de données GRASS

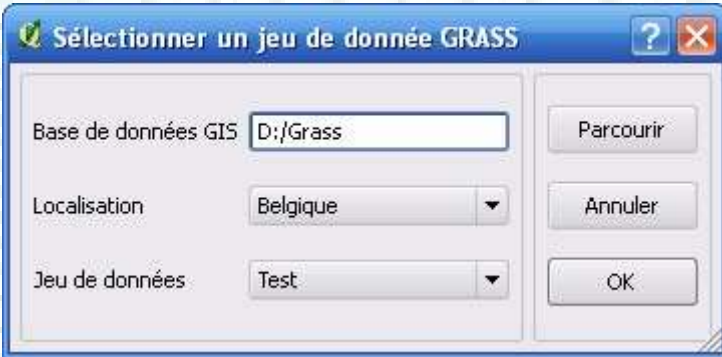

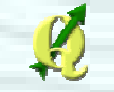

#### **• Importation shapefile**

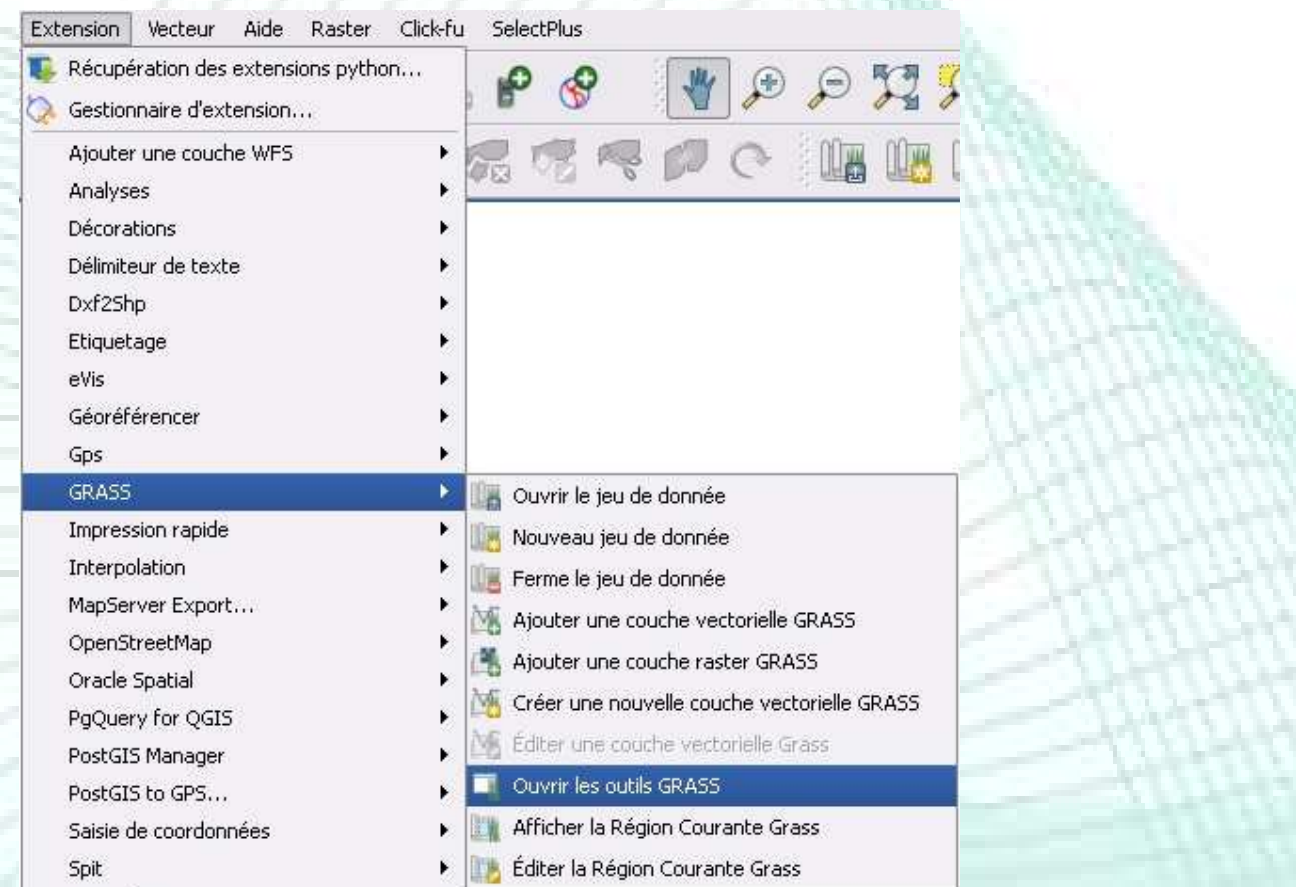

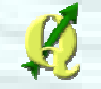

#### **• Importation shapefile**

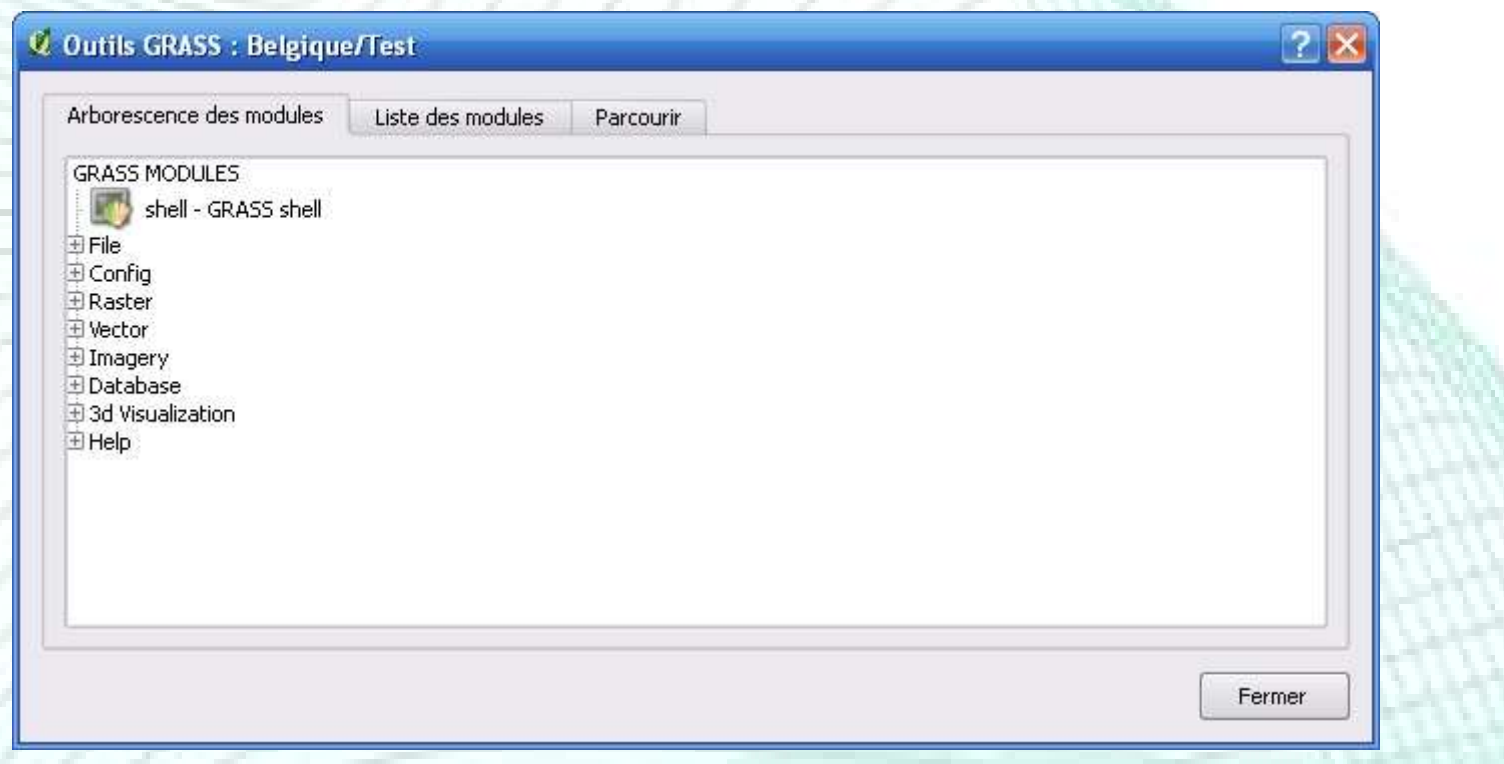

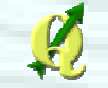

#### **Importation shapefile**

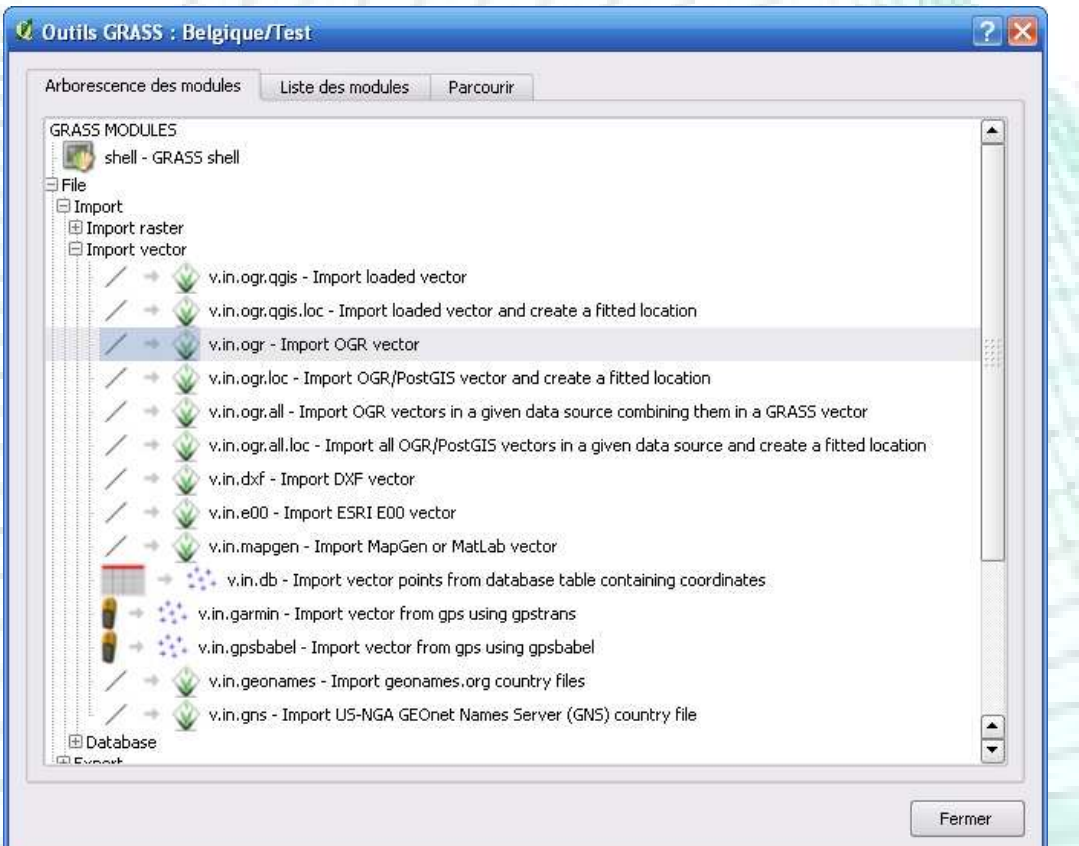

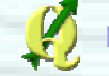

#### **• Importation shapefile**

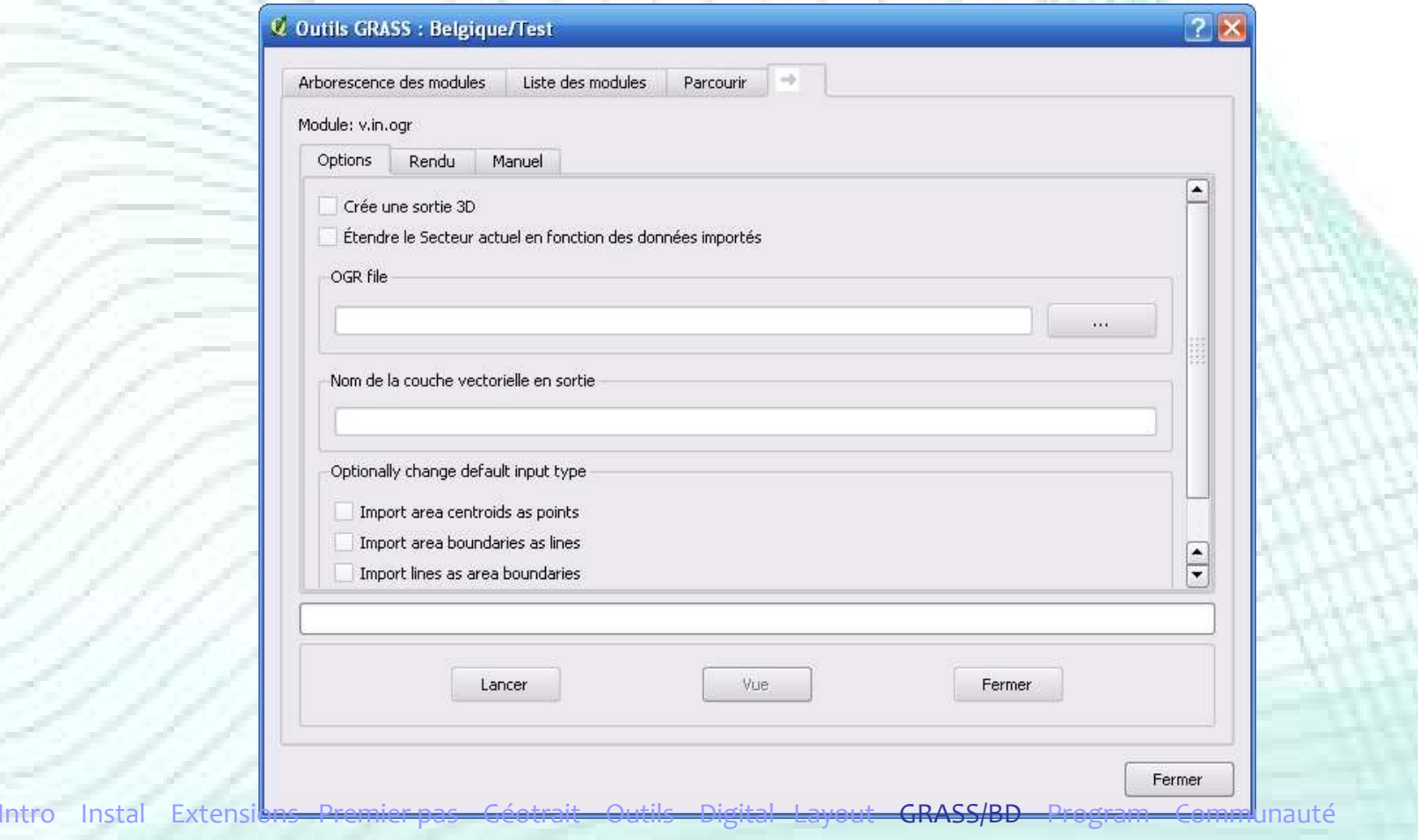

#### **• Importation shapefile**

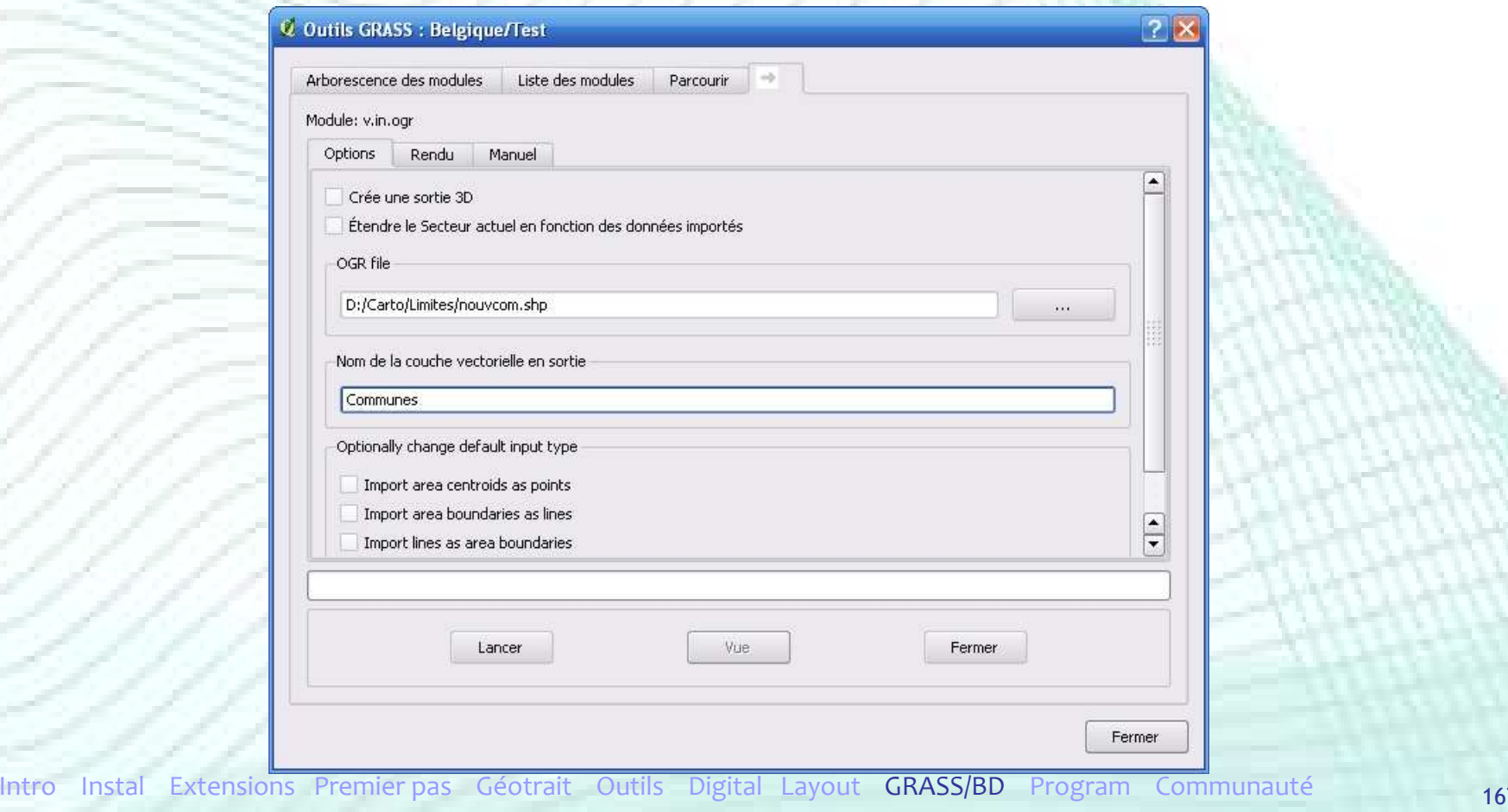

#### **Importation shapefile**

Intro Instal Extension

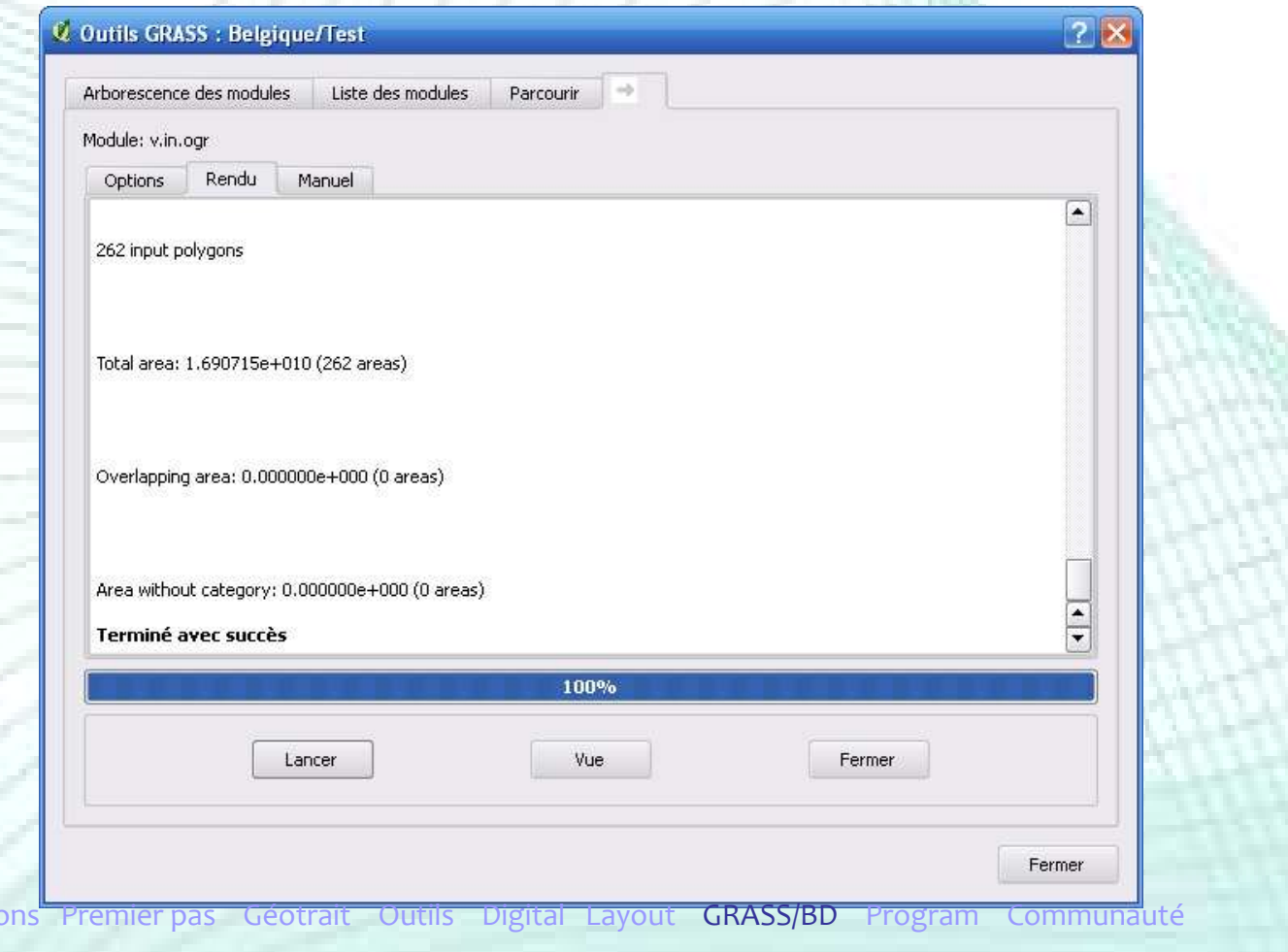

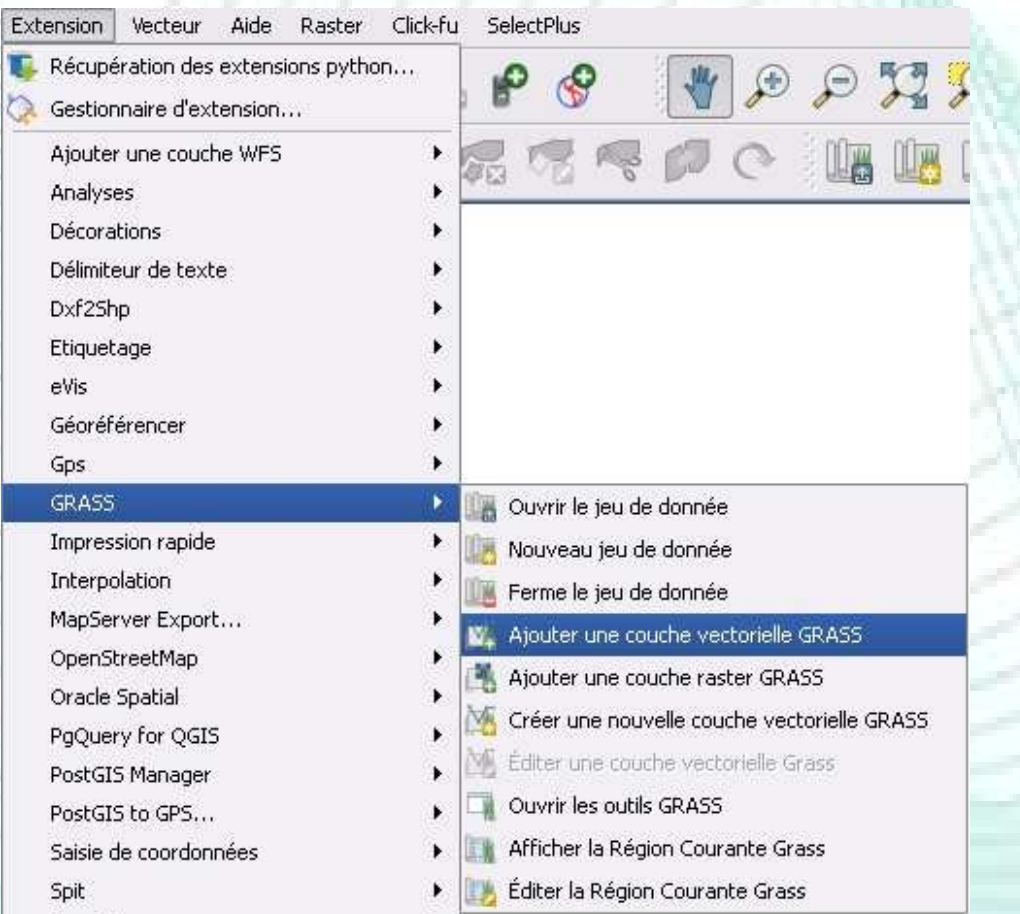

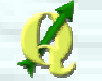

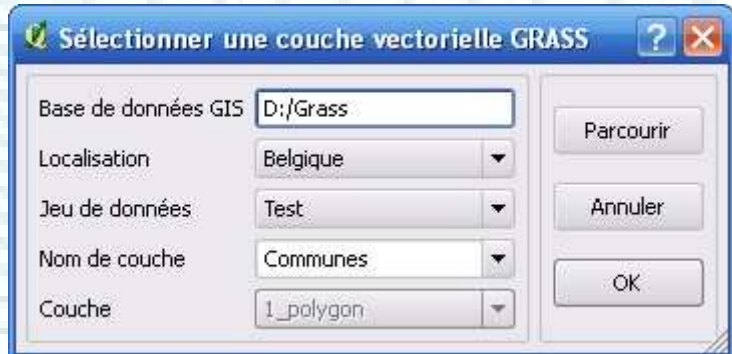

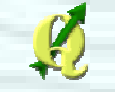

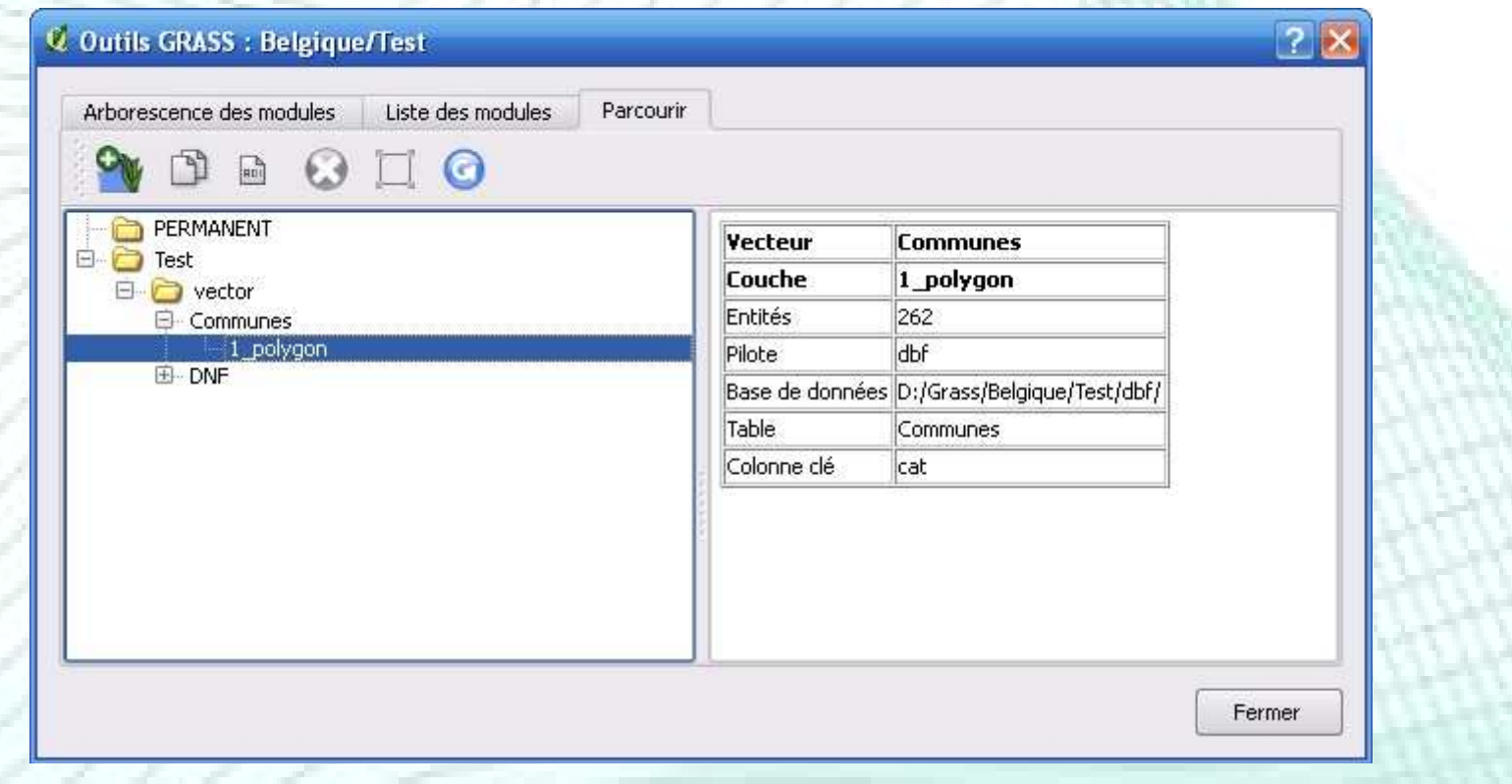

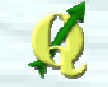

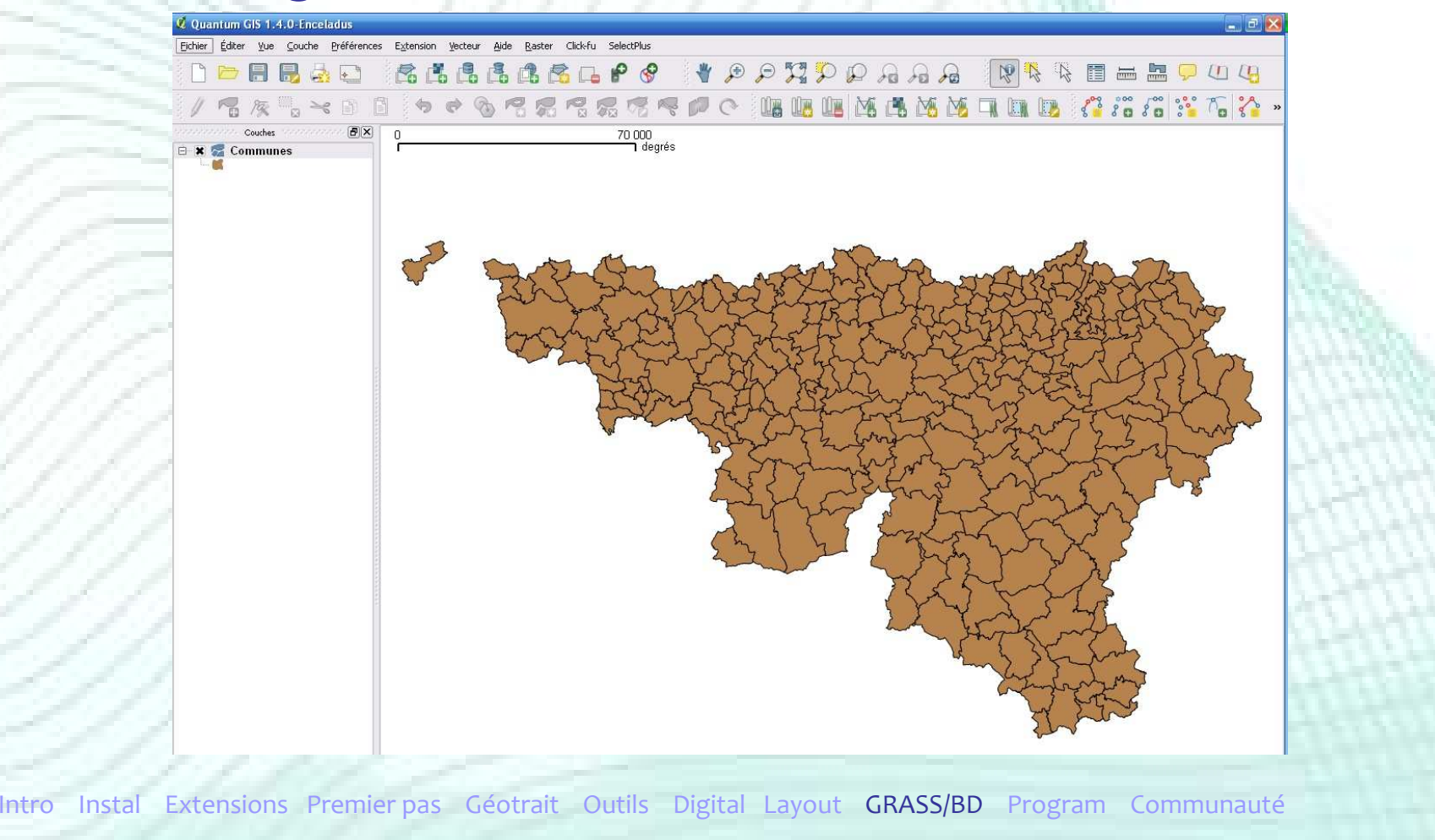

# **Union de 2 couches « polygones »**

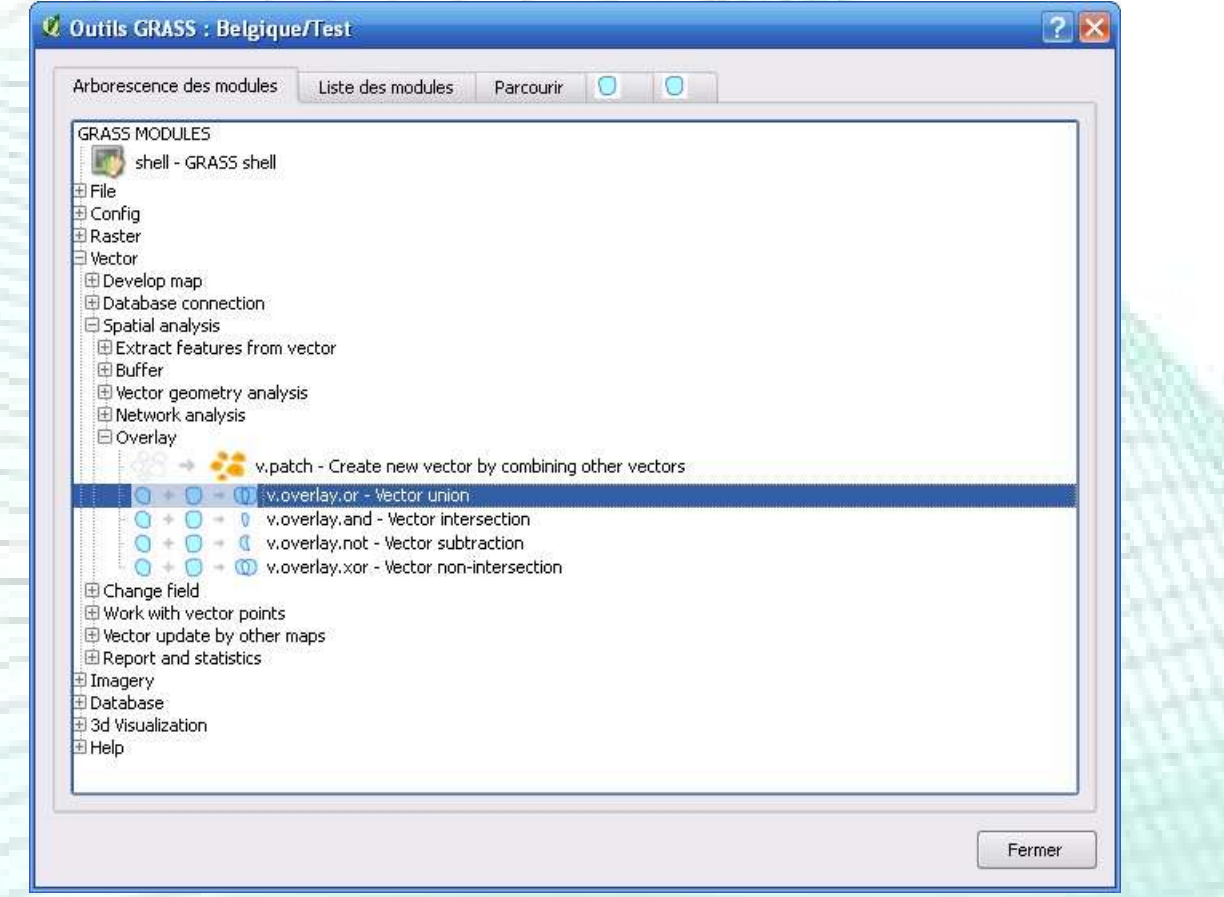

173

# **Union de 2 couches « polygones »**

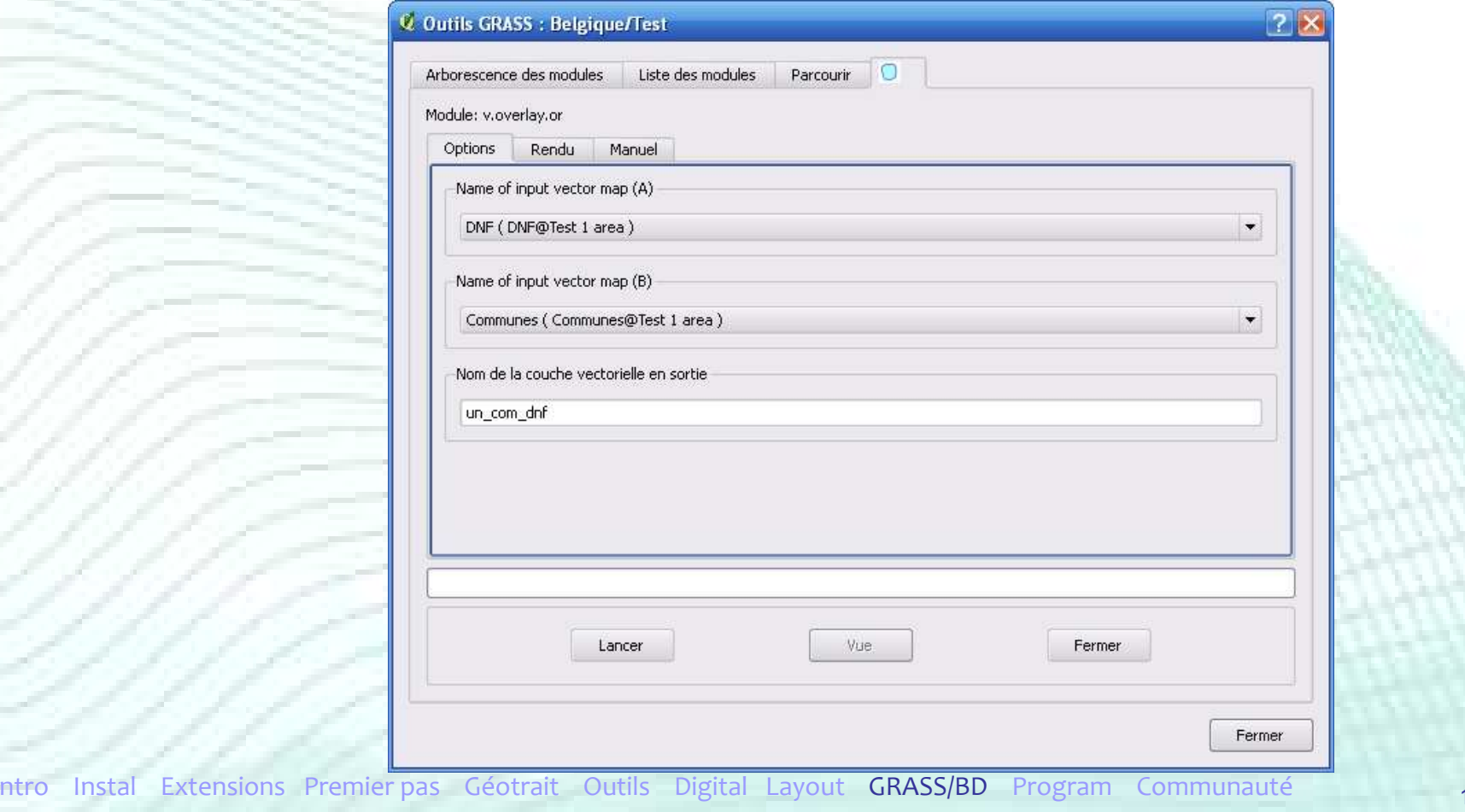

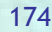

# **Union de 2 couches « polygones »**

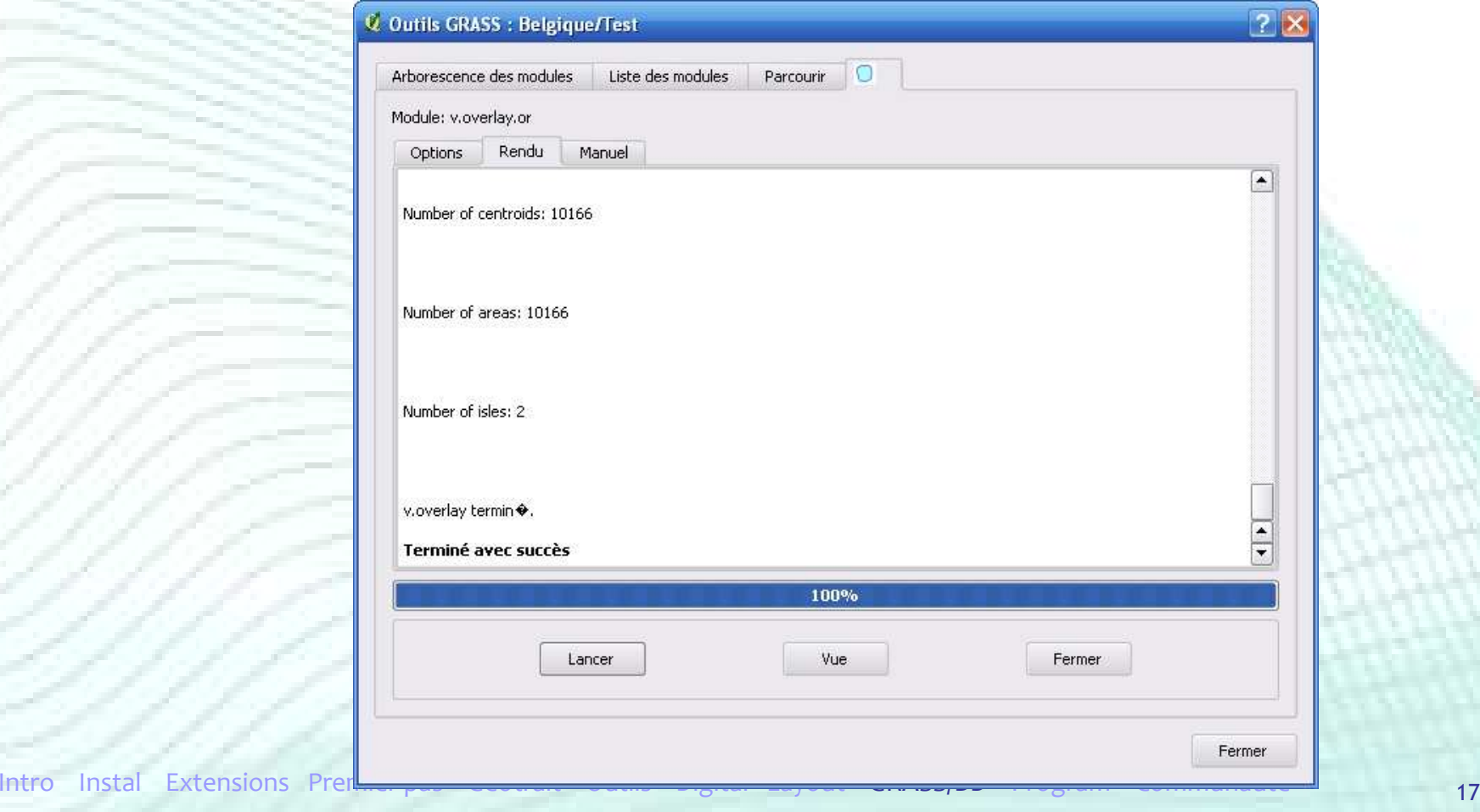

# Union de 2 couches « polygones »

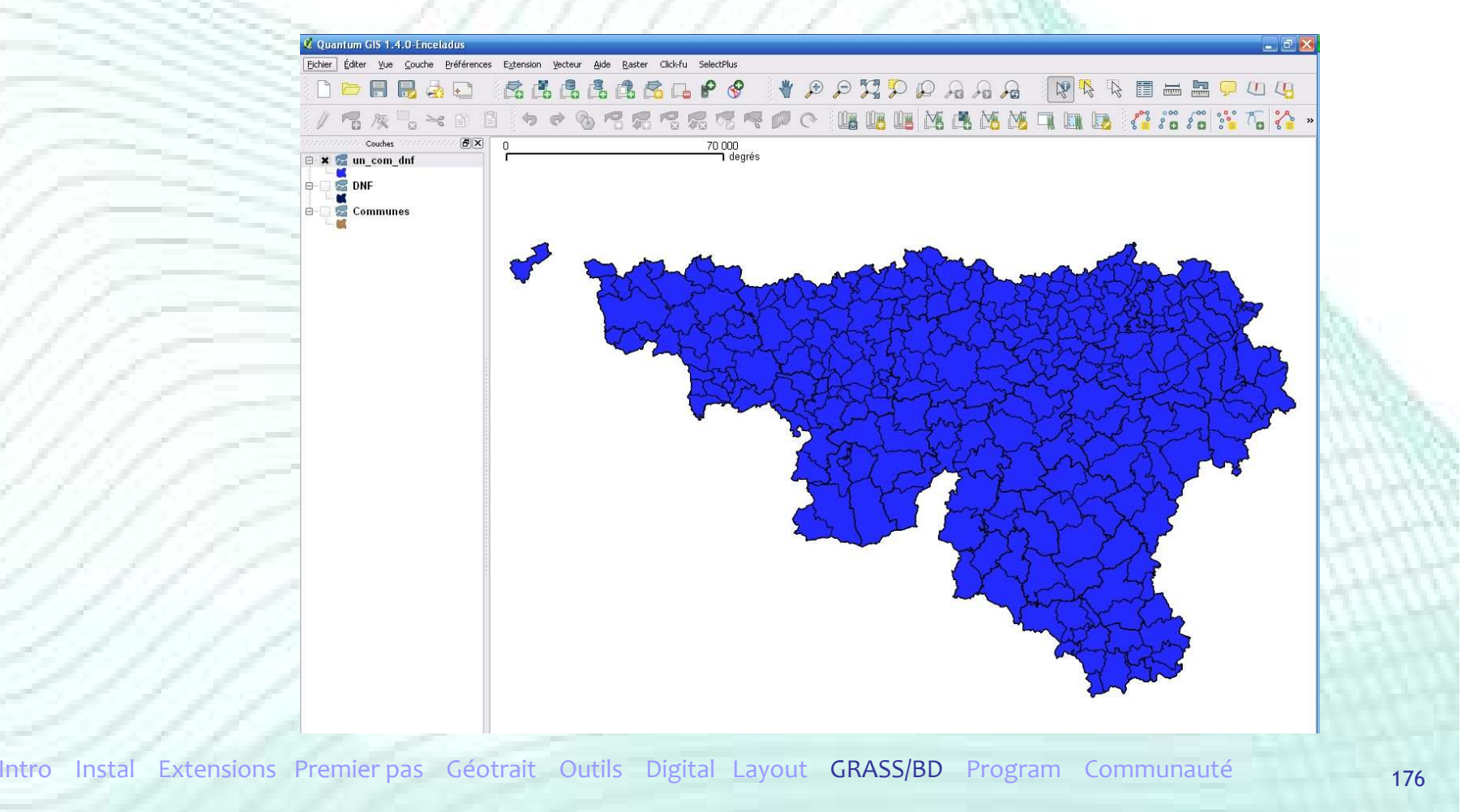

# Plan de la présentation

- **Introduction**
- $\blacksquare$  Installation
- **Extensions**
- **•** Premiers pas
- Outils de géotraitement
- **Autres Outils**
- Digitalisation
- **Mise en page**
- GRASS et bases de données spatiales
- Créer ses extensions
- Communauté

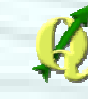

# Créer ses extensions

- **Ajouter des fonctionnalités à QGIS** (extensions)
	- 2 langages de programmation : **C++ et Python**
		- $\longrightarrow$ → Couplés à la librairie Qt pour le développement<br>Collecture de l'interface graphique (http://gt.nokia.com) de l'interface graphique (http://qt.nokia.com)
	- • C++ et Qt
		- → Langage de programmation de QGIS
		- $\longrightarrow$ Langage compilé (dll ou so)
		- $\longrightarrow$  $\rightarrow$  Recommandé pour des applications de taille importante importante

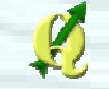

# Créer ses extensions

- **Ajouter des fonctionnalités à QGIS** (extensions)
	- Python (2.x) et PyQt
		- → Langage de script
		- $\longrightarrow$ Langage facile à écrire (≠ C++)
		- $\longrightarrow$  $\rightarrow$  Utilisé dans de nombreuses applications (Gimp,<br>OpenOffice org ArcGis OpenOffice.org, ArcGis,… )
			- $\mathcal{L}_{\mathcal{A}}$ Intéressant à apprendre
		- $\longrightarrow$  $\rightarrow$  Majorité des extensions QGIS écrites en Python

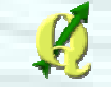

# Créer ses extensions

### Pour démarrer avec QGIS et Python

- Environnement de Développement Intégré
	- → Programme regroupant un ensemble d'outils<br>Dour le développement de logiciels pour le développement de logiciels
	- $\rightarrow$  Eric (http://eric-ide.python-<br>projects org/index html) projects.org/index.html)
	- → Open Source et gratuit
	- $\longrightarrow$  $\rightarrow$  Éditeur de code, débogueur, gestion de la<br>Liaison avec OtDesigner liaison avec QtDesigner
		- $\mathcal{L}_{\mathcal{A}}$  , and the set of  $\mathcal{L}_{\mathcal{A}}$ programme « officiel » de développement d'interface Qt, …

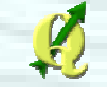
# Créer ses extensions

### Pour démarrer avec QGIS et Python

- Référence langage de programmation / librairie :
	- $\rightarrow$  Python<br>bttp:/
		- $\mathcal{L}_{\mathcal{A}}$  , and the set of the set of the set of the set of the set of the set of the set of the set of the set of the set of the set of the set of the set of the set of the set of the set of the set of the set of th http://docs.python.org
		- $\mathcal{L}_{\mathcal{A}}$  , and the set of  $\mathcal{L}_{\mathcal{A}}$ http://python.developpez.com/cours/TutoSwinnen/
	- $\rightarrow$  PyQt (Qt pour Python)<br> $\rightarrow$  http://www.riverbank.com
		- $\mathcal{L}_{\mathcal{A}}$  http://www.riverbankcomputing.com/static/Docs/PyQt4/pyqt4ref.html
		- $\mathcal{L}_{\mathcal{A}}$  , and the set of  $\mathcal{L}_{\mathcal{A}}$  http://www.commandprompt.com/community/pyqt/?page=pyqtbook
	- $\longrightarrow$  API QGIS (interface de programmation de QGIS)
		- http://doc.qgis.org

# Créer ses extensions

### Pour démarrer avec QGIS et Python

- Exemple d'extension
	- → Mode d'emploi QGIS<br>→ « <sup>Programmer une exte</sup>
		- $\mathcal{L}_{\mathcal{A}}$  , and the set of  $\mathcal{L}_{\mathcal{A}}$ « Programmer une extension PyQGIS en quatre étapes »
	- $\rightarrow$  Tutoriel « QGIS tutorials in Python »
		- –http://blog.qgis.org/node/59
	- → Code source des extensions QGIS
	- $\rightarrow$  Si distribution d'une extension  $\rightarrow$  Obligation de le faire en Open Source (licence GPL)

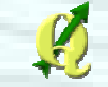

## Créer ses extensions

- Autres possibilités
	- Ajouter un composant (widget) cartographique à une application C++ ou Python
		- → exemple : visualiseur cartographique au sein<br>→ d'une application d'encodage d'une application d'encodage
	- • Exemples :
		- $\rightarrow$  Mode d'emploi de QGIS<br> $\rightarrow$  Créer des applications en C+
			- $\mathcal{L}_{\mathcal{A}}$  , and the set of  $\mathcal{L}_{\mathcal{A}}$ Créer des applications en C++
			- –Créer des applications PyQGIS

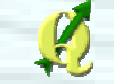

# Plan de la présentation

- **Introduction**
- $\blacksquare$  Installation
- **Extensions**
- **•** Premiers pas
- Outils de géotraitement
- **Autres Outils**
- Digitalisation
- **Mise en page**
- GRASS et bases de données spatiales
- **Créer ses extensions**
- Communauté

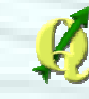

# Documentation et Aide

**…**

## Quantum GIS (QGIS) – www.qgis.org

### • Modes d'emploi

#### **Manuals**

The QGIS project provides a gentle GIS introduction, a User Guide, a Coding and Compilation Guide and a API Documentation in english and in some cases also translated into several foreign languages. For a complete list of (also older) manual versions and translations visit; http://download.osgeo.org/ggis/doc/manual/.

If you are interested in getting involved with the documentation effort, e.g translate the english manual into another language, please visit our wiki DocumentationWritersCorner to find out more!

### **QGIS User Guide**

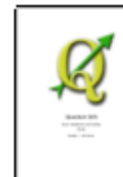

**QGIS 1.3** 

- English, 6,9MB PDF
- German, 6.9MB PDF (sponsored by the Canton of Solothurn)

### **QGIS 1.1**

- English, 3.9MB PDF
- German, 3.9MB PDF (sponsored by the Canton of Solothurn)
- Spanish, 4MB PDF (Almost 95% is translated.)

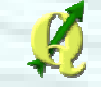

## Documentation et Aide

## Quantum GIS (QGIS) – www.qgis.org

• Importante communauté QGIS

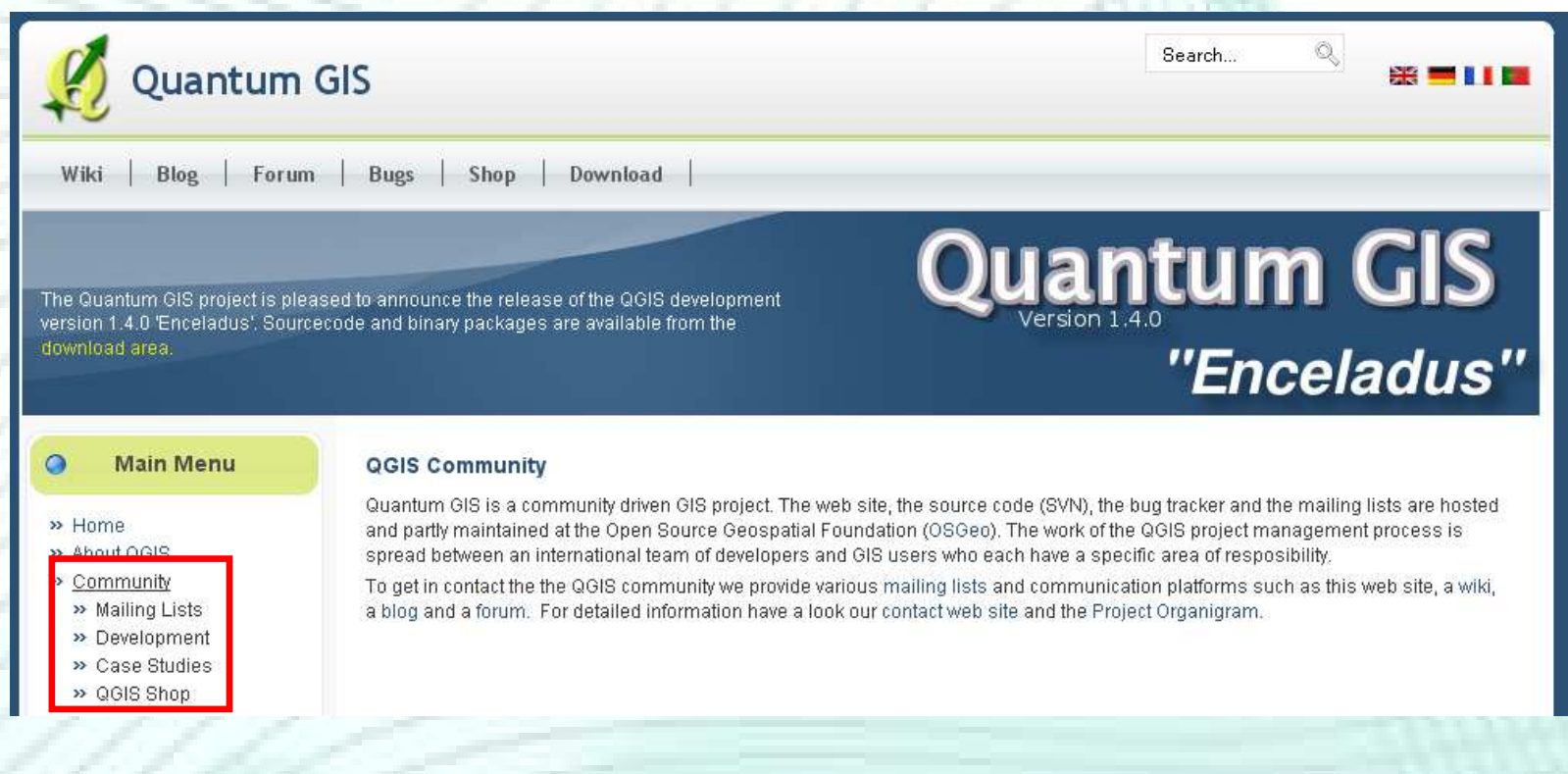

### Listes de discussion

### • En fonction de votre utilisation et de votre profil

Use this list for discussion of QGIS in general, as well as specific questions regarding its installation and use.

Fossgis-talk-liste (German) https://lists.fossgis.de/mailman/listinfo/fossgis-talk-liste

Used for general and specific discussion of open source GIS including QGIS in German language and provided by the german FOSSGIS e.V..

QGIS Developer http://lists.osgeo.org/mailman/listinfo/ggis-developer

Used for discussion of development issues, plans, and features.

QGIS Commit http://lists.osgeo.org/mailman/listinfo/ggis-commit

Each time a commit is made to the QGIS code repository an email is posted to this list. If you want to be up to date with every change to the current code base, subscribe to this list.

#### Community Team http://lists.osgeo.org/mailman/listinfo/ggis-community-team

This list deals with topics like documentation, context help, user-guide, online experience including web sites, blog, mailing lists, forums, and translation efforts. If you like to work on the user-quide as well, this list is a good starting point to ask your questions.

#### Release Team http://lists.osgeo.org/mailman/listinfo/ggis-release-team

This list deals with topics like the release process, packaging binaries for various OS and announcing new releases to the world at large.

#### QGIS Project Management http://lists.osgeo.org/mailman/listinfo/ggis-trac

This list provides email notification related to project management, including bug reports, tasks, and feature requests.

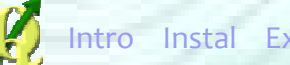

Instal Externitions Instituted Internations Project Steering Committee issues related to overall management and direction of Quantum GIS.

## **Représentation francophone**

- A partir du site de l'OSGeo
- Liste de diffusion
- Manuels en français
- Pas uniquement QGIS

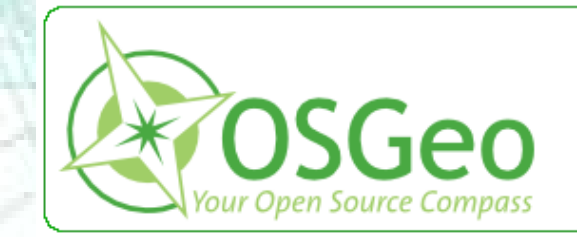

#### OSGeo Foundation

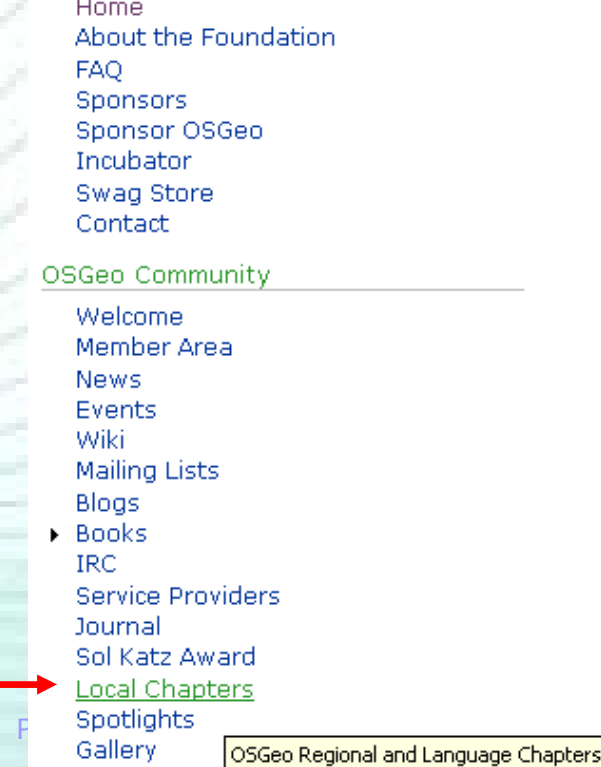

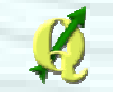

Log in / create account

# Francophone OSGeo Chapter

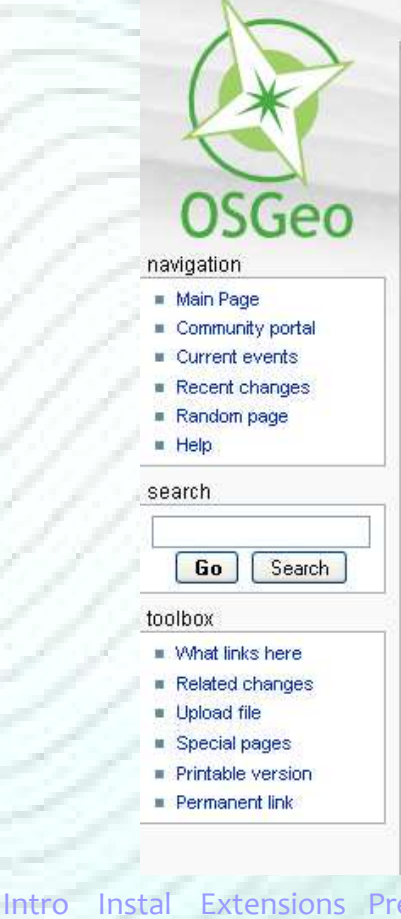

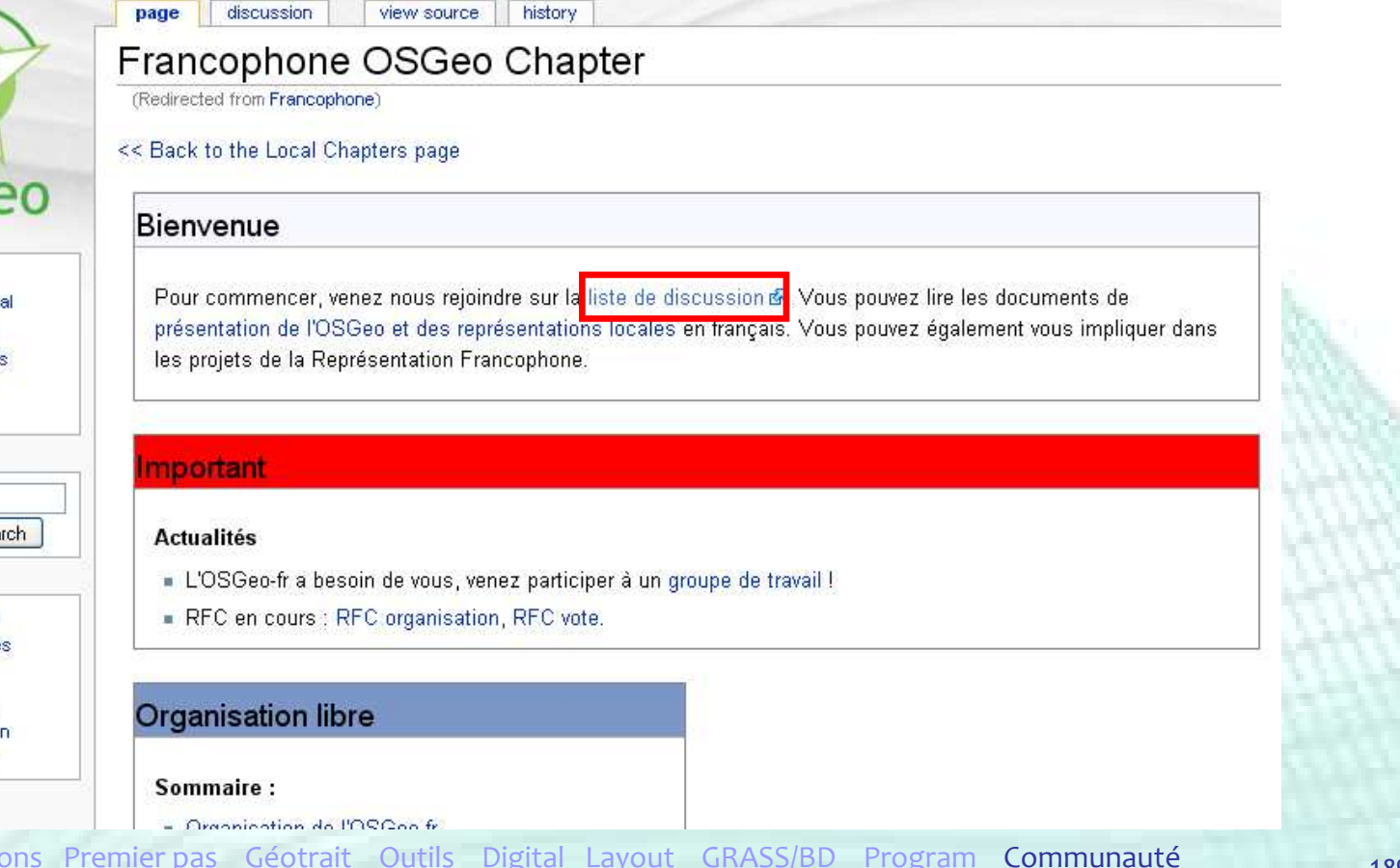

### Documentation et Aide

**X** Log in / create account

# **Francophone OSGeo Chapter**

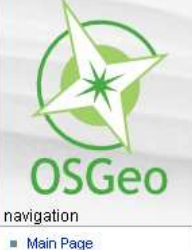

 $H$ search

 $\boxed{60}$ toolbox  $W$  What links  $Relatedch$  $\blacksquare$  Upload file  $Special pa$  $\blacksquare$  Printable v  $Permanent$  **Project Documentation fr** 

Accueil OSGeo-fr || Page de traduction de la doc

Cette page a pour but de lister les url pour les principales sources de documentation pour les projets logiciel de l'OSGeo. Créer les liens vers la documentation et insérez la dernier version du logiciel, si nécessaire.

Vous trouverez ici la documentation dans d'autres langues.

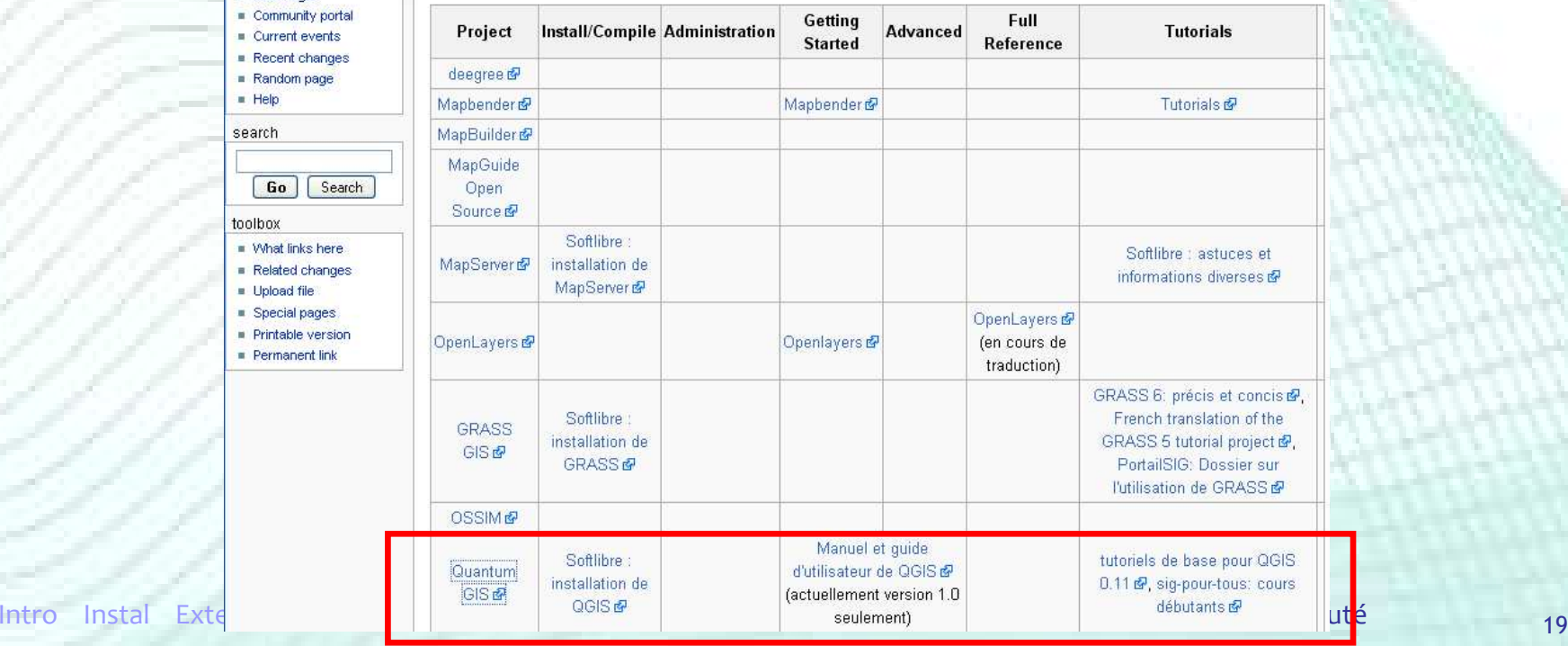

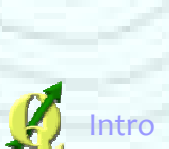

# Portail SIG – Forum

- www.georezo.net
	- $\rightarrow$  Forum Geolibre

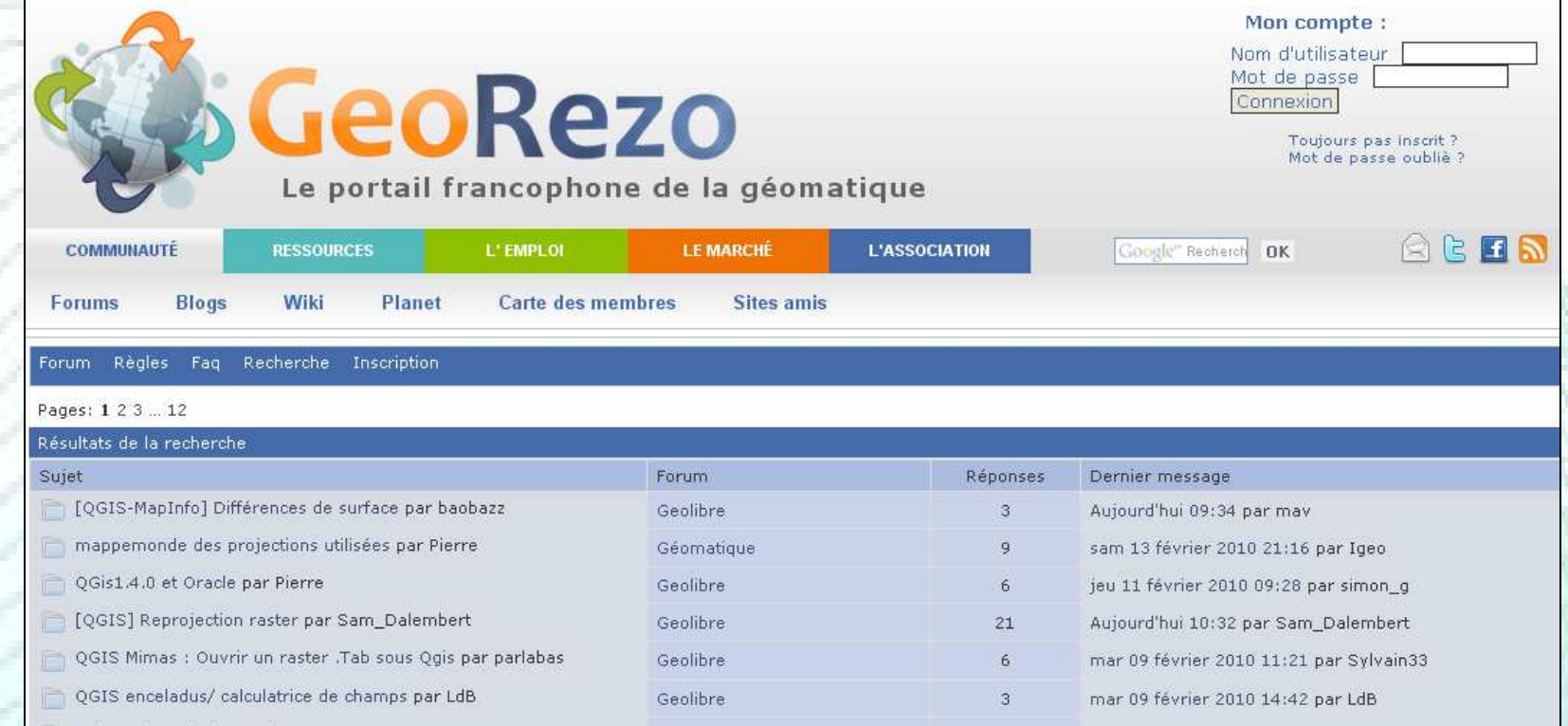

# Portail SIG – Forum

### • www.portailsig.org

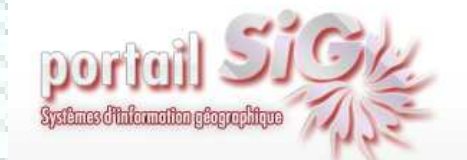

Le PortailSIG est issu d'une volonté de vous informer sur l'actualités des Systèmes d'Information Géographique, mais également de mettre en commun des ressources s'y rapportant, aussi diverses que des articles, des tutoriaux, des FAQs, des scripts et documents téléchargeables et d'autres fonctionnalités que nous essaierons de vous apporter au cours des évolutions de cette version 2 du PortailSIG.

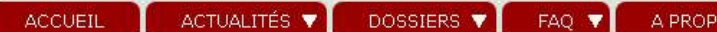

Accueil » Livre QGIS : Un plugin par mois !

### Livre QGIS : Un plugin par mois !

dim 13-12-2009 Ludovic Granion

SIG OpenSource

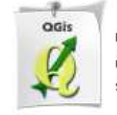

QGIS est en train d'exploser en termes de fonctionnalités, et cela notamment grâce à l'abondance de plugins / extensions qui sont maintenant disponibles. La stabilisation de l'API et la possibilité de scripting en python y est certainement pour beaucoup.

Quoiqu'il en soit, sous cette multitude de plugins, il est parfois difficile de s'y retrouver. Je vous propose dans cette série d'articles, gérés à la manière d'un livre électronique de vous présenter chaque mois un (peut être plus ...) nouveau plugin de QGIS. Cela se fera dans l'ordre de mes découvertes et envies.

En espérant que cela vous intéressera, bonne lecture à tous.

#### LIVRE QGIS : UN PLUGIN **PAR MOIS!**

Chercher

- · Plugin QGIS Raster Based Terrain Analysis
- · Plugin QGIS CadTools : Outils de dessin avancés
- · Archives
- · Glossaire
- · Plan du site
- · Nous contacter

# En conclusion…

# QGIS, une alternative open source à ArcGIS (?)

- Facile à prendre en mains, intuitif
- Fonctionnalités suffisantes pour une utilisation courante
- Amélioration rapide et continue
	- $\longrightarrow$ → QGIS (géoréférencement, nouvelle symbologie,...)
	- $\longrightarrow$ Extensions (domaines variés)
- $\bullet$  Communauté importante et active
	- $\longrightarrow$  $\rightarrow$  + possibilité de support payant

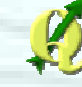

# En conclusion…

 QGIS, une alternative open source à ArcGIS (?) • MAIS…

- Couverture fonctionnelle moins étoffée qu'ArcGIS
	- → Ex : Topologie<br>、
- Géotraitements parfois instables avec certains fichiers
- ESRI : beaucoup d'utilisateurs depuis plus longtemps
	- $\rightarrow$  Plus de ressources (scripts, ...)

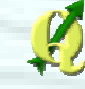